日立アドバンストサーバ HA8000シリーズ

~導入編~

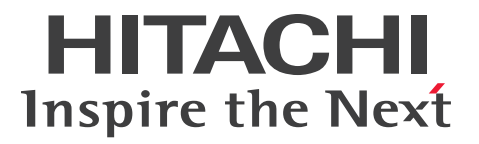

# ユーザーズガイド

# **HA8000/TS10**

# AL2/BL2/CL2/DL2/ EL2/FL2/GL2/HL2

# 2012年11月~モデル

マニュアルはよく読み、保管してください。 製品を使用する前に、安全上の指示をよく読み、十分理解してください。 このマニュアルは、いつでも参照できるよう、手近な所に保管してください。

T10BL21100-2

# <span id="page-1-0"></span>**登録商標・商標**

Microsoft、Windows、Windows Server、Hyper-V は米国 Microsoft Corporation の米国およびその他の 国における登録商標または商標です。

インテル、Intel、Pentium、Xeon はアメリカ合衆国およびその他の国における Intel Corporation の商標ま たは登録商標です。

Linux は Linus Torvalds 氏の日本およびその他の国における登録商標または商標です。

Red Hat は米国およびその他の国における Red Hat, Inc. の商標または登録商標です。

VMware、vCenter、VMware vSphere、ESX、ESXi は米国およびその他の国における VMware, Inc. の登 録商標または商標です。

ENERGY STAR と ENERGY STAR マークは、米国の登録商標です。

80PLUS は、米国 Ecos Consulting, Inc. の米国およびその他の国における登録商標または商標です。

そのほか、本マニュアル中の製品名および会社名は、各社の商標または登録商標です。

# <span id="page-1-1"></span>**発行**

2012 年 11 月(初 版)(廃 版) 2013 年 6 月(第 2 版)

# <span id="page-1-2"></span>**版権**

このマニュアルの内容はすべて著作権によって保護されています。このマニュアルの内容の一部または全部 を、無断で転載することは禁じられています。

© Hitachi, Ltd. 2012, 2013. All rights reserved.

お知らせ

# <span id="page-2-0"></span>**お知らせ**

- <span id="page-2-1"></span>本書の内容の一部、または全部を無断で転載したり、複写することは固くお断わりします。
- 本書の内容について、改良のため予告なしに変更することがあります。
- 本書の内容については万全を期しておりますが、万一ご不審な点や誤りなど、お気付きのことがありま したら、お買い求め先へご一報くださいますようお願いいたします。
- 本書に準じないで本製品を運用した結果については責任を負いません。 なお、保証と責任については保証書裏面の「保証規定」をお読みください。

# <span id="page-2-2"></span>**システム装置の信頼性について**

ご購入いただきましたシステム装置は、一般事務用を意図して設計・製作されています。生命、財産に著しく 影響のある高信頼性を要求される用途への使用は意図されていませんし、保証もされていません。このような 高信頼性を要求される用途へは使用しないでください。 高信頼性を必要とする場合には別システムが必要です。弊社営業部門にご相談ください。

一般事務用システム装置が不適当な、高信頼性を必要とする用途例 ・化学プラント制御 ・医療機器制御 ・緊急連絡制御など

# <span id="page-2-3"></span>**規制・対策などについて**

### **電波障害自主規制について**

この装置は、クラス A 情報技術装置です。この装置を家庭環境で使用すると電波妨害を引き起こすことがあり ます。この場合には使用者が適切な対策を講ずるよう要求されることがあります。

VCCI-A

### **電源の瞬時電圧低下対策について**

本製品は、落雷などによる電源の瞬時電圧低下に対して不都合が生じることがあります。電源の瞬時電圧低下 対策としては、交流無停電電源装置などを使用されることをお勧めします。(詳しくは本文をご参照ください。)

### **高調波電流規格:JIS C 61000-3-2 適合品**

JIS C 61000-3-2 適合品とは、日本工業規格「電磁両立性―第 3-2 部:限度値―高調波電流発生限度値(1 相当たりの入力電流が 20A 以下の機器)」に基づき、商用電力系統の高調波環境目標レベルに適合して設計・ 製造した製品です。

iii

### □ 雑音耐力について

本製品の外来電磁波に対する耐力は、国際電気標準会議規格 IEC61000-4-3「放射無線周波電磁界イミュニ ティ試験」のレベル 2 に相当する規定に合致していることを確認しております。

なお、レベル 2 とは、対象となる装置に近づけないで使用されている低出力の携帯型トランシーバから受ける 程度の電磁環境です。

### **輸出規制について**

本製品を輸出される場合には、外国為替および外国貿易法の規制ならびに米国の輸出管理規制など外国の輸出 関連法規をご確認のうえ、必要な手続きをお取りください。なお、ご不明な場合は、お買い求め先にお問い合 わせください。

また、本製品に付属する周辺機器やソフトウェアも同じ扱いとなります。

### **海外での使用について**

本製品は日本国内専用です。国外では使用しないでください。

なお、他国には各々の国で必要となる法律、規格などが定められており、本製品は適合していません。

# **ENERGY STAR® 適合モデルについて**

当社は ENERGY STAR の参加事業者として、ENERGY STAR for Computer Servers Version 1.1 基準を満たしていると判断します。

ENERGY STAR は、米国環境保護庁および米国エネルギー省の定める省エネルギー化推進 のためのプログラムです。このプログラムは、エネルギー消費を効率的に抑えるための機 能を備えた製品の開発、普及の促進を目的としたもので、事業者の自己判断により参加す ることができる任意制度となっています。ENERGY STAR を取得した製品は、米国環境保

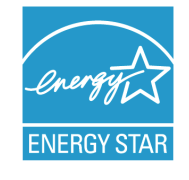

護庁および米国エネルギー省の定める厳しいエネルギー効率ガイドラインを満たすことにより温室効果ガス の排出を抑制します。

### **システム装置の廃棄について**

事業者が廃棄する場合、廃棄物管理表(マニフェスト)の発行が義務づけられています。詳しくは、各都道府 県産業廃棄物協会にお問い合わせください。廃棄物管理表は(社)全国産業廃棄物連合会に用意されています。 個人が廃棄する場合、お買い求め先にご相談いただくか、地方自治体の条例または規則にしたがってください。

また、システム装置内の電池を廃棄する場合もお買い求め先にご相談いただくか、地方自治体の条例または規 則にしたがってください。

お知らせ

# <span id="page-4-0"></span>**システム装置の廃棄・譲渡時のデータ消去に関するご注意**

お知らせ

システム装置を譲渡あるいは廃棄するときには、ハードディスク / SSD の重要なデータ内容を消去する必要 があります。

ハードディスク / SSD 内に書き込まれた「データを消去する」という場合、一般に

- データを「ゴミ箱」に捨てる
- 「削除」操作を行う
- 「ゴミ箱を空にする」コマンドを使って消す
- ソフトで初期化(フォーマット)する
- OS を再インストールする

などの作業をしますが、これらのことをしても、ハードディスク / SSD 内に記録されたデータのファイル管 理情報が変更されるだけです。つまり、一見消去されたように見えますが、OS のもとでそれらのデータを呼 び出す処理ができなくなっただけであり、本来のデータは残っているという状態にあります。 したがって、データ回復のためのソフトウェアを利用すれば、これらのデータを読みとることが可能な場合が あります。このため、悪意のある人により、システム装置のハードディスク / SSD 内の重要なデータが読み とられ、予期しない用途に利用されるおそれがあります。

ハードディスク / SSD 上の重要なデータの流出を回避するため、システム装置を譲渡あるいは廃棄をする前 に、ハードディスク / SSD に記録された全データをお客様の責任において消去することが非常に重要です。 消去するためには、専用ソフトウェアあるいはサービス(共に有償)を利用するか、ハードディスク / SSD を金槌や強磁気により物理的・磁気的に破壊して、データを読めなくすることをお勧めします。

なお、ハードディスク / SSD 上のソフトウェア (OS、アプリケーションソフトなど) を削除することなくシ ステム装置を譲渡すると、ソフトウェアライセンス使用許諾契約に抵触する場合があるため、十分な確認を行 う必要があります。

弊社では、HDD データ消去ユーティリティ『CLEAR-DA』、『CLEAR-DA RAID』を用意しています。詳細 は弊社担当営業にお問い合わせください。

# はじめに

<span id="page-5-0"></span>**はじめに**

このたびは日立のシステム装置をお買い上げいただき、誠にありがとうございます。このマニュア ルは、システム装置の設置と接続や取り扱いの注意など、使用するために必要な事柄について記載 しています。

# <span id="page-5-1"></span>**マニュアルの表記**

マニュアル内で使用しているマークの意味は次のとおりです。

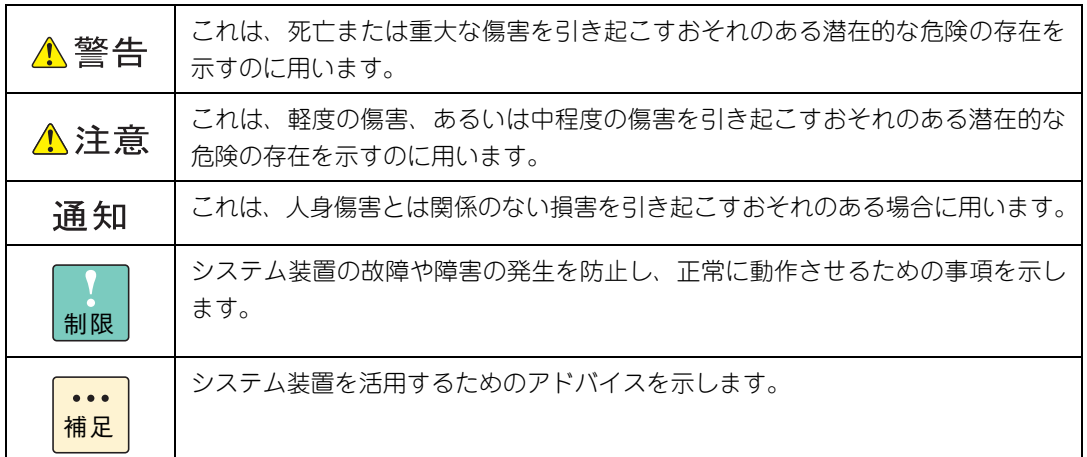

# **システム装置の表記について**

このマニュアルでは、システム装置を装置と略して表記することがあります。

また、システム装置を区別する場合には次のモデル名で表記します。

TS10 AL2/BL2/CL2/DL2/EL2/FL2/GL2/HL2 モデル

システム装置のモデルすべてを表す場合には

TS10 xL2 モデル

と表記します。

# **□ オペレーティングシステム (OS) の略称について**

このマニュアルでは、次の OS 名称を省略して表記します。

- Microsoft® Windows Server® 2012 Standard 日本語版 (以下 Windows Server 2012 Standard または Windows Server 2012、Windows)
- Microsoft® Windows Server® 2008 R2 Standard 日本語版 (以下 Windows Server 2008 R2 Standard または Windows Server 2008 R2、Windows)
- Microsoft® Windows Server® 2008 Standard 日本語版 (以下 Windows Server 2008 Standard または Windows Server 2008、Windows)
- Microsoft® Windows Server® 2008 Standard without Hyper-V® 日本語版 (以下 Windows Server 2008 Standard without Hyper-V または Windows Server 2008 Standard、Windows Server 2008、Windows)
- Red Hat Enterprise Linux Server 6.4 (64-bit x86 64) (以下 RHEL6.4(64-bit x86\_64)または RHEL6.4、RHEL6、Linux)
- Red Hat Enterprise Linux Server 6.4 (32-bit x86) (以下 RHEL6.4(32-bit x86)または RHEL6.4、RHEL6、Linux)
- Red Hat Enterprise Linux Server 6.2 (64-bit x86 64) (以下 RHEL6.2(64-bit x86\_64)または RHEL6.2、RHEL6、Linux)
- Red Hat Enterprise Linux Server 6.2 (32-bit x86) (以下 RHEL6.2(32-bit x86)または RHEL6.2、RHEL6、Linux)
- $\blacksquare$  VMware vSphere® ESXi<sup>TM</sup> 5.1 (以下 VMware vSphere ESXi 5.1 または VMware vSphere ESXi、VMware)
- VMware vSphere® ESXi<sup>TM</sup> 5.0 (以下 VMware vSphere ESXi 5.0 または VMware vSphere ESXi、VMware)

なお次のとおり、省略した「OS 表記」は、「対象 OS」中のすべてまたは一部を表すときに用います。

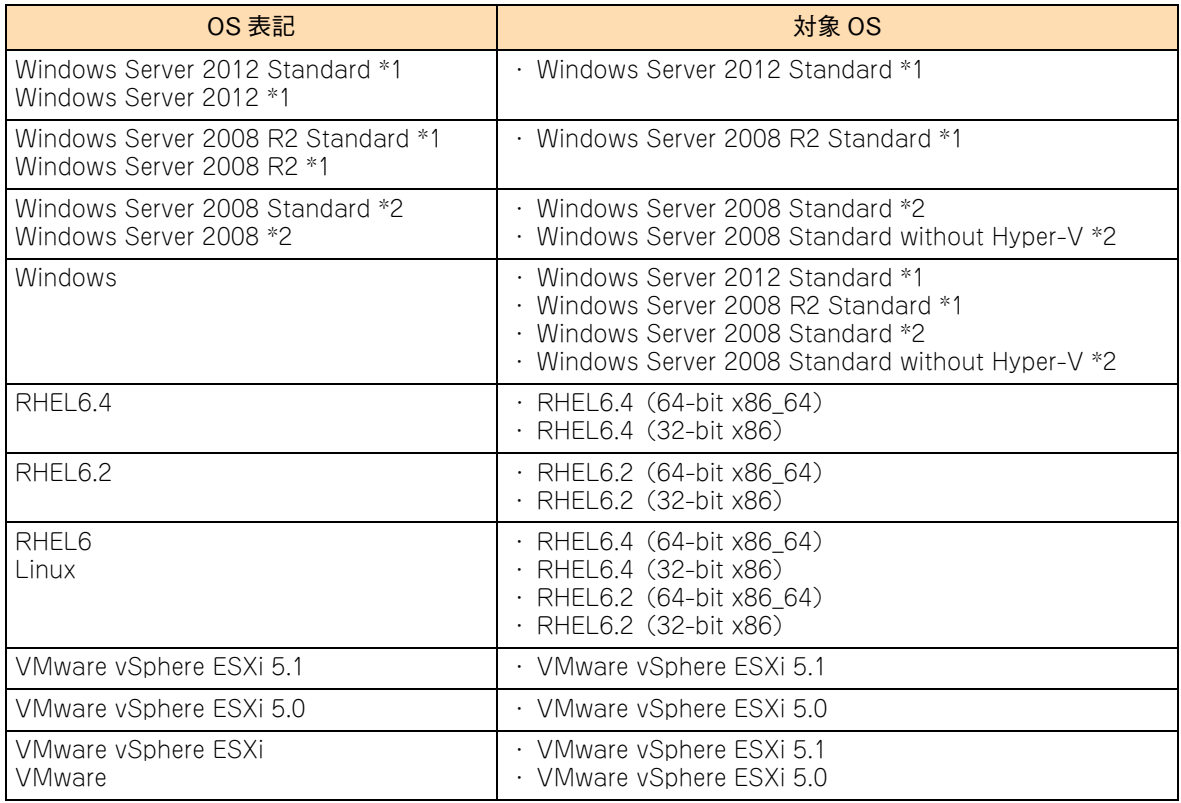

はじめに

- \*1 64bit 版のみ提供されます。
- \*2 「OS 表記」および「対象 OS」において、32bit 版のみを対象とする場合、名称末尾に"32bit 版"を追記します。 また、64bit 版のみを対象とする場合、名称末尾に"64bit 版"を追記します。
- また、Windows の Service Pack についても SP と表記します。

# 投电にお悔いいたたくなるに 好しにおよいにない ために

# **安全にお使いいただくために**

<span id="page-8-0"></span>安全に関する注意事項は、下に示す見出しによって表示されます。これは安全警告記号と「警告」、「注意」および 「通知」という見出し語を組み合わせたものです。

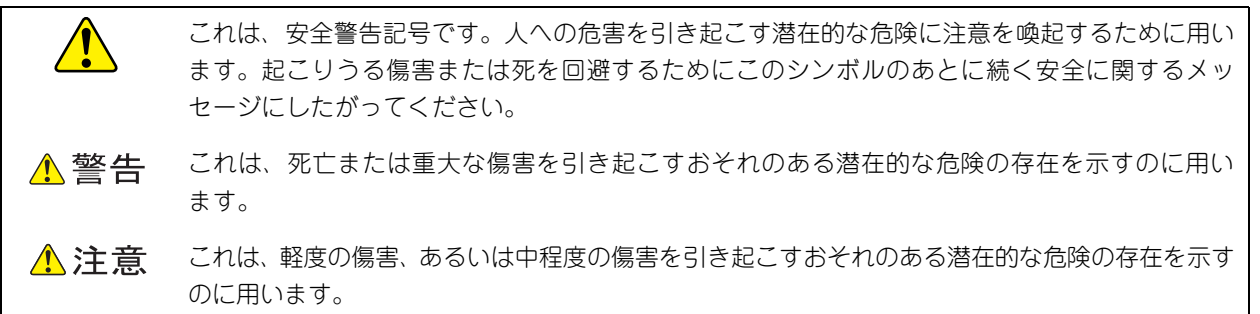

诵知 これは、人身傷害とは関係のない損害を引き起こすおそれのある場合に用います。

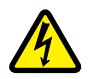

【表記例 1】感電注意

△の図記号は注意していただきたいことを示し、△の中に「感電注意」などの注意事項の絵が描か れています。

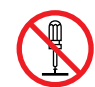

#### 【表記例 2】分解禁止

の図記号は行ってはいけないことを示し、 の中に「分解禁止」などの禁止事項の絵が描かれて います。

なお、 の中に絵がないものは、一般的な禁止事項を示します。

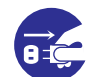

【表記例 3】電源プラグをコンセントから抜け

●の図記号は行っていただきたいことを示し、●の中に「電源プラグをコンセントから抜け」など の強制事項の絵が描かれています。 なお、 ●は一般的に行っていただきたい事項を示します。

#### **安全に関する共通的な注意について**

次に述べられている安全上の説明をよく読み、十分理解してください。

- 操作は、このマニュアル内の指示、手順にしたがって行ってください。
- 本製品やマニュアルに表示されている注意事項は必ず守ってください。
- 本製品に搭載または接続するオプションなど、ほかの製品に添付されているマニュアルも参照し、 記載されている注意事項を必ず守ってください。

これを怠ると、人身上の傷害やシステムを含む財産の損害を引き起こすおそれがあります。

#### **操作や動作は**

マニュアルに記載されている以外の操作や動作は行わないでください。 本製品について何か問題がある場合は、電源を切り、電源プラグをコンセントから抜いたあと、お買い求め先にご連 絡いただくか保守員をお呼びください。

#### **自分自身でもご注意を**

本製品やマニュアルに表示されている注意事項は、十分検討されたものです。それでも、予測を超えた事態が起こる ことが考えられます。操作にあたっては、指示にしたがうだけでなく、常に自分自身でも注意するようにしてくださ い。

# <span id="page-9-0"></span>**一般的な安全上の注意事項**

本製品の取り扱いにあたり次の注意事項を常に守ってください。

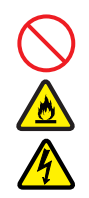

#### **電源コードの取り扱い**

電源コードは付属のものおよびサポートオプ ションを使用し、次のことに注意して取り扱って ください。取り扱いを誤ると、電源コードの銅線 が露出したり、ショートや一部断線で過熱して、 感電や火災の原因となります。

- 物を載せない
- 引っ張らない
- 押し付けない
- 折り曲げない
- ねじらない
- 加工しない
- 熱器具のそばで使用しない
- 加熱しない
- 束ねない
- ステップルなどで固定しない
- コードに傷がついた状態で使用しない
- 紫外線や強い可視光線を連続して当てない
- アルカリ、酸、油脂、湿気へ接触させない
- 高温環境で使用しない
- 定格以上で使用しない
- ほかの装置で使用しない
- 電源プラグを持たずにコンセントの抜き差し をしない
- 電源プラグを濡れた手で触らない

なお、電源プラグはすぐに抜けるよう、コンセン トの周りには物を置かないでください。

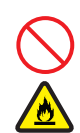

#### **タコ足配線**

同じコンセントに多数の電源プラグを接続する タコ足配線はしないでください。コードやコンセ ントが過熱し、火災の原因となるとともに、電力 使用量オーバーでブレーカが落ち、ほかの機器に も影響を及ぼします。

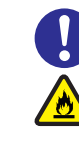

### **電源プラグの接触不良やトラッキング**

電源プラグは次のようにしないと、トラッキング の発生や接触不良で過熱し、火災の原因となりま す。

- 電源プラグは根元までしっかり差し込んでく ださい。
- 電源プラグはほこりや水滴が付着していない ことを確認し、差し込んでください。付着し ている場合は乾いた布などで拭き取ってから 差し込んでください。
- グラグラしないコンセントを使用してくださ い。
- コンセントの工事は、専門知識を持った技術 者が行ってください。

#### **電池の取り扱い**

電池の交換は保守員が行います。交換は行わない でください。また、次のことに注意してくださ い。取り扱いを誤ると過熱・破裂・発火などでけ がの原因となります。

- 充電しない
	- ショートしない
	- 分解しない
	- 加熱しない
	- 変形しない
	- 焼却しない
- 水に濡らさない

#### **修理・改造・分解**

本マニュアルに記載のない限り、自分で修理や改 造・分解をしないでください。感電や火災、やけ どの原因となります。特に電源ユニット内部は高 電圧部が数多くあり、万一さわると危険です。

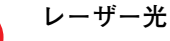

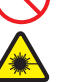

DVD-ROM ドライブ /DVD-RAM ドライブなど レーザーデバイスの内部にはレーザー光を発生 する部分があります。分解・改造をしないでくだ さい。また、内部をのぞきこんだりしないでくだ さい。レーザー光により視力低下や失明のおそれ があります。

(レーザー光は目に見えない場合があります。)

### **安全にお使いいただくために(続き)**

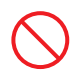

#### **梱包用ポリ袋**

装置の梱包用エアーキャップなどのポリ袋は、小 さなお子様の手の届くところに置かないでくだ さい。かぶったりすると窒息するおそれがありま す。

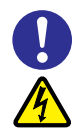

#### **電源コンセントの取り扱い**

電源コンセントは接地型2極差込コンセントをご 使用ください。その他のコンセントを使用すると 感電のおそれがあります。

→[「1.3.3 コンセントについて」P.8](#page-33-0)

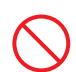

#### **目的以外の使用**

踏み台やブックエンドなど、PC サーバとしての 用途以外にシステム装置を利用しないでくださ い。壊れたり倒れたりし、けがや故障の原因とな ります。

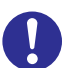

#### **信号ケーブル**

- ケーブルは足などをひっかけたり、ひっぱっ たりしないように配線してください。ひっか けたり、ひっぱったりするとけがや接続機器 の故障の原因となります。また、データ消失 のおそれがあります。
- ケーブルの上に重量物を載せないでくださ い。また、熱器具のそばに配線しないでくだ さい。ケーブル被覆が破れ、接続機器などの 故障の原因となります。

#### **装置上に物を置く**

システム装置の上には周辺機器や物を置かない でください。周辺機器や物がすべり落ちてけがの 原因となります。また、置いた物の荷重によって はシステム装置の故障の原因となります。

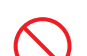

#### **ラックキャビネット搭載時の取り扱い**

ラックキャビネット搭載時、装置上面の空きエリ アを棚または作業空間として使用しないでくだ さい。装置上面の空きエリアに重量物を置くと、 落下によるけがの原因となります。

#### **眼精疲労**

ディスプレイを見る環境は 300 ~ 1000 ルクス の明るさにしてください。また、ディスプレイを 見続ける作業をするときは1時間に10分から15 分程度の休息をとってください。長時間ディスプ レイを見続けると目に疲労が蓄積され、視力の低 下を招くおそれがあります。

# <span id="page-11-1"></span><span id="page-11-0"></span>**装置の損害を防ぐための注意**

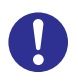

#### **装置使用環境の確認**

装置の使用環境は[「1.2 設置環境」P.4](#page-29-0) に示す 条件を満足してください。たとえば、温度条件を 超える高温状態で使用すると、内部の温度が上昇 し装置の故障の原因となります。

#### **使用する電源**

使用できる電源は AC100V です。それ以外の電 圧では使用しないでください。電圧の大きさにし たがって内部が破損したり過熱・劣化して、装置 の故障の原因となります。

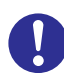

#### **温度差のある場所への移動**

移動する場所間で温度差が大きい場合は、表面や 内部に結露することがあります。結露した状態で 使用すると装置の故障の原因となります。 すぐに電源を入れたりせず、使用する場所で数時 間そのまま放置し、室温と装置内温度がほぼ同じ に安定してから使用してください。たとえば、5 ℃の環境から 25 ℃の環境に持ち込む場合、2 時 間ほど放置してください。

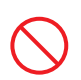

#### **通気孔**

通気孔は内部の温度上昇を防ぐためのものです。 物を置いたり立てかけたりして通気孔をふさが ないでください。内部の温度が上昇し、発煙や故 障の原因となります。また、通気孔は常にほこり が付着しないよう、定期的に点検し、清掃してく ださい。

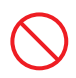

#### **装置内部への異物の混入**

装置内部への異物の混入を防ぐため、次のことに 注意してください。異物によるショートや異物の たい積による内部温度上昇が生じ、装置の故障の 原因となります。

- 通気孔などから異物を中に入れない
- 花ビン、植木鉢などの水の入った容器や虫ピ ン、クリップなどの小さな金属類を装置の上 や周辺に置かない
- 装置のカバーを外した状態で使用しない

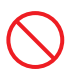

#### **強い磁気の発生体**

磁石やスピーカなどの強い磁気を発生するもの を近づけないでください。システム装置の故障の 原因となります。

#### **落下などによる衝撃**

落下させたりぶつけるなど、過大な衝撃を与えな いでください。内部に変形や劣化が生じ、装置の 故障の原因となります。

#### **接続端子への接触**

コネクタなどの接続端子に手や金属で触れたり、 針金などの異物を挿入したりしてショートさせ ないでください。発煙したり接触不良の故障の原 因となります。

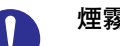

#### **煙霧状の液体**

煙霧状の殺虫剤などを使用するときは、事前にビ ニールシートなどでシステム装置を完全に包ん でください。システム装置内部に入り込むと故障 の原因となります。 また、このときシステム装置の電源は切ってくだ

さい。

#### **装置の輸送**

システム装置を輸送する場合、常に梱包を行って ください。また、梱包する際はマザーボード側 (システム装置背面から見てコネクタ類のある 側)が下となるよう、向きに注意してください。 梱包しなかったり、間違った向きで輸送すると、 装置の故障の原因となります。

なお、工場出荷時の梱包材の再利用は 1 回のみ可 能です。

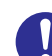

#### **サポート製品の使用**

流通商品のハードウェア・ソフトウェア(他社か ら購入される Windows も含む)を使用された場 合、システム装置が正常に動作しなくなったり故 障したりすることがあります。 この場合の修理対応は有償となります。システム 装置の安定稼動のためにも、サポートしている製 品を使用してください。

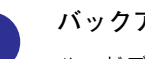

#### **バックアップ**

ハードディスク / SSD のデータなどの重要な内 容は、補助記憶装置にバックアップを取ってくだ さい。ハードディスク / SSD が壊れると、デー タなどがすべてなくなってしまいます。

## **安全にお使いいただくために(続き)**

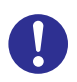

#### **ディスクアレイを構成するハードディスク / SSD の複数台障害**

リビルドによるデータの復旧、およびリビルド後 のデータの正常性を保証することはできません。 リビルドを行ってディスクアレイ構成の復旧に 成功したように見えても、リビルド作業中に読め なかったファイルは復旧できません。 障害に備え、必要なデータはバックアップをお取 りください。

なお、リビルドによるデータ復旧が失敗した場合 のリストアについては、お客様ご自身で行ってい ただく必要があります。

(リビルドによる復旧を試みる分、復旧に時間が かかります。)

## **安全にお使いいただくために(続き)**

# <span id="page-13-0"></span>**本マニュアル内の警告表示**

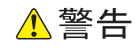

#### **周辺機器や内蔵オプションの増設や接続**

周辺機器や内蔵オプションを増設・接続するときは、特に 指示がない限りすべての電源プラグをコンセントから抜 き、すべてのケーブル類を装置から抜いてください。感電 や装置の故障の原因となります。 また、マニュアルの説明にしたがい、マニュアルで使用で

きることが明記された周辺機器・内蔵オプション・ケーブ ル・電源コードを使用してください。それ以外のものを使 用すると、接続仕様の違いにより周辺機器・内蔵オプショ ンや装置の故障、発煙、発火や火災の原因となります。 『関連ページ』→ [P.33](#page-58-0)

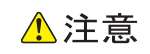

#### **不安定な場所での使用**

傾いたところや狭い場所など不安定な場所には置かないで ください。落ちたり倒れたりして、けがや装置の故障の原 因となります。 『関連ページ』→ [P.32](#page-57-0)

#### **重量物の扱いについて**

装置などの重量物を移動したり持ち上げたりする場合は、2 人以上で扱ってください。腕や腰を痛める原因となります。 『関連ページ』→ [P.32](#page-57-1)

#### **ラック搭載**

ラックタイプでは、ラックキャビネットへの搭載・取り外 しはすべて保守員が行います。搭載・取り外しは行わない でください。取り付け不備によりシステム装置が落下し、け がをしたり装置の故障の原因となります。 『関連ページ』→ [P.32](#page-57-2)

#### **ラックマウントキット**

ラックタイプは純正品以外のラックマウントキットを使用 したり、ラックマウントキットを用いずにラックキャビ ネットに収納したりした状態では使用しないでください。 システム装置の落下によるけがや装置の故障の原因となり ます。 『関連ページ』→ [P.32](#page-57-3)

 $\tilde{\Pi}$ 

#### 通知

#### **USB デバイスの取り扱い**

オプションの USB メモリー(FK802G/FK804G)をシス テム装置前面の USB コネクタ(フロント)に接続したまま の状態でシステム装置のフロントドア(タワータイプの場 合)またはラックキャビネットのフロントドア(ラックタ イプの場合)を閉めないでください。フロントドアと干渉 して、故障の原因となるおそれがあります。 『関連ページ』→ [P.20](#page-45-0)[、P.33](#page-58-1)

#### **キーボード、マウス、ディスプレイの取り扱い**

キーボード、マウスはシステム装置の添付品(タワータイ プのみ)かサポートしているオプション品を使用してくだ さい。その他のものを使用した場合、正常に動作しなかっ たり故障したりすることがあります。 『関連ページ』→ [P.24](#page-49-0)[、P.34](#page-59-0)

#### **DVD-ROM ドライブ、DVD-RAM ドライブの取り扱い**

- 次のことに注意して取り扱ってください。ドライブの故 障の原因となります。
	- ・ ビジーインジケータの点灯中に電源を切らない
	- ・ トレイをむりに引き出したり押し込んだりしない
	- ・ 割れたり変形したディスクをドライブに入れない
	- ・ 異物をトレイに入れない
	- ・ 手動イジェクト穴はドライブが壊れたとき以外使用 しない
- システム装置のフロントドア(タワータイプの場合)や ラックキャビネットのフロントドア(ラックタイプの場 合)が閉じている状態で、ディスクをオートイジェクト またはリモートイジェクトしないでください。また、ト レイが引き出された状態でフロントドアを閉めないでく ださい。トレイがフロントドアと干渉して、故障の原因 となるおそれがあります。

『関連ページ』→ [P.27](#page-52-0)[、P.28](#page-53-0)

#### **システム装置の設置の向き**

システム装置は正しく設置した状態で使用してください。 縦横、上下を逆に設置しないでください。システム装置が 正常に動作しなかったり、故障したりする原因となります。 『関連ページ』→ [P.32](#page-57-4)

#### **電源操作**

- 電源操作は決められた手順にしたがって行ってくださ い。決められた手順にしたがわずに電源を入れたり切っ たりすると、装置の故障やデータの消失の原因となりま す。
- 電源を切る前に、すべてのアプリケーションの処理が終 了していることと、接続されているデバイスや周辺機器 にアクセスがない(停止している)ことをご確認くださ い。動作中に電源を切ると、装置の故障やデータの消失 の原因となります。
- シャットダウン処理を行う必要がある OS をお使いの場 合、シャットダウン処理が終了してから電源を切ってく ださい。データを消失するおそれがあります。 なお、OS により電源を切る手順が異なりますので、OS に添付されるマニュアルもあわせてご参照ください。

『関連ページ』→ [P.44](#page-69-0)[、P.47](#page-72-0)

# **安全にお使いいただくために(続き)**

# <span id="page-15-0"></span>**警告ラベルについて**

警告ラベルはシステム装置の次に示す箇所に貼り付けられています。

システム装置を取り扱う前に、警告ラベルが貼り付けられていること、および警告ラベルの内容をご確認ください。 もし警告ラベルが貼り付けられていなかったり、はがれやかすれなどで読みづらかったりする場合は、お買い求め先 にご連絡いただくか、保守員をお呼びください。

また、警告ラベルは汚したりはがしたりしないでください。

#### **タワータイプ**

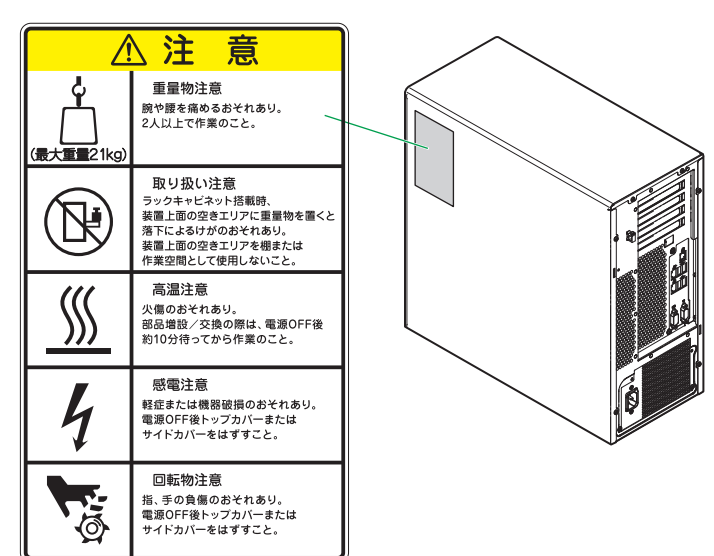

#### **ラックタイプ**

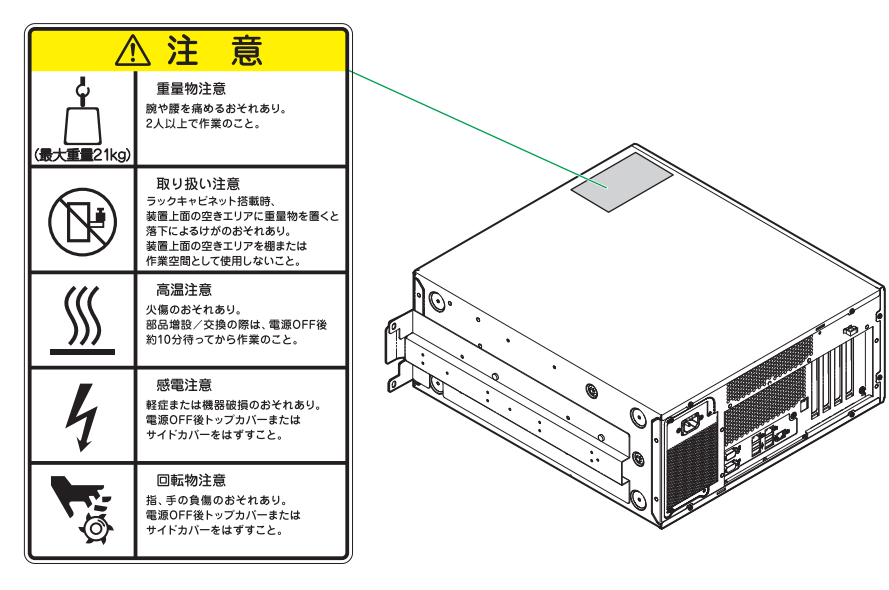

# 安全におけいいただくなるに 好しにおよいにない ために

マニュアルの使いかた

ニュアルの使いかた

시

# <span id="page-16-0"></span>**マニュアルの使いかた**

ここではシステム装置に添付されるマニュアルについて説明します。

### <span id="page-16-1"></span>**マニュアルの構成**

システム装置に関するマニュアルは、次のように CD-ROM/DVD-ROM に収録された電子マニュアルと、紙 のマニュアルに分かれています。

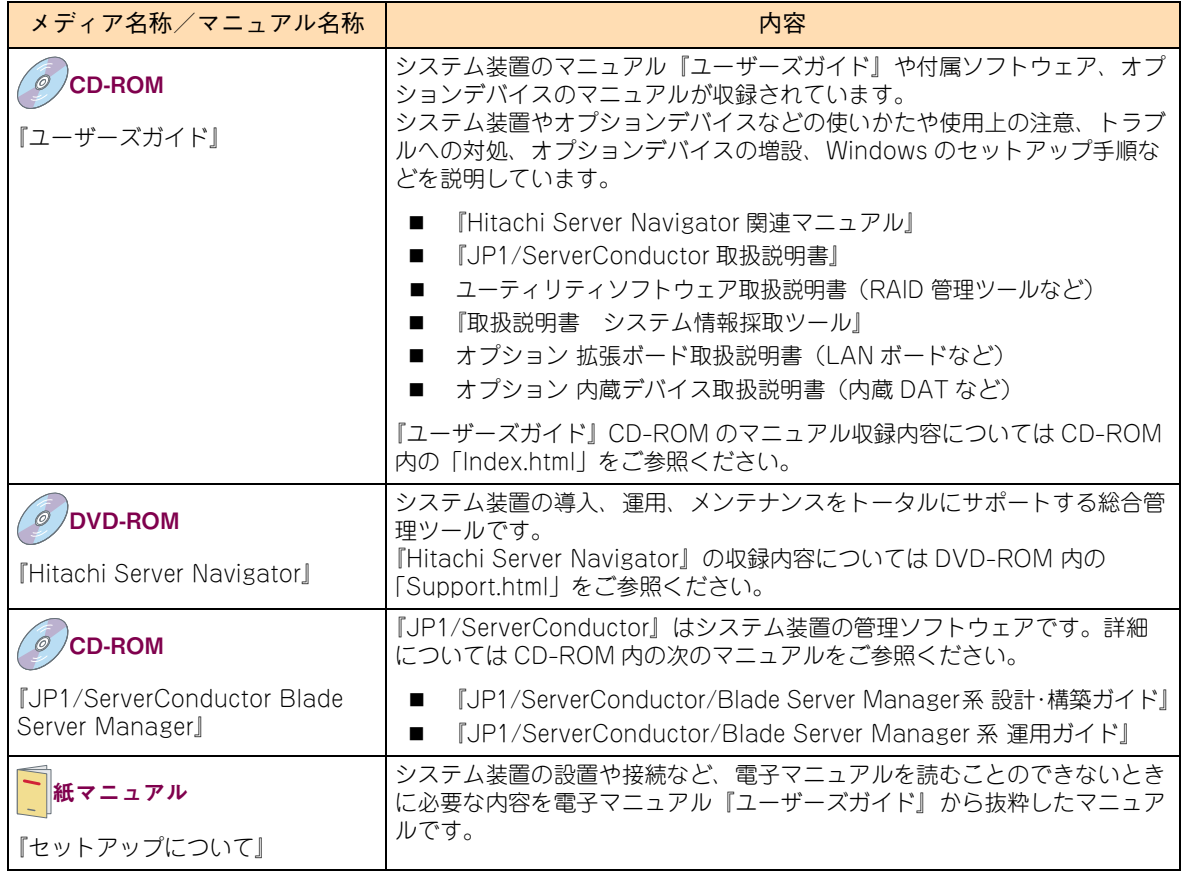

マニュアルは、これ以外にも必要に応じて『お詫びと訂正』などの添付シートが添付されます。また、外付け オプションをご購入された場合は、外付けオプションのマニュアルも添付されます。

添付される CD-ROM などのメディアやマニュアル、添付シートは、ご購入のシステム装置やオプションによ り異なりますので、システム装置の『同梱品チェックリスト』や外付けオプションの『添付品一覧』をご確認 ください。

**すべての CD-ROM・DVD-ROM・紙のマニュアル・添付シートは破棄せず、必要なときに読むことができる よう大切に保管してください。 特に、黄色紙の添付シートが添付される場合、システム運用上重要な対処事項が記載されています。内容をよ く確認し、十分理解してから対処・運用を行うようにしてください。 また、使用する前に各マニュアルの安全上の注意事項をよく読み、必ず守ってください。**

なお、『ユーザーズガイド』CD-ROM に格納されるマニュアルの最新版は、次の URL で公開しています。

**■ 「日立サーバマニュアル: HA8000」** 

<http://www.hitachi.co.jp/Prod/comp/OSD/pc/ha/manual/index.html>

マニュアルの使いかた

ュアルの使いかた

시  $\mathbf{H}$ 

#### **『ユーザーズガイド』CD-ROM について**

『ユーザーズガイド』CD-ROMは、レーベルに次のバージョンと対象モデルが表記されたものをお使いください。

- バージョン:HA800012\*\*-\*("\*\*"、"\*"は任意の数字で、"\*\*"は"11"以降、"\*"は"1"以降)
- 対象モデル: TS10 AL2, BL2, CL2, DL2, EL2, FL2, GL2, HL2

『ユーザーズガイド』は内容により各編に分冊されています。各編の内容は次のとおりです。

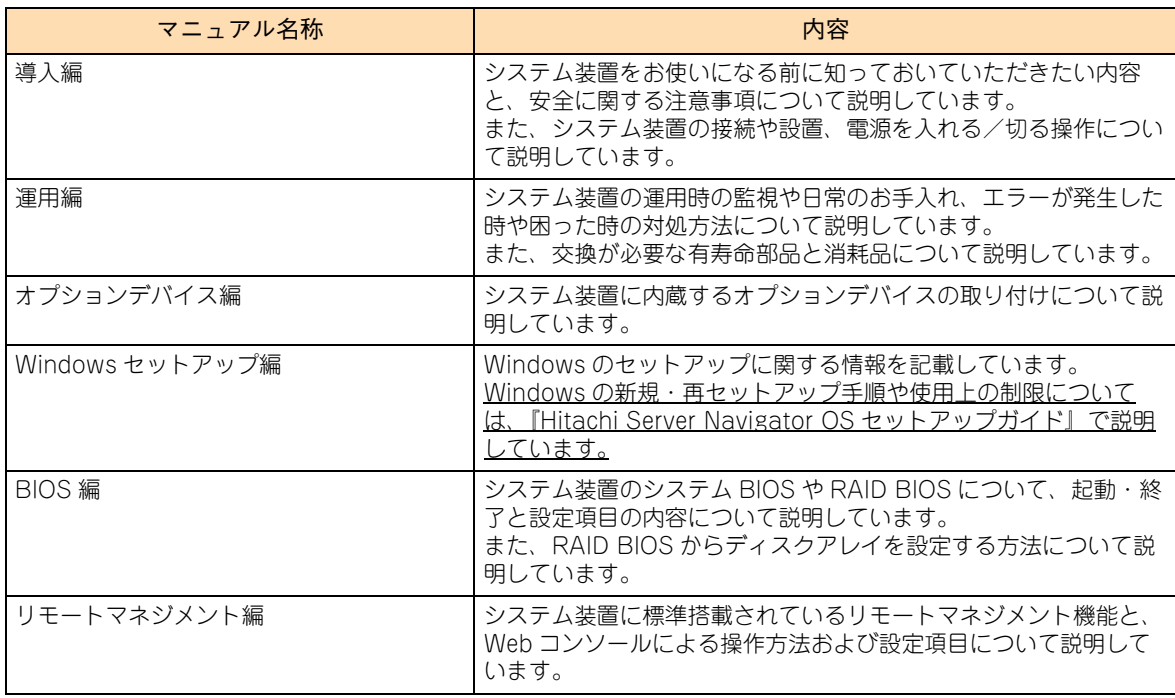

『ユーザーズガイド』CD-ROM には、付属ソフトウェアやオプションデバイスのマニュアルも収録されていま す。『ユーザーズガイド』以外のマニュアルの詳細については『ユーザーズガイド』CD-ROM 内の「Index.html」 から、各マニュアルをご参照ください。

#### **『Hitachi Server Navigator』DVD について**

『Hitachi Server Navigator』DVD は次の条件を満たすものをお使いください。なお、複数バージョンの 『Hitachi Server Navigator』DVD がお手元にある場合、対象モデルに適合する最新バージョンをお使いくだ さい。

- バージョン: 「02-0x | のもの (x は任意の数字)
- DVD の使用対象モデルとしてシステム装置が明記されているもの

『Hitachi Server Navigator』DVD のバージョンはレーベルに表示されています。また、『Hitachi Server Navigator』DVD の使用対象モデルは、DVD の「Support.html」に記載されています。

#### **『JP1/ServerConductor Blade Server Manager 』CD-ROM について**

『JP1/ServerConductor Blade Server Manager』CD-ROM はバージョン"09-54"以降をお使いください。

# <span id="page-18-0"></span>**マニュアルの参照先**

ここでは、システム装置の導入時や運用時にご参照いただく製品添付マニュアルおよび Web サイトについて ご案内します。ぜひご一読いただき、お役立てください。

# **セットアップについて**

システム装置のセットアップ時にご参照いただくマニュアルおよび Web サイトについてご案内します。

#### **▶セットアップの前に**

システム装置をセットアップする前に、次のマニュアルを参照し、注意事項についてご確認ください。

■ 『セットアップについて』または『ユーザーズガイド ~導入編~』「1 システム装置を導入する前に1

#### **▶システム装置の設置および接続**

システム装置や周辺機器は、次のマニュアルを参照し、設置と接続を行ってください。

- 『セットアップについて』または『ユーザーズガイド ~導入編~』「3 システム装置の設置・接続」
- 外付けオプション添付マニュアル

#### **プレインストールモデル/インストール代行サービス付モデルのセットアップ**

Windows プレインストールモデル/インストール代行サービス付モデルの初回起動時は、次のマニュアルを 参照し、セットアップを行ってください。

- 『ユーザーズガイド ~ Windows セットアップ編~』
- 『ユーザーズガイド』CD-ROM 収録マニュアル

#### **OS レスモデルの OS セットアップ または OS 再セットアップ**

OS レスモデルにおける OS のセットアップ、または OS 再セットアップは、次のマニュアルを参照して行っ てください。

■ 『ユーザーズガイド』CD-ROM『Hitachi Server Navigator OS セットアップガイド』

#### **付属ソフトウェアのセットアップ**

付属ソフトウェアは、次のマニュアルを参照し、セットアップを行ってください。

- 『ユーザーズガイド』CD-ROM 収録マニュアル※
- 『JP1/ServerConductor Blade Server Manager』CD-ROM 収録マニュアル

※ご使用になる OS に合わせてご参照ください。

マニュアルの使いかた

ュアルの使いかた

시  $\vert \vert$ 

**オプションデバイスのドライバ・ユーティリティのセットアップ**

オプションデバイスは次のマニュアルを参照し、ドライバやユーティリティなどのセットアップを行ってくだ さい。

- 『ユーザーズガイド』CD-ROM 収録マニュアル ・・・オプション 拡張ボード取扱説明書、オプション 内蔵デバイス取扱説明書
- 外付けオプション添付マニュアル

セットアップ時には、「HA8000 ホームページ」のダウンロードサイトで最新のドライバやユーティリティ、 BIOS、ファームウェアがないか確認してください。

URL[:http://www.hitachi.co.jp/Prod/comp/OSD/pc/ha/download/index.html](http://www.hitachi.co.jp/Prod/comp/OSD/pc/ha/download/index.html)

特に、黄色紙の添付シートが添付される場合、システム運用上重要な対処事項が記載されています。内容をよ く確認し、十分理解してから対処事項を実施してください。 また、黄色紙ではない添付シートに対処事項が記載されている場合も、同様に実施してください。 その他、『お詫びと訂正』が添付される場合は忘れずに確認してください。

# **システム運用について**

システム装置の運用時、定期的に行っていただく内容とその参照先についてご案内します。 詳細については『ユーザーズガイド ~運用編~』をご参照ください。

- 管理ユーティリティ『JP1/ServerConductor』によるモニタリングを行ってください。[毎日]
	- 『ユーザーズガイド』CD-ROM 『JP1/ServerConductor/Blade Server Manager 系 運用ガイド』
- RAID 管理ツール『Hitachi RAID Navigator』または『MegaRAID Storage Manager』によるモニタリ ングを行ってください。[毎日]
	- 『ユーザーズガイド』CD-ROM『Hitachi Server Navigator ユーザーズガイド RAID 管理機能』
	- 『ユーザーズガイド』CD-ROM『MegaRAID Storage Manager 取扱説明書』
- ドライバ、ユーティリティ、BIOS、ファームウェアのアップデートが無いか、「HA8000 ホームページ」 のダウンロードサイトを確認してください。[1ヶ月に 1 回程度] URL[:http://www.hitachi.co.jp/Prod/comp/OSD/pc/ha/download/index.html](http://www.hitachi.co.jp/Prod/comp/OSD/pc/ha/download/index.html)

なお、『Hitachi Server Navigator』を適用することにより、最新版のファームウェアおよびドライバの 有無を確認し、ダウンロードおよびアップデートを実施することが可能です。 使い方の詳細は『ユーザーズガイド』CD-ROM に格納される『Hitachi Server Navigator ユーザーズ ガイド』をご参照ください。

■ OS の制限事項などが新たに判明していないか、「HA8000 ホームページ」「製品」サイトの「ソフトウェア」 を確認してください。[1ヶ月に 1 回程度]

URL[:http://www.hitachi.co.jp/Prod/comp/OSD/pc/ha/products/software/index.html](http://www.hitachi.co.jp/Prod/comp/OSD/pc/ha/products/software/index.html)

- OS のセキュリティアップデートを確認・実施してください。[1ヶ月に1回程度]
	- OS ベンダのサイトなど
- システム装置や内蔵オプション、外付けオプションの動作状況(ランプの点灯状態、FAN の異常音の有 無など)の確認を行ってください。[6ヶ月に 1 回程度]
	- 『ユーザーズガイド ~運用編~』「付録」「付録 A お手入れと交換品」
	- 『ユーザーズガイド』CD-ROM オプション 拡張ボード取扱説明書、オプション 内蔵デバイス取 扱説明書
- システム装置や内蔵オプション、外付けオプションのクリーニングを行ってください。[6ヶ月に1回程度]
	- 『ユーザーズガイド ~運用編~』「付録」「付録 A お手入れと交換品」
	- 『ユーザーズガイド』CD-ROM オプション 拡張ボード取扱説明書、オプション 内蔵デバイス取 扱説明書
	- 外付けオプション添付マニュアル

### □ 障害発生時について

システム装置の運用時に問題が発生した場合、その対処とご参照いただくマニュアルおよび Web サイトにつ いてご案内します。

- 異常、エラー状況の確認
	- ◆ 『ユーザーズガイド ~運用編~|「付録|「付録 C エラーが発生したときは!
	- 『ユーザーズガイド 』CD-ROM『Hitachi Server Navigator OS セットアップガイド』
	- 『ユーザーズガイド』CD-ROM オプション 拡張ボード取扱説明書、オプション 内蔵デバイス取 扱説明書
	- 外付けオプション添付マニュアル
- 管理ユーティリティ『JP1/ServerConductor』アラートの確認 および ログの採取
	- 『ユーザーズガイド』CD-ROM 『JP1/ServerConductor/Blade Server Manager 系 運用ガイド』
	- 『ユーザーズガイド』CD-ROM 『JP1/ServerConductor/Blade Server Manager 系 メッセージ』
- RAID 管理ツール『Hitachi RAID Navigator』または『MegaRAID Storage Manager』のイベントロ グの確認
	- 『ユーザーズガイド』CD-ROM『Hitachi Server Navigator ユーザーズガイド RAID 管理機能』
	- 『ユーザーズガイド』CD-ROM『MegaRAID Storage Manager 取扱説明書』
- 『Log Monitor』のイベントログの確認
	- 『ユーザーズガイド』CD-ROM 『Hitachi Server Navigator ユーザーズガイド Log Monitor 機能』
- OS イベントログの確認※
	- OS 添付マニュアルおよび OS ベンダのサイトなど
	- ※「IT Report Utility」/「システム情報採取ツール」により効率的に採取することができます。

異常状況を改善するためのドライバやユーティリティ、BIOS、ファームウェアが提供されている場合があり ます。「HA8000 ホームページ」のダウンロードサイトをご確認ください。

URL[:http://www.hitachi.co.jp/Prod/comp/OSD/pc/ha/download/index.html](http://www.hitachi.co.jp/Prod/comp/OSD/pc/ha/download/index.html)

# <span id="page-21-0"></span>**電子マニュアルの使いかた**

ここでは、電子マニュアルを読む方法を説明します。

### **使う前の準備**

はじめに、Adobe Reader をインストールする必要があります。Windows が立ち上がるシステム装置に、次 の手順でインストールしてください。

なお、すでに Acrobat、Acrobat Reader または Adobe Reader がインストールされているシステム装置を 使用する場合、Adobe Reader をインストールする必要はありません。

 $\ddot{\bullet}$ 補足

Adobe Reader については、HCA センタまでお問い合わせください。アドビシステムズ株式会社で は、お問い合わせを直接受け付けていません。

- 1 CD/DVD ドライブに『ユーザーズガイド』CD-ROM を入れます。
- 2 [スタート] [ファイル名を指定して実行] をクリックします。

[ファイル名を指定して実行]が表示されます。

3 d:¥Adobe Reader¥AdbeRdr11002\_ja JP.exe と入力し、[OK] ボタンをクリックします。d は CD/DVD ドライブ名を示します。

しばらくして[Adobe Reader XI セットアップ]が表示されます。

- 4 画面の指示にしたがってインストールします。
- 5 インストールが終了したら、CD/DVD ドライブから CD-ROM を取り出します。

### **□ 電子マニュアルを開く/閉じる**

『ユーザーズガイド』CD-ROM を CD/DVD ドライブに入れると、OS のブラウザが起動して機種選択画面が 表示されます。

 $\ddotsc$ 補足

CD-ROM を入れても何も表示されない場合は、[マイコンピュータ]の中の CD/DVD ドライブを開 き、Index.html をダブルクリックしてください。

機種選択画面で各機種のマニュアルを選択すると、電子マニュアルが表示されます。

電子マニュアルを閉じるには、ウィンドウ右上の [×] ボタンをクリックします。

Acrobat、Acrobat Reader および Adobe Reader の使いかたについては、それぞれのヘルプをご 参照ください。

 $\bullet$   $\bullet$   $\bullet$ 補足

# <span id="page-22-0"></span>目次

 $\overline{1}$ 

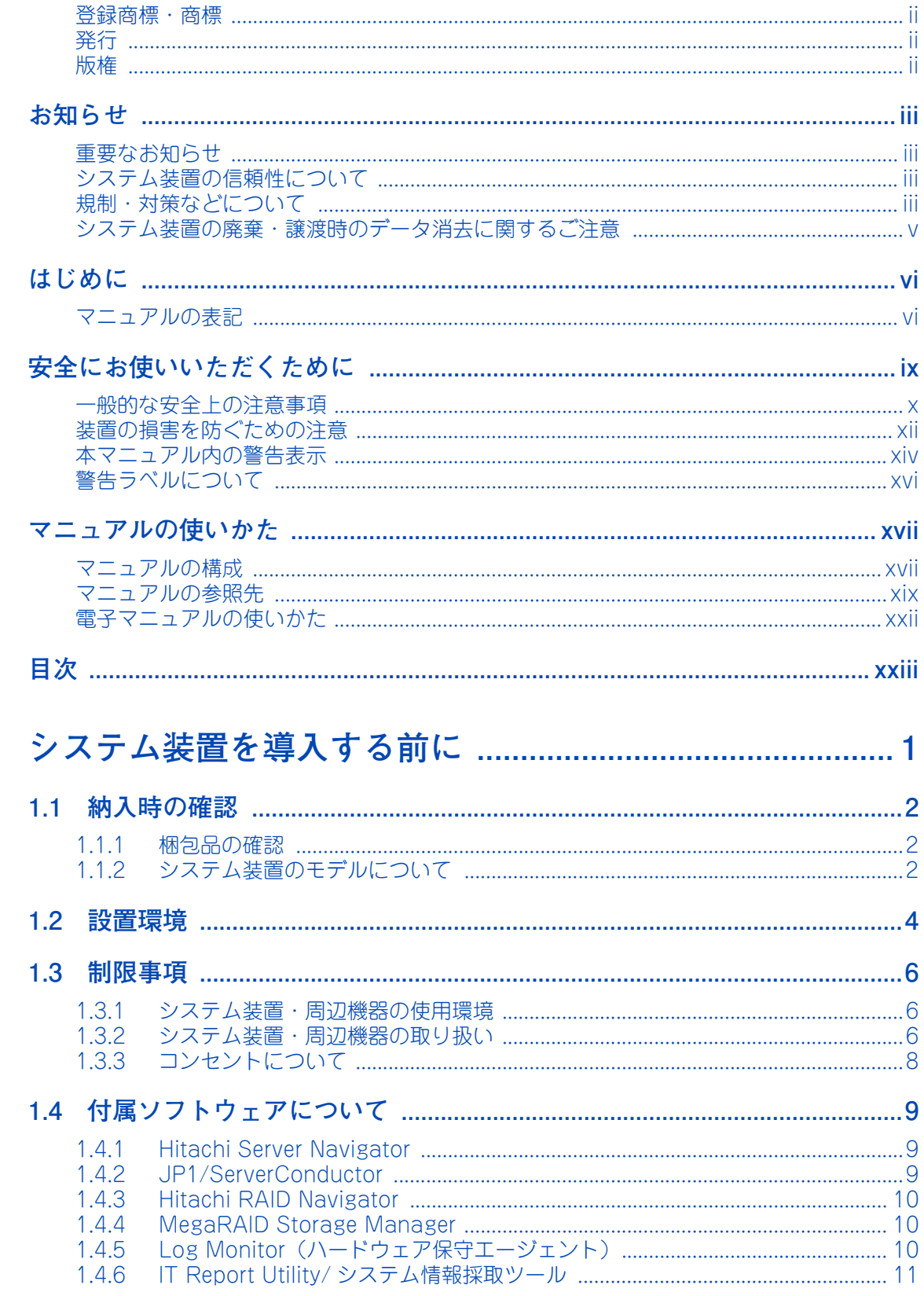

目次

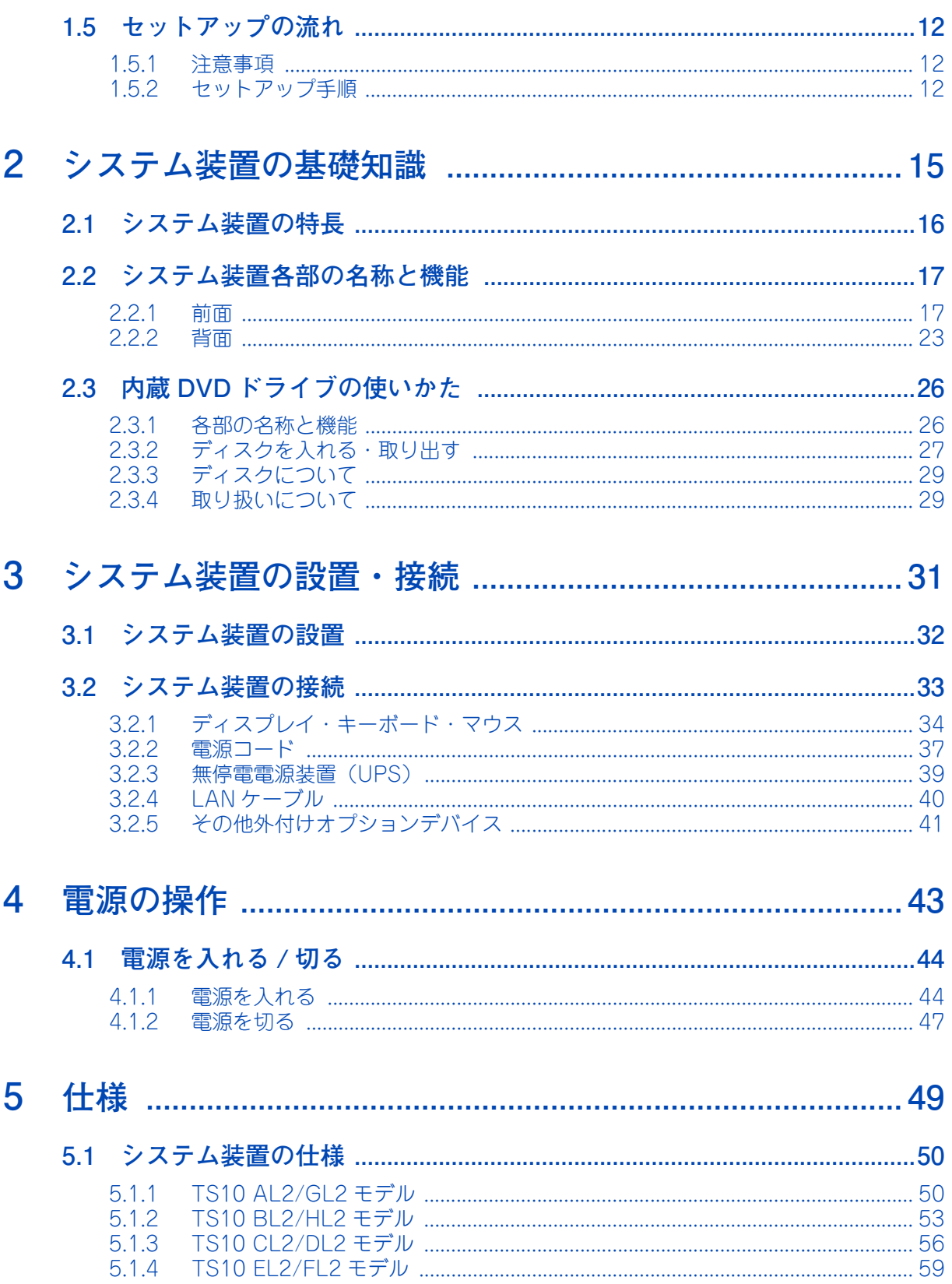

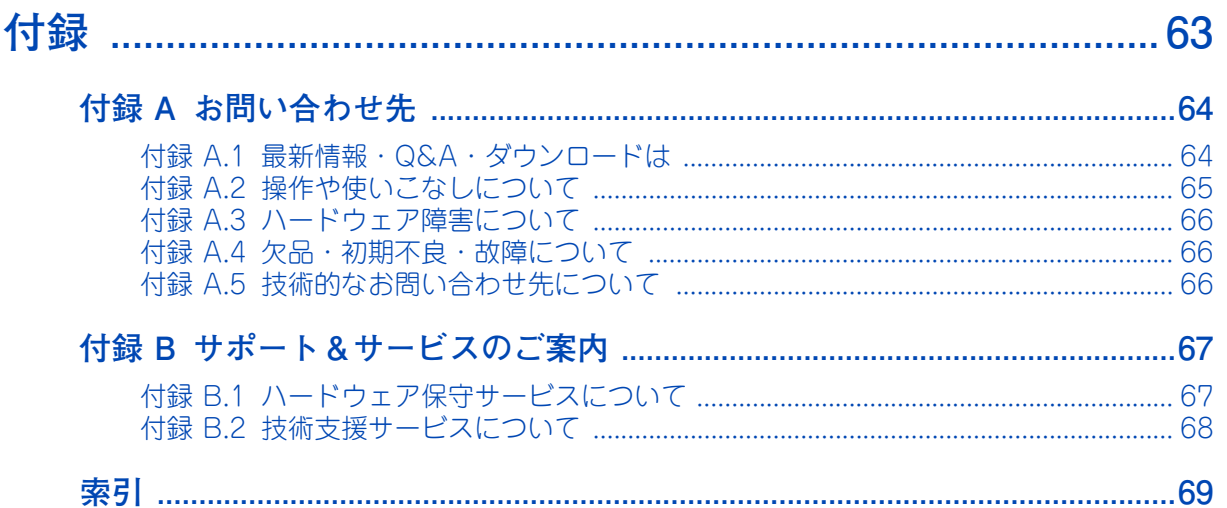

国次

 $-$  MEMO  $-$ 

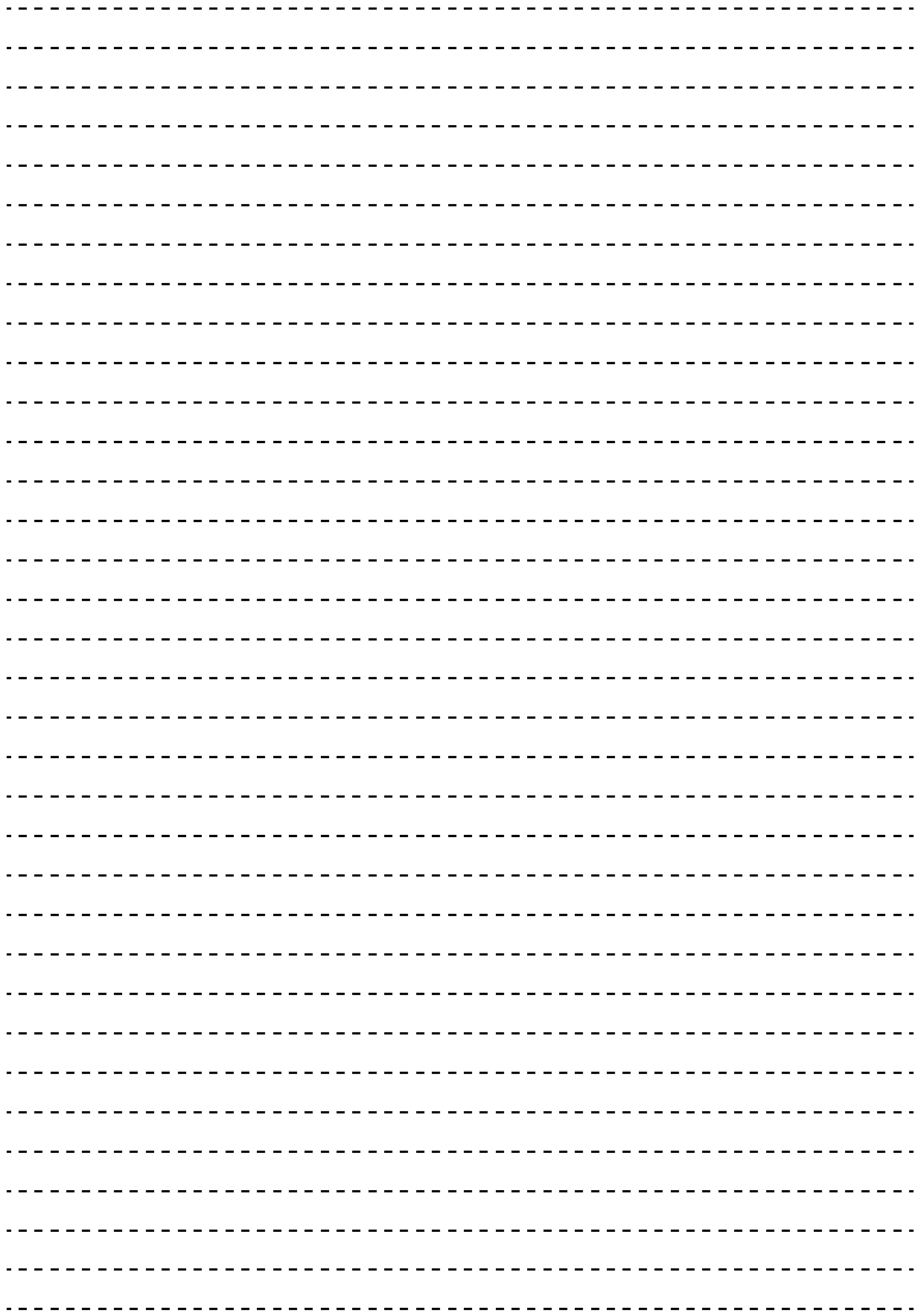

目次

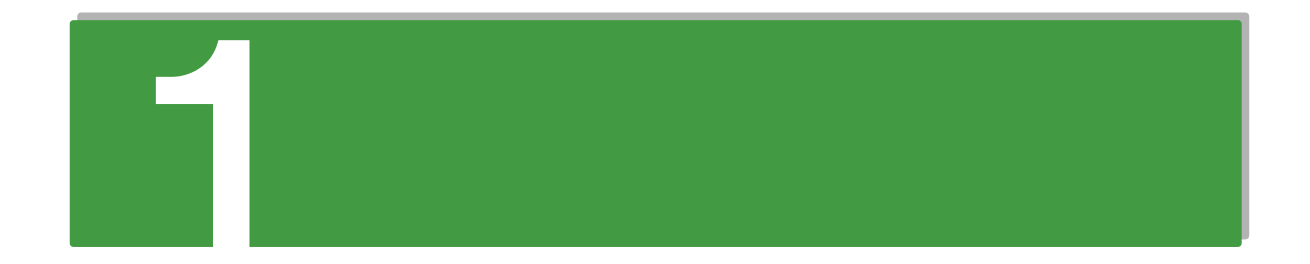

# <span id="page-26-0"></span>システム装置を導入する前に

この章では、システム装置を導入する前に知っておいていただきたい設置環境や制限事項などに ついて説明します。

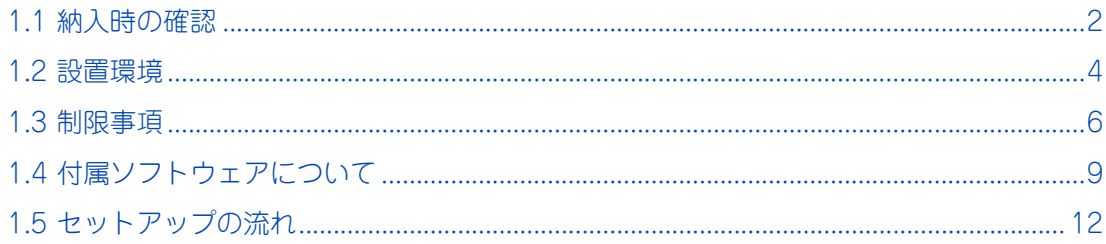

# <span id="page-27-0"></span>**1.1 納入時の確認**

システム装置が納入されたときにご確認いただきたい内容について説明します。

# <span id="page-27-1"></span>**1.1.1 梱包品の確認**

梱包を解いたら、『同梱品チェックリスト』ですべての添付品がそろっていることと、各部品に損傷がないこ とをご確認ください。不足している部品があったり、何か問題があるときは日立コールセンタにお問い合わせ ください。[→「付録 A.4 欠品・初期不良・故障について」P.66](#page-91-3)

また添付される紙マニュアルや添付シートは、その記載内容について確認ください。

# <span id="page-27-2"></span>**1.1.2 システム装置のモデルについて**

お買い求めいただいたシステム装置のモデルは、システム装置に貼られているラベルの形名 (TYPE) 記載や、 ご購入時にご指定いただいたセット形名で見分けることができます。

GQxT12AL-xxxxxxx(x は任意の英数字)

■ 「前から 7 桁目]: モデル区分 A:TS10 AL2 モデル(SAS/SATA RAID5/2.5 型 HDD) B:TS10 BL2 モデル(SATA RAID5/3.5 型 HDD) C:TS10 CL2 モデル(SATA RAID1/ オンボード RAID/3.5 型 HDD) D:TS10 DL2 モデル(SATA ディスク / Non RAID/3.5 型 HDD) E:TS10 EL2 モデル(SATA RAID1/ オンボード RAID/3.5 型 HDD/ENERGY STAR® 適合) F:TS10 FL2 モデル(SATA ディスク / Non RAID/3.5 型 HDD/ENERGY STAR® 適合) G:TS10 GL2 モデル(SAS/SATA RAID5/ キャッシュバックアップ付 /2.5 型 HDD) H:TS10 HL2 モデル(SATA RAID5/ キャッシュバックアップ付 /3.5 型 HDD) ■ 「後から7桁目]:保証区分 U: 標準保証モデル(1 年無償保証) その他 : おまかせ安心モデル 詳しくは添付される「保証書」や『おまかせ安心サポート&サービスのご案内』をご参照ください。 ■ [後から3桁目]:RAID 追加機能区分 1:RAID 追加機能なし(TS10 GL2/HL2 モデル)

- H : RAID 追加機能あり(TS10 GL2/HL2 モデル)
- S:RAID 追加機能あり(TS10 AL2/BL2 モデル)
- T:RAID 追加機能なし(TS10 AL2/BL2 モデル)

システム装置にはタワータイプとラックタイプがあります。

#### **RAID 追加機能について**

ご購入時に「RAID 追加機能あり」モデルと、次のソフトウェア形名をご指定いただくことで、標準搭載され るディスクアレイコントローラボードで RAID 追加機能を使用することができます。

- GQS-VSS7B3H0EX: MegaRAID Recovery 機能
- GQS-VSS7B3K0EX: MegaRAID CacheCade 機能

RAID 追加機能の詳細は『ユーザーズガイド』CD-ROM に格納される『RAID 追加機能取扱説明書』をご参照 ください。

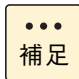

RAID 追加機能は TS10 AL2/BL2/GL2/HL2 モデルのみサポートしております。また、モデルや ハードウェア構成により使用できる機能が異なります。

# <span id="page-29-1"></span><span id="page-29-0"></span>**1.2 設置環境**

ここでは、システム装置を設置する環境について説明します。

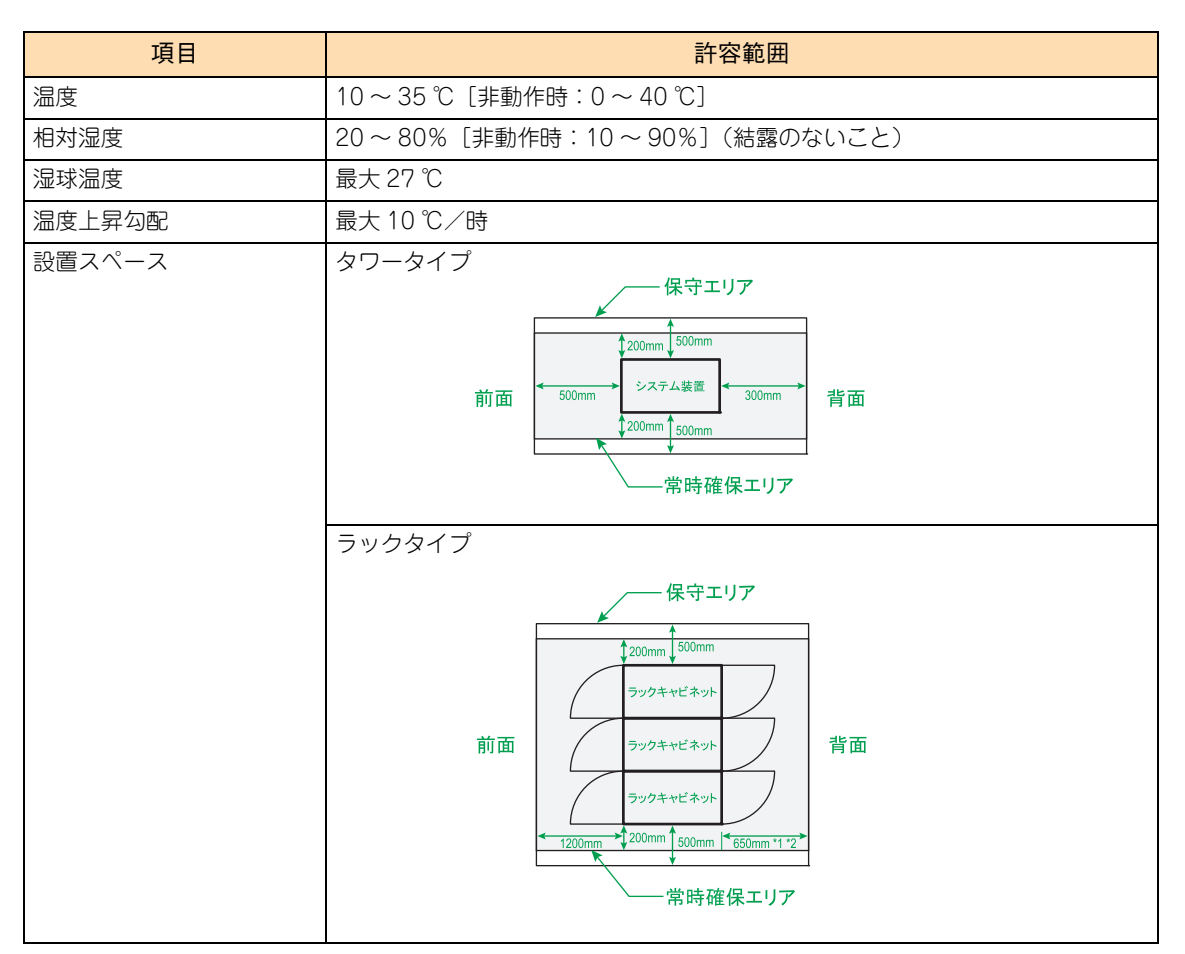

\*1: 地震対策によりラックキャビネットを直接床固定する場合は、800mm 必要です。

\*2: 同時に搭載されるシステム装置により、1000mm 必要となることがあります。

次のような場所には設置しないでください。

- 屋外など環境が安定しない場所
- 水を使用する場所の近く
- 直射日光の当たる場所
- 温湿度変化の激しい場所
- 電気的ノイズを発生する機器の近く(モーターの近くなど)
- 強磁界を発生する機器の近く
- ごみ、ほこりの多い場所
- 傾いて水平にならない場所
- 振動の多い場所
- 結露の発生する場所
- 揮発性の液体の近く
- 腐食性ガス(亜硫酸ガス、硫化水素、塩素ガス、アンモニアなど)や塩分を多量に含む空気が発生する場所
- 周囲が密閉された棚や箱の中などの、通気が妨げられる場所

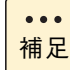

温度・湿度が 25 ℃・50% の環境でお使いいただくことをお勧めいたします。

 $\mathbf{1}$ 

# <span id="page-31-0"></span>**1.3 制限事項**

ここではシステム装置や周辺機器の使用環境、使用方法における制限を説明します。 [「装置の損害を防ぐための注意」P.xii](#page-11-1) もあわせてご参照ください。

# <span id="page-31-1"></span>**1.3.1 システム装置・周辺機器の使用環境**

- タワータイプは床もしくは、強度・耐震性が十分で安定したテーブルや台の上に、水平に設置してくだ さい。水平にならない場合は、水平になるよう調節してください。 また、ラックキャビネット内には設置しないでください。
- ラックタイプは純正品のラックマウントキットを使用し、日立製ラックキャビネットに収納してくださ い。システム装置単体では使用しないでください。 なお、システム装置のラックキャビネットへの搭載は保守員以外は行わないでください。システム装置 をラックキャビネットに搭載する必要がある場合は、お買い求め先にご連絡いただくか保守員をお呼び ください。
- 暑い場所や寒い場所では、しばらく空調などを使用し室温が安定してからお使いください。
- 直射日光の当たる場所や、ストーブなど発熱する器具の近くでは使用しないでください。
- ほこりが極端に多い場所では、使用しないでください。
- 極端に高温、低温の場所、または温度変化が激しい場所では使用しないでください。また、湿度が極端 に高い場所では、使用しないでください。
- システム装置を使用する場所の近くで落雷が発生したり、電源の供給状態が悪い場合、使用中に瞬時停 電や電圧低下が発生し、突然ディスプレイの表示が消えることがあります。このときは、一度システム 装置の電源を切って起動し直してください。

## <span id="page-31-2"></span>**1.3.2 システム装置・周辺機器の取り扱い**

- システム起動中や使用中に、POWER ランプスイッチを OFF にすると次回から立ち上がらないことがあ ります。この場合はお買い求め先にご連絡いただくか保守員をお呼びください。
- ほかのエレクトロニクス機器に隣接して設置した場合、お互いに悪影響を及ぼすことがあります。特に 近くにテレビやラジオなどがある場合、雑音が入ることがあります。その場合は次のようにしてくださ い。
	- テレビやラジオなどからできるだけ離す
	- テレビやラジオなどのアンテナの向きを変える
	- コンセントを別にする
- マウスは耐外来ノイズ性能が劣ります。マウスが誤動作する場合は、システム装置およびその周辺機器 の電源を同一のノイズフィルター付き OA タップからとることをお勧めします。
- マウスの光センサー部に異物などが入ったときは、取り除いてください。異物が入るとマウスカーソル がなめらかに動かなくなります。

システム装置を導入する前に

ム装置を導入する前

 $\overline{1}$ 

 $\boldsymbol{\lambda}$ .<br>نا

 $\mathbf{1}$ 

- システム装置の電源を切ってから入れるまでは、10 秒以上間隔を空けてください。またシステム装置への AC 供給を遮断(配電盤のブレーカ断や UPS のスケジュール機能による AC 出力 OFF など)してから再 投入するまでは、30 秒以上間隔を空けてください。それぞれ必要時間を経過せずに行った場合、システ ム装置が立ち上がらないことがあります。 なお、電源を切る方法については[、「4.1.2 電源を切る」P.47](#page-72-2) に記載された手順にしたがってください。
- じゅうたんのある部屋でシステム装置を使用したり、システム装置の使用中にひざ掛けなどを使用する と、それらの材質によっては静電気が発生し、システム装置および周辺機器に悪影響を及ぼす場合があ ります。静電気の発生しにくい材質のものをお使いください。
- 工場出荷時の梱包材の再利用は 1 回のみ可能です。2 回以上再利用しないでください。
- ラックタイプでは内蔵デバイスの増設などシステム装置のカバーを外す作業はすべて保守員が行い ます。システム装置のカバーは取り外さないでください。
- 移動の際は周囲にぶつからないようにしてください。
- システム装置および内蔵デバイスは、定期的なお手入れが必要となります。『ユーザーズガイド ~運用 編~』「付録 A お手入れと交換品」を参照し、お手入れを行ってください。
- TS10 BL2 モデルにはハードディスクロック用のキャニスタキーが付属しています。紛失しないよう、大 切に保管してください。
- システム起動中、キーボードリセット (Ctrl + Alt + Delete) を実行しないでください。 システムエラー となります。
- 本システム装置の騒音値は 33dB 以下です。 設置環境や設置場所により、騒音が大きいと感じられることがありますので、一般事務室に設置する場 合には、環境や場所に十分ご注意の上、導入してください。 機器の発生騒音は ISO7779 準拠の測定条件(環境温度条件は 25 ℃以下/測定位置は機器の表面から前 方 100cm および高さ 150cm) による数値で表しています。
- 内蔵 RDX (UR5100) を搭載している場合、内蔵 RDX にカートリッジを挿入した状態でシステム装置の 電源を入れたり再起動したりすると、OS が起動しない場合があります。システム装置の電源を入れると きや再起動するときはカートリッジを挿入せず、OS が起動してから挿入してください。また、システム 装置の電源を切る前にカートリッジを取り出すようにしてください。
- USB 機器をシステム装置に接続した場合、コネクタの接触不良などにより、OS から認識されない場合が あります。

認識されない場合は、一度システム装置から取り外し、再度取り付けてください。

■ ネットワークインタフェースコネクタをネットワーク機器 (スイッチング HUB など) へ接続せず、直接 ほかのシステム装置のネットワークインタフェースコネクタへ接続しないでください。 通信できないおそれがあります。

 $\mathbf{1}$ 

# <span id="page-33-1"></span><span id="page-33-0"></span>**1.3.3 コンセントについて**

■ システム装置が必要とするコンセントプラグおよびコンセント仕様は次のとおりです。仕様を満たすも のをご使用ください。

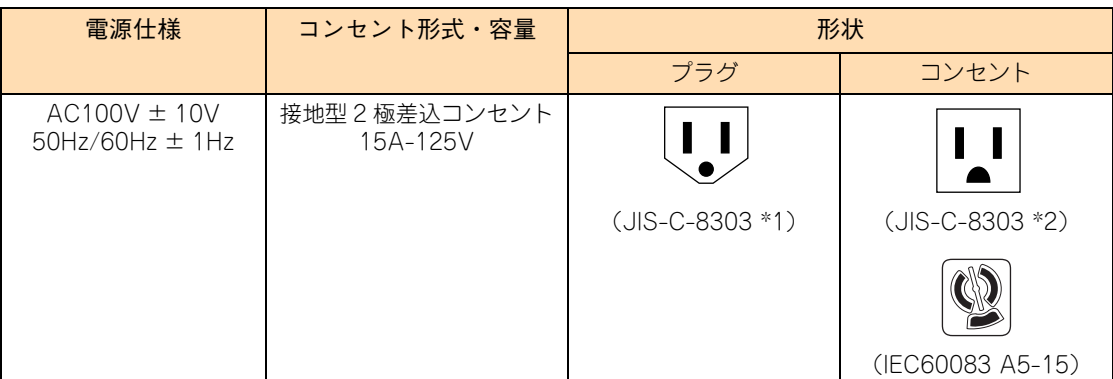

\*1: NEMA5-15P 相当です。

\*2: NEMA5-15R 相当です。

■ 電源設備側コンセントは、電気用品安全法取得のコンセントをお使いください。

■ コンセントは活性導線(L:Line)、接地導線(N:Neutral)、接地(G:Ground)から成ります。お使いに なる前に、接地導線と接地が同電位であることをご確認ください。

# <span id="page-34-0"></span>**1.4 付属ソフトウェアについて**

ここではシステム装置に付属しているソフトウェアを説明します。これらのソフトウェアはインス トールしてお使いください。 各ソフトウェアのサポート OS については、それぞれのマニュアルをご参照ください。

# <span id="page-34-1"></span>**1.4.1 Hitachi Server Navigator**

「Hitachi Server Navigator」は、OS のインストールから状態監視、BIOS やファームウェアのアップデート など、サーバの導入、運用、メンテナンスをトータルにサポートする統合管理ツールです。主な機能は次のと おりです。

- 「HA8000 ホームページ」の「ダウンロード」ページより、最新版のファームウェアおよびドライバの 有無を確認し、ダウンロードを実施します。
- ダウンロードした最新版のファームウェアおよびドライバを、システム装置へ適用しアップデートしま す。
- Windows OS のインストールをサポートします。
- 容易にディスクアレイを構築できる RAID 管理ツール「Hitachi RAID Navigator」をサポートしていま す。
- システム装置に障害が発生した場合に自動解析を行う「Hitachi Log Monitor (ハードウェア保守エー ジェント)」をサポートしています。

上記の機能を使用する場合は、「Hitachi Server Navigator」をインストールする必要があります。

使いかたの詳細は『ユーザーズガイド』CD-ROM に格納される『Hitachi Server Navigator ユーザーズガイ ド』をご参照ください。

# <span id="page-34-2"></span>**1.4.2 JP1/ServerConductor**

「JP1/ServerConductor」は、システム装置の資産管理、障害管理を行うために必要なソフトウェアです。 インストールすることで、システム装置を効率良く管理でき、また障害発生時にも素早く対処できます。

使いかたの詳細は『ユーザーズガイド』CD-ROM に格納される

『JP1/ServerConductor/Blade Server Manager 系 設計・構築ガイド』および『JP1/ServerConductor/ Blade Server Manager 系 運用ガイド』をご参照ください。

# システム装置を導入する前に システム装置を導入する前に

 $\mathbf{1}$ 

# <span id="page-35-0"></span>**1.4.3 Hitachi RAID Navigator**

RAID 管理ツール「Hitachi RAID Navigator」はディスクアレイを監視するツールです。「Hitachi RAID Navigator」と「MegaRAID Storage Manager」のいずれかをインストールする必要があります。「Hitachi RAID Navigator」は「MegaRAID Storage Manager」と比較して、ディスクアレイの構築の容易性と、シ ンプルで分かり易い GUI の採用などによる操作性を重視しています。

RAID 管理ツールはインストールを行わないとハードディスク障害を検知できず 2 重障害を引き起こしたり、 障害発生時の解析に支障をきたします。

使いかたの詳細は『ユーザーズガイド』CD-ROM に格納される『Hitachi Server Navigator ユーザーズガイ ド RAID 管理機能』をご参照ください。

# <span id="page-35-1"></span>**1.4.4 MegaRAID Storage Manager**

RAID 管理ツール「MegaRAID Storage Manager」はディスクアレイを監視するツールです。「MegaRAID Storage Manager」と「Hitachi RAID Navigator」のいずれかをインストールする必要があります。既存環 境において「MegaRAID Storage Manager」を使用している場合など、必要に応じて「MegaRAID Storage Manager」をインストールしてください。

RAID 管理ツールはインストールを行わないとハードディスク障害を検知できず 2 重障害を引き起こしたり、 障害発生時の解析に支障をきたします。 使いかたの詳細は『ユーザーズガイド』CD-ROM に格納される『MegaRAID Storage Manager 取扱説明 書』をご参照ください。

# <span id="page-35-2"></span>**1.4.5 Log Monitor(ハードウェア保守エージェント)**

システム装置の保守に必要なツールです。システム装置に障害が発生した場合、障害内容の自動解析を行いま す。これにより、障害内容の特定が容易となり、システム復旧時間の短縮に役立ちます。

使いかたの詳細は『ユーザーズガイド』CD-ROM に格納される『Hitachi Server Navigator ユーザーズガイ ド Log Monitor 機能』をご参照ください。

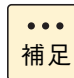

「ハードウェア保守エージェント」は「Log Monitor」に改称しました。
## **1.4.6 IT Report Utility/ システム情報採取ツール**

システムの構成確認に必要な情報、および障害の一次切り分けや調査/解析に必要な情報を、効果的に採取す るためのツールです。

使いかたの詳細は『ユーザーズガイド』CD-ROM に格納される取扱説明書をご参照ください。

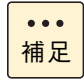

「システム情報採取ツール」は、バージョン 02-00 より「IT Report Utility」に改称しました。 バージョン 02-00 よりも前のものは「システム情報採取ツール」の名称のままです。

 $\mathbf{1}$ 

## **1.5 セットアップの流れ**

ここではセットアップの注意事項と手順について説明します。

## **1.5.1 注意事項**

- セットアップを行う前に、必[ず「安全にお使いいただくために」P.ix](#page-8-0) をよくお読みいただき、安全には十 分ご注意ください。
- 本マニュアル以外にシステム装置や内蔵オプションに添付されるマニュアルもお読みいただき、手順や 方法を理解してから作業を行ってください。
- 本章で説明する以外にほかのマニュアルで特別な指示がある場合は、その指示にしたがってセットアッ プを行ってください。
- セットアップの途中で何らかのトラブルが発生した場合は、お買い求め先にご連絡いただくか保守員を お呼びください。

## **1.5.2 セットアップ手順**

セットアップは次に示す手順で、参照先の内容にしたがって行ってください。

## **(1) プレインストール / 代行インストールサービスの場合**

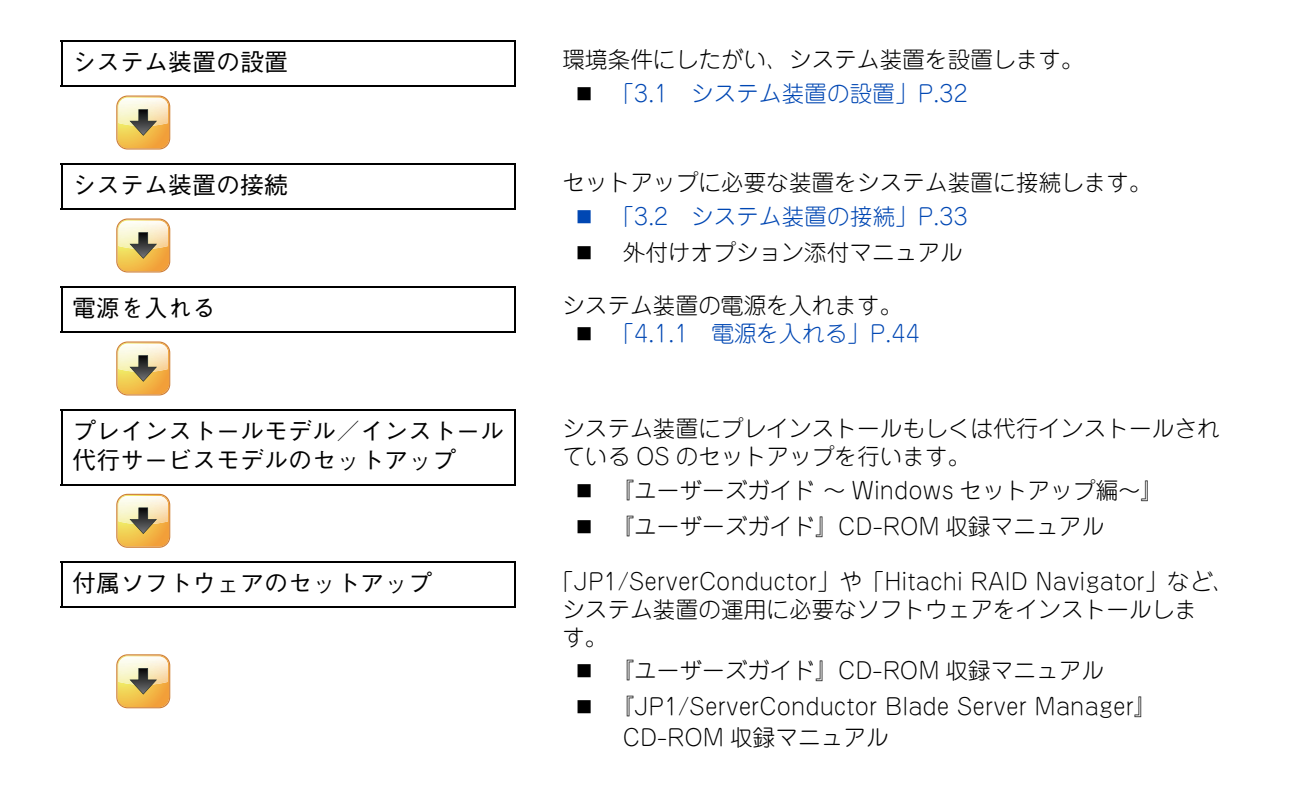

 $\mathbf{1}$ 

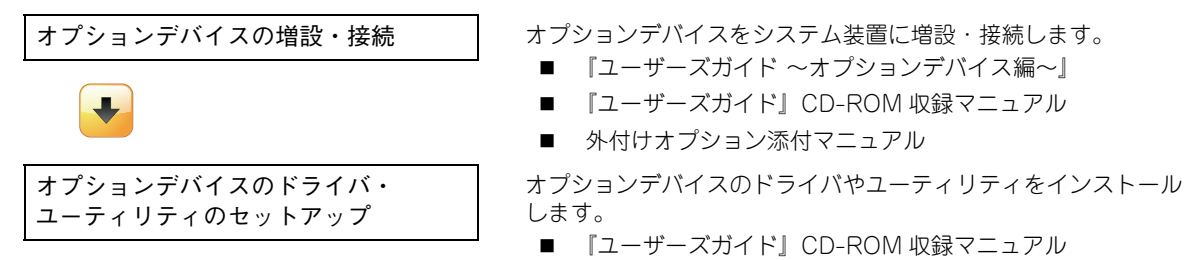

■ 外付けオプション添付マニュアル

## **(2) OS 新規 / 再セットアップの場合**

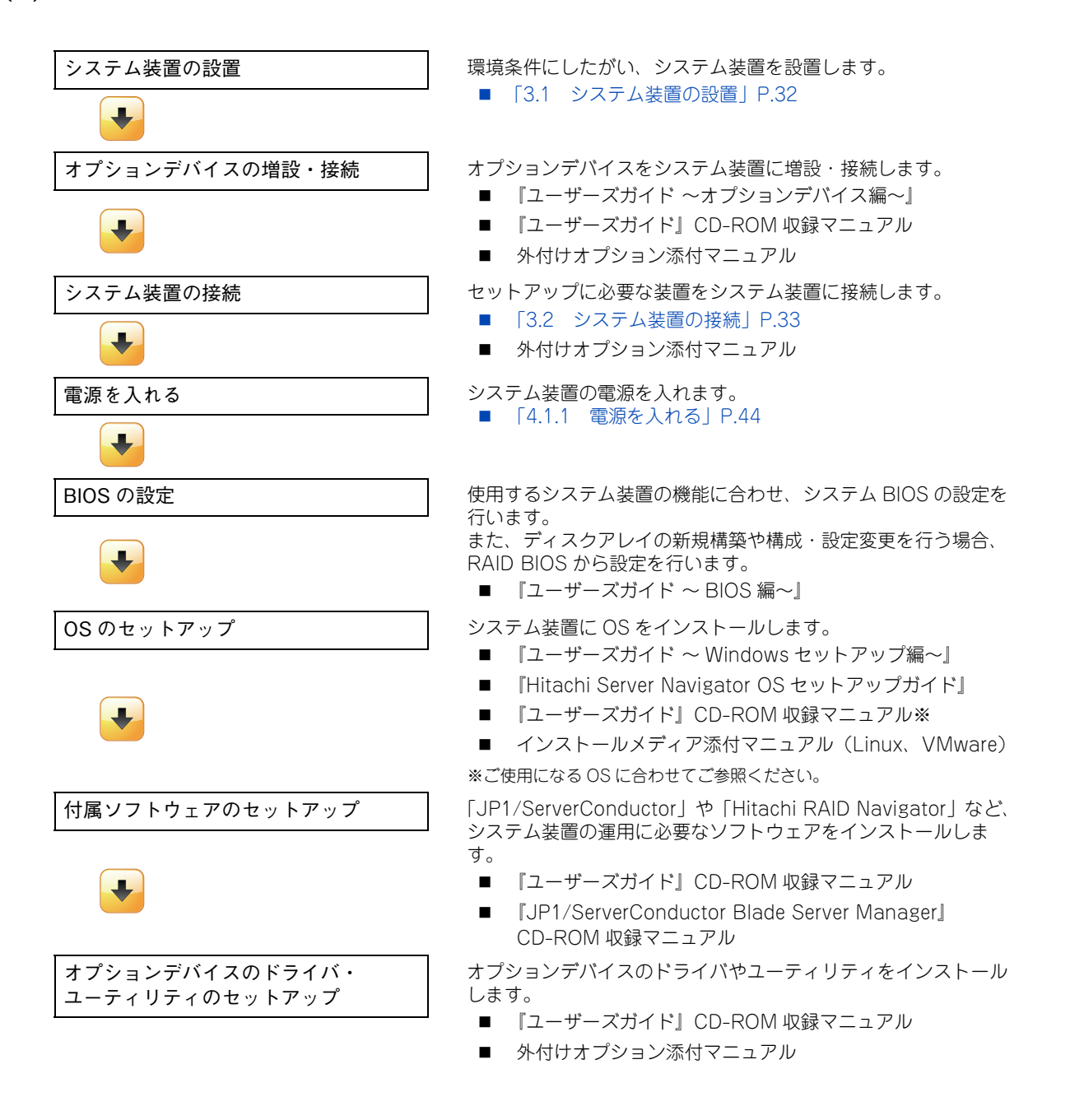

1

 $-$  MEMO  $-$ 

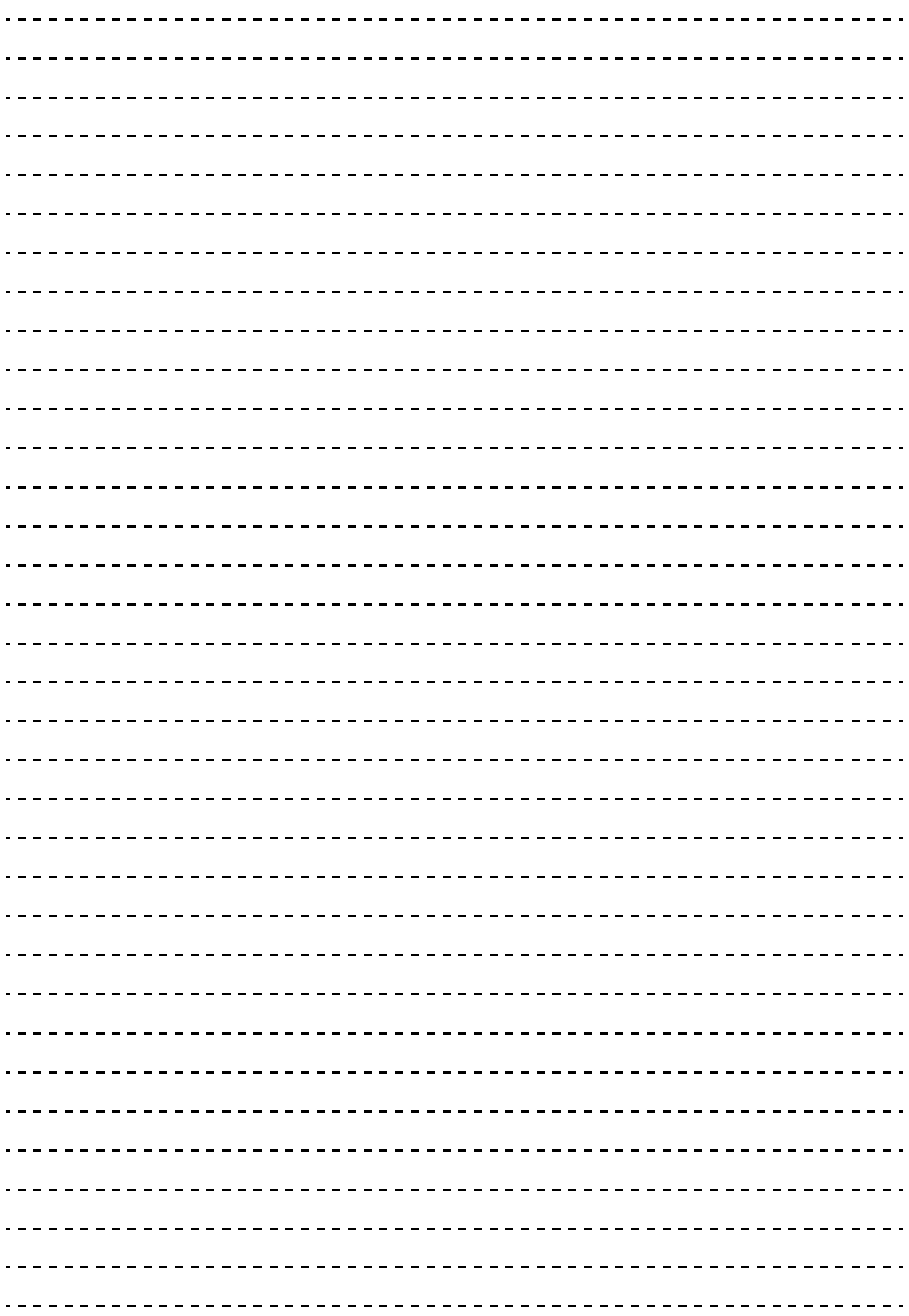

 $\mathbf{1}$ 

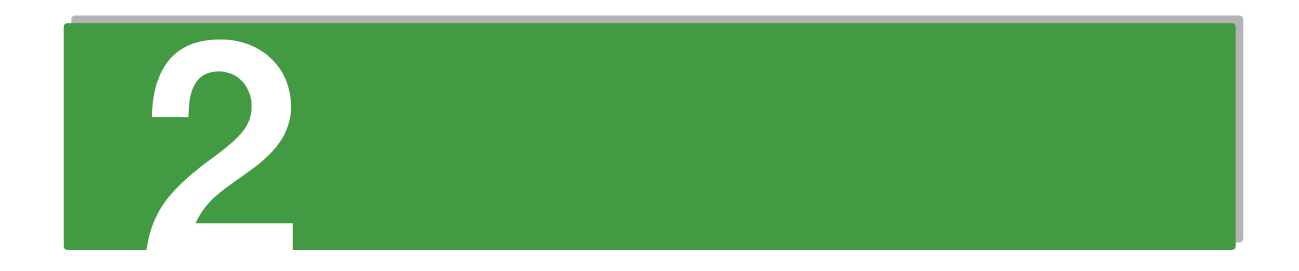

# システム装置の基礎知識

この章では、システム装置の各部の名称と基本的な使いかたについて説明します。

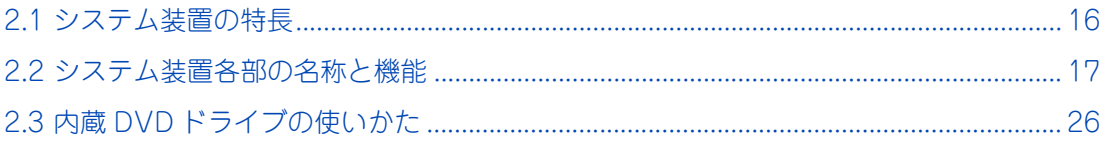

# <span id="page-41-0"></span>**2.1 システム装置の特長**

ここでは、システム装置の特長について説明します。

## **HA8000/TS10 xL2**

**省スペースや静音性、セキュリティなど設置環境に配慮した、小規模オフィス・部門 サーバ向けのエントリーサーバ。 ==========================================================**

- インテル Xeon プロセッサー E3-1200v2 製品ファミリーサポート
- インテル Pentium プロセッサー G2120 サポート
- ENERGY STAR<sup>®</sup> 適合モデルをラインナップ
- おまかせ安心モデル 3年/4年/5年対応
- 2.5 型 SAS ハードディスク搭載モデルサポート
- 3.5 型 SATA ハードディスク搭載モデルサポート
- RAID キャッシュバックアップ機能付モデルをラインナップ
- SSD (Solid State Drive) 200GB サポート
- 80 PLUS GOLD 認証電源採用
- 最大約 33 d B の静音性を実現

# <span id="page-42-0"></span>**2.2 システム装置各部の名称と機能**

ここでは、システム装置各部の名称と機能について説明します。

## **2.2.1 前面**

**<タワータイプ>**

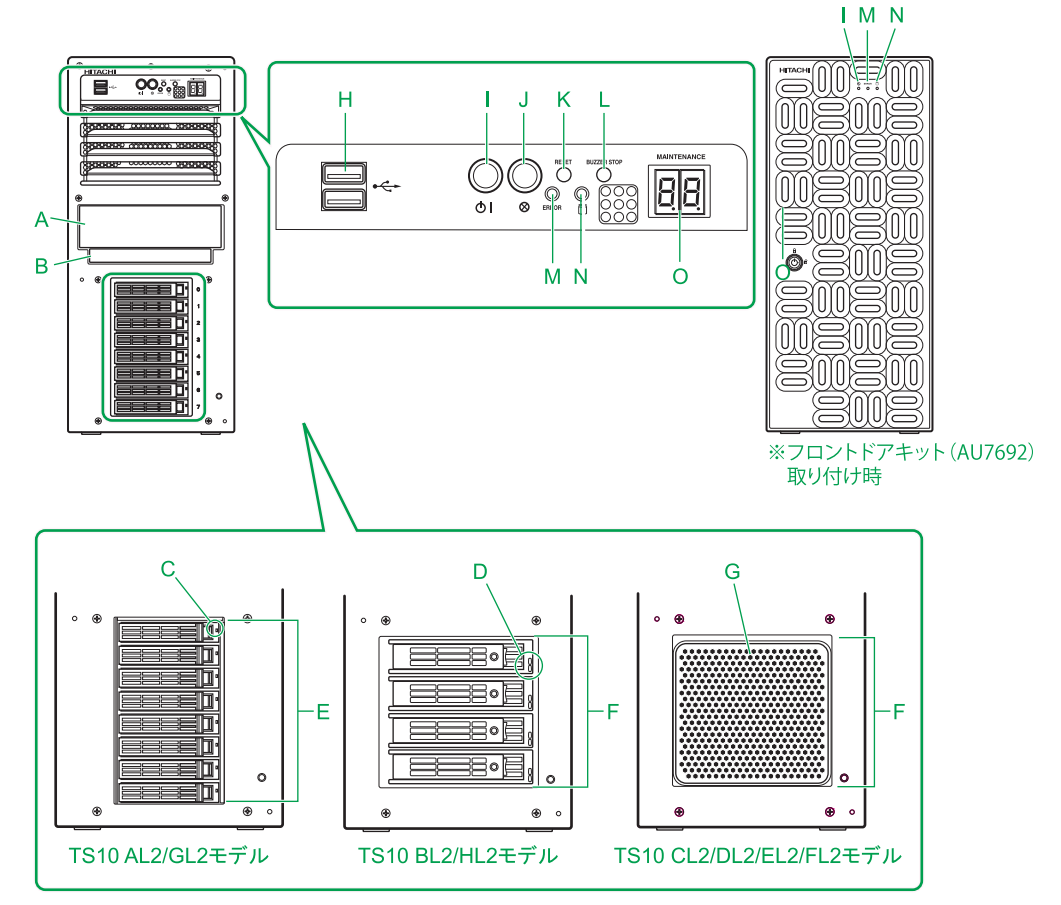

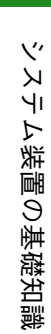

**<ラックタイプ>**

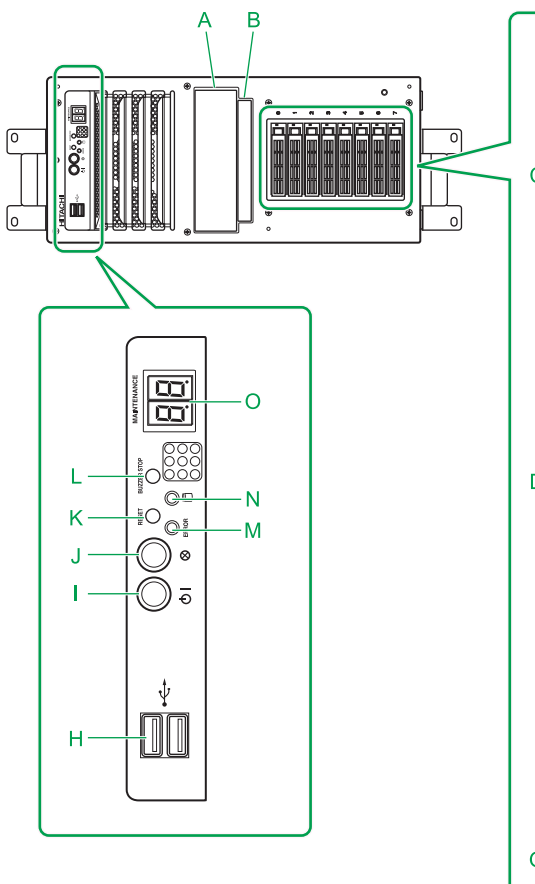

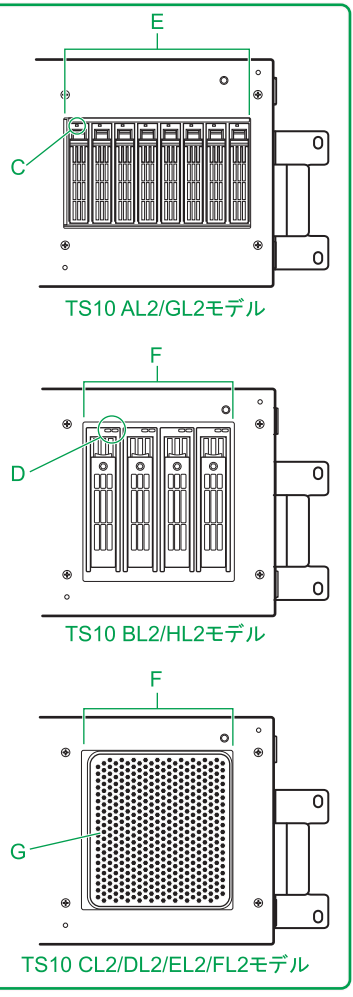

#### **A 拡張ストレージベイ(5 型)**

内蔵 DAT などのリムーバブルデバイスを取り付けます。 →『ユーザーズガイド ~オプションデバイス編~』「4 内蔵デバイスを取り付ける」

**B 拡張ストレージベイ(5 型:薄型 )**

ご購入時に選択された内蔵DVD-ROMドライブまたは内蔵DVD-RAMドライブが標準で搭載されます。 以降、両ドライブを示すときは内蔵 DVD ドライブと表記します。 **→ [「2.3 内蔵 DVD ドライブの使いかた」P.26](#page-51-0)** 

#### **C HDD アクセスランプ[TS10 AL2/GL2 モデルのみ]**

TS10 AL2/GL2 モデルにおいて、点灯のしかたによって、次のようにハードディスクキャニスタに搭載 されたハードディスクの状態を示します。

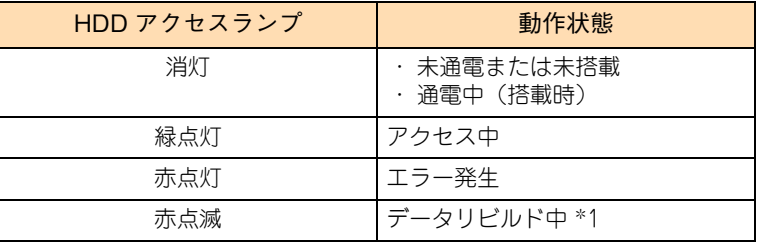

\*1:データリビルド中にハードディスクへアクセスした場合、緑点灯します。

なお、ハードディスクが搭載されないダミーキャニスタには、HDD アクセスランプはありません。

#### **D HDD ステータスランプ[TS10 BL2/HL2 モデルのみ]**

TS10 BL2/HL2 モデルにおいて、点灯のしかたによって、次のようにハードディスクキャニスタに搭載 されたハードディスクの状態を示します。

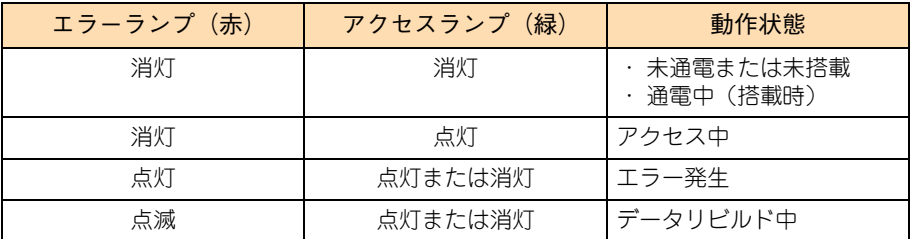

なお、ハードディスクが搭載されないダミーキャニスタには、HDD ステータスランプはありません。

エラーランプとアクセスランプの位置関係は次のとおりです。  $\ddot{\bullet}$ 

■ タワータイプ: 上側=エラーランプ、下側=アクセスランプ

■ ラックタイプ: 左側=エラーランプ、右側=アクセスランプ

#### **E 拡張ストレージベイ(2.5 型)[TS10 AL2/GL2 モデルのみ]**

内蔵ハードディスクを取り付けます。

→『ユーザーズガイド ~オプションデバイス編~』「4 内蔵デバイスを取り付ける」 内蔵ハードディスクが搭載されていない拡張ストレージベイには、ダミーキャニスタが代わりに搭載さ

れています。

補足

## **F 拡張ストレージベイ(3.5 型)[TS10 BL2/CL2/DL2/EL2/FL2/HL2 モデルのみ]**

内蔵ハードディスクを取り付けます。 →『ユーザーズガイド ~オプションデバイス編~』「4 内蔵デバイスを取り付ける」 TS10 AL2/GL2 モデルの場合、内蔵ハードディスクが搭載されていない拡張ストレージベイには、ダ ミーキャニスタが代わりに搭載されています。

**G HDD カバー [TS10 CL2/DL2/EL2/FL2 モデルのみ ]**

ハードディスクキャニスタを固定します。

## H USB コネクタ (フロント) < <u><<<</u> >>

オプションの USB メモリー(FK802G/FK804G)などの USB 対応機器を使用するときに接続します。

#### **通知**

**オプションの USBメモリー(FK802G/FK804G)をシステム装置前面の USBコネクタ(フロント)に 接続したままの状態でシステム装置のフロントドア(タワータイプの場合)またはラックキャビネット のフロントドア(ラックタイプの場合)を閉めないでください。フロントドアと干渉して、故障の原因 となるおそれがあります。**

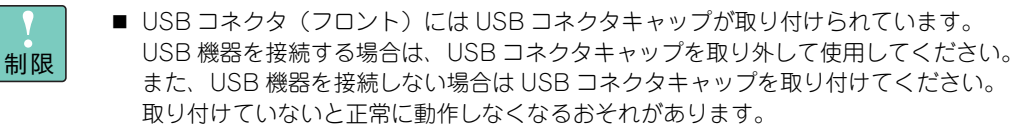

■ サポートしていない USB 機器を接続した場合、システム装置の動作に影響をおよぼすおそ れがあります。

#### **I** POWER ランプスイッチ (緑) <心 ||>

システム装置の電源を入・切する時に押します。POWER ランプスイッチを押してシステム装置の電源 を投入すると点灯します。なお、POWER ランプスイッチを 4 秒以上押し続けると強制的に電源を切る ことができます。

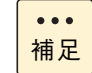

フロントドアを取り付けている場合、フロントドアから POWER スイッチの点灯確認はでき ますが押すことはできません。

#### **J SERVICE ランプスイッチ(青)< >**

SERVICE ランプスイッチを押すと点灯します。 SERVICE ランプスイッチは目印などに使用するためや、MAINTENANCE ランプの表示切り替えのため に点灯させます。システム動作には影響しません。

- SERVICEランプスイッチを押す場合は、誤って POWERスイッチを押さないようご注意く ださい。
	- SERVICE ランプスイッチの押下により、MAINTENANCE ランプの表示は次のとおり切り 替わります。

MAINTENANCE ランプ表示

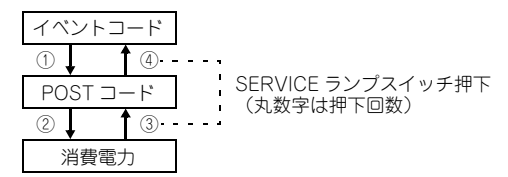

■ 電源コードを接続してシステム装置に AC 供給すると、システム装置前面にある SERVICE ランプスイッチが約 60 秒間点滅します。この間、MAINTENANCE ランプは表示されませ  $h_{\circ}$ 

また、SERVICE ランプ点滅中に POWER ランプスイッチを押しても、システム装置の電 源は入りますが、点滅が終わるまで起動しません。

#### **K RESET スイッチ**

補足

 $\ddot{\bullet}$ 

システム装置をハード的にリセット(再起動)するときに押します。押す必要があるときはボールペン などで押してください。

制限

RESET スイッチは必要がある場合のみ押してください。 通常の運用時では押さないでください。

#### **L BUZZER STOP スイッチ**

ブザーを止めるときに押します。 BUZZER STOP スイッチはボールペンなどで押してください。

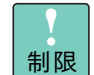

BUZZER STOP スイッチと SERVICE ランプスイッチは同時に押さないでください。NMI が 発行され、システムが強制終了します。

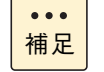

マネジメントインタフェースが LAN に接続されていない状態で BUZZER STOP スイッチを 10 秒以上押し続けると、マネジメントインタフェース設定が保守モードに設定され、ERROR ランプが点滅します。この場合、BUZZER STOP スイッチをボールペンなどで 10 秒以上押 し続け、保守モードを解除してください。

#### **M ERROR ランプ(橙)**

ハードディスクエラー、ファンエラー、電源エラーおよびその他のハードウェアエラーが発生した場合 に点灯します。

 $\ddot{\bullet}$ 補足

マネジメントインタフェースが LAN に接続されていない状態で BUZZER STOP スイッチを 10 秒以上押し続けると、マネジメントインタフェース設定が保守モードに設定され、ERROR ランプが点滅します。この場合、BUZZER STOP スイッチをボールペンなどで 10 秒以上押 し続け、保守モードを解除してください。

#### **N ACCESS ランプ (緑) < 图>**

内蔵ハードディスクにアクセスしているときに点灯します。 また、TS10 AL2/BL2/GL2/HL2 モデルではハードディスクに障害が発生した場合に消灯、リビルド 時に点滅します。

#### **O MAINTENANCE ランプ(緑)**

システム装置の動作状態について、16 進数の 2 桁のコードを表示します。

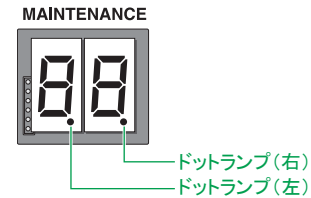

動作状態の表示はイベントコードと POST コード、消費電力があり、SERVICE ランプスイッチにより 表示を切り替え、ドットランプ(左)、ドットランプ(右)および SERVICE ランプスイッチの消灯/点 灯の組み合わせにより現在の動作状態を示します。

ドットランプ(左)、ドットランプ(右)および SERVICE ランプスイッチの消灯/点灯状態による MAINTENANCE ランプの表示は次のとおりです。

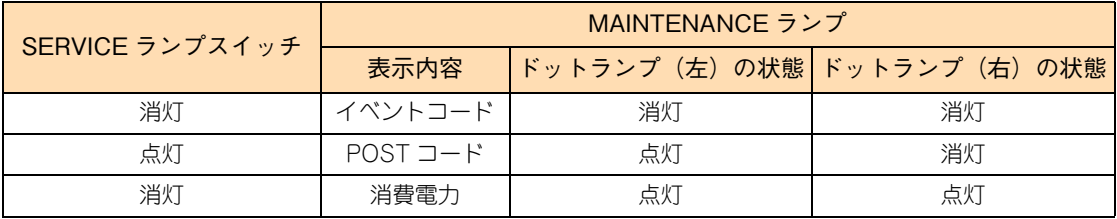

イベントコード

システム装置の動作状態を示します。正常動作時は"00"と表示されます。 エラー発生時はエラー発生箇所に対応するコードが表示されます。

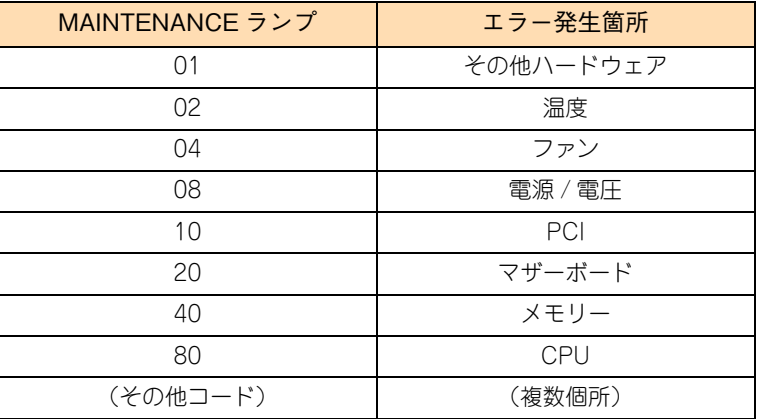

POST コード

システム BIOS の POST コードを示します。POST (Power On Self Test) が正常に終了すると "A.E"と表示されます。

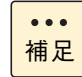

システム装置の電源が切れた場合、MAINTENANCE ランプは表示していた POST コードを 保持します。また、エラー発生時はイベントコードを保持します。再度電源を入れるとクリア されます。

## 消費電力

現在のシステム装置の消費電力(W)の目安を示します。上位の桁(ランプ左側)が 100 の位を、 下位の桁(ランプ右側)が 10 の位を表示します。

 $\ddot{\bullet}$ 補足

表示される消費電力は正確な値ではありません。あくまでも目安としてください。

## **2.2.2 背面**

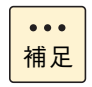

イラストはタワータイプです。向きは異なりますが、ラックタイプも配置などは同じです。

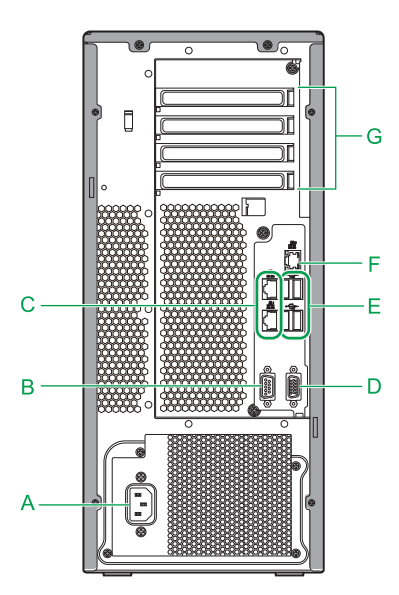

**A 電源コネクタ**

電源コードを接続します。

**B** シリアルインタフェースコネクタ (COM0) <  $\text{[O[O]]}$ >

モデムなどシリアルインタフェースを使用する機器を接続します。

#### C ネットワークインタフェースコネクタ < <sub>44</sub>kl

LAN ケーブルを接続します。上から順に(ラックタイプは右から順に)ネットワークインタフェースコ ネクタ 2、1 となります。コネクタにあるステータスランプは次のとおりです。

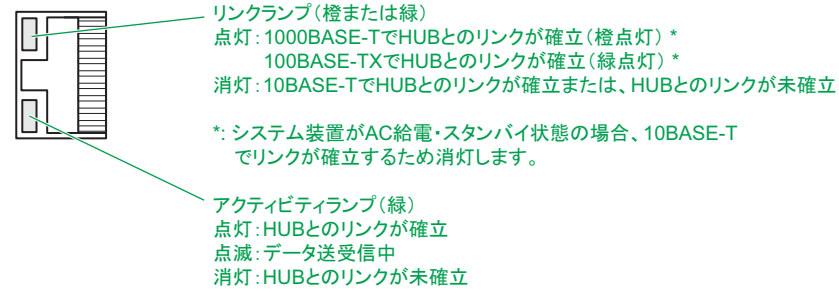

制限

ネットワークインタフェースコネクタへの LAN ケーブル接続は次のとおり取り扱ってくださ い。取り扱いを誤ると、ネットワークインタフェースコネクタが破損したり、LAN ケーブル が破損・断線したりするおそれがあります。

- ・ LAN ケーブルは RJ45/ISO8877 準拠のコネクタを使用したものをお使いください。
- ・ LAN ケーブルはネットワークインタフェースコネクタに負荷がかからないようにルー ティングしてください。
- ・ LAN ケーブルを抜くときは、ケーブル側コネクタのフックを押しながらまっすぐ抜いて ください。

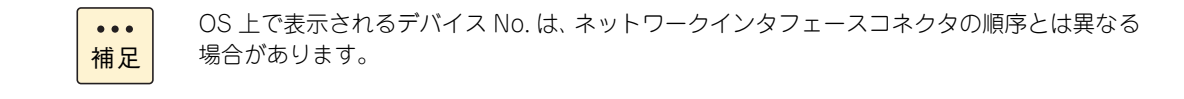

#### **D** ディスプレイインタフェースコネクタ<□>

ディスプレイを接続します。

E USB コネクタ (リア) <<del><<<<<<</del><>

タワータイプの場合、キーボード、マウスまたは USB 対応機器を接続します。

ラックタイプの場合、コンソール切替ユニットを介してキーボード、マウスを接続します。また、USB 対応機器を接続します。

**通知**

**キーボード、マウスはシステム装置の添付品(タワータイプのみ)かサポートしているオプション品を 使用してください。その他のものを使用した場合、正常に動作しなかったり故障したりすることがあり ます。**

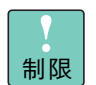

サポートしていない USB 機器を接続した場合、システム装置の動作に影響をおよぼすおそれ があります。

## **F** マネジメントインタフェースコネクタ < $\frac{1}{616}$ >

システム装置のリモートマネジメント機能を使用する場合に、管理用のシステムコンソール端末と LAN ケーブルで接続します。

→『ユーザーズガイド ~リモートマネジメント編~』

コネクタにあるステータスランプは次のとおりです。

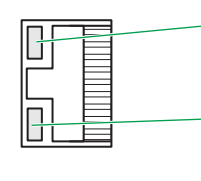

リンクランプ(緑) 点灯:100BASE-TXでHUBとのリンクが確立 消灯:10BASE-TでHUBとのリンクが確立、またはHUBとのリンクが未確立 アクティビティランプ(緑) 点灯:HUBとのリンクが確立 点滅:データ送受信中 消灯:HUBとのリンクが未確立

マネジメントインタフェースコネクタとネットワークインタフェースコネクタ 1、2 を LAN ケーブルで直結しないでください。正常に動作しません。

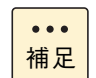

制限

- マネジメントインタフェースコネクタに接続する LAN ケーブルは、シールド付ケーブル (STP)をお勧めします。
- マネジメントインタフェースは 100Mbps (100BASE-TX) 環境でお使いください。 また、マネジメントインタフェースのリンク速度とデュプレックスはオートネゴシエー ションに設定されています。マネジメントインタフェースに接続するシステムコンソール 用端末やスイッチング HUB の LAN ポートもオートネゴシエーションに設定してお使いく ださい。
- マネジメントインタフェースのリンク速度が 10Mbps (10BASE-T:リンク確立時 リンク ランプが消灯)となる環境では通信に不具合が発生する場合があります。100Mbps でリ ンクするよう、マネジメントインタフェースコネクタに接続するネットワーク構成を見直 してください。 また、このときに通信が不安定になった場合、システム装置の電源を切り、システム装置 の電源コードを抜くなどして AC 供給を遮断し、30 秒以上経過してから再度 AC 供給をし て電源を入れてください。

#### **G 拡張スロット(PCI)**

PCI Express 仕様のボードを 3 枚取り付けることができます。スロット番号は上から順に(ラックタイ プは右から順に)4、3、2、1 となります。

→『ユーザーズガイド ~オプションデバイス編~』「5 拡張ボードを取り付ける」

拡張スロット (PCI) の仕様は搭載しているプロセッサーの種類で異なります。拡張スロット (PCI) の 仕様は次のとおりです。

[インテル Xeon プロセッサー搭載時]

- ◆ スロット 1、2 : PCI Express 2.0 x4 (4 レーン)
- ◆ スロット 3 : PCI Express 3.0 x16 (16 レーン)
- スロット 4 :PCI 32bit/133MHxz(使用不可)

[インテル Pentium プロセッサー搭載時]

- ◆ スロット 1、2 : PCI Express 2.0 x4 (4 レーン)
- ◆ スロット 3 : PCI Express 2.0 x16 (16 レーン)
- ◆ スロット 4 : PCI 32bit/133MHxz(使用不可)

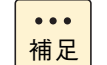

■ TS10 AL2/BL2/GL2/HL2 モデルは拡張スロット (PCI) 1 にディスクアレイコントロー ラボードが標準搭載されます。

■ 拡張スロット (PCI) 1、2 のスロット形状は PCI Express x8 ですが、PCI Express x4 で 動作します。

# システム装置の基礎知識 ·ステム装置の基礎知識

# <span id="page-51-0"></span>**2.3 内蔵 DVD ドライブの使いかた**

ここでは、システム装置に搭載される内蔵 DVD ドライブのうち内蔵 DVD-ROM ドライブ (UV5070EX) の使いかたについて、説明します。

内蔵 DVD-RAM ドライブ (UV7110EX) の使いかたについては、『ユーザーズガイド』CD-ROM に格納される『内蔵 DVD-RAM 取扱説明書』をご参照ください。

その他のオプションデバイスの使いかたについては、オプションデバイスのマニュアルをご参照く ださい。

## **2.3.1 各部の名称と機能**

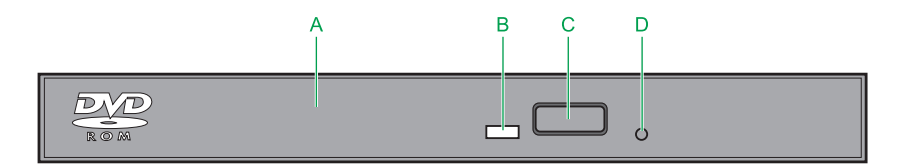

**A トレイカバー**

ディスクを載せるためのトレイの開閉口です。

**B ビジーインジケータ**

起動時に点灯します。またアクセス中に点滅します。

**C イジェクトボタン**

トレイを開けます。

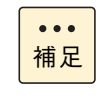

電源が入っているときしか トレイは開閉できません。またコマンドでボタンによるディスク の取り出しを禁止しているときは、イジェクトボタンでディスクを取り出すことはできませ  $\mathcal{h}_{\circ}$ 

**D 手動イジェクト穴**

ドライブの故障によりディスクが取り出せなくなったときに、強制的に取り出すための穴です。電源を 切り、約 15 秒待ったあと、細い棒を穴に差し込んで、棒の先があたった位置から 8mm ほど押すと、ト レイが少し開きます。そのあと、トレイを手で引き出してディスクを取り出します。

使用する棒は、直径 1.0 ~ 1.4mm、長さ 30mm 以上の丈夫なものにしてください。クリップを伸ばした ものが一般によく使われます。

## **2.3.2 ディスクを入れる・取り出す**

ここでは、内蔵 DVD-ROM ドライブへのディスクの入れかた・取り出しかたを説明します。

**通知 次のことに注意して取り扱ってください。ドライブの故障の原因となります。 ■ ビジーインジケータの点灯中に電源を切らない ■ トレイをむりに引き出したり押し込んだりしない ■ 割れたり変形したディスクをドライブに入れない ■ 異物をトレイに入れない ■ 手動イジェクト穴はドライブが壊れたとき以外使用しない** 

- **(1) ディスクを入れる**
	- 1 ビジーインジケータが点灯していないことを確認してイジェクトボタンを押し、トレイを出し ます。

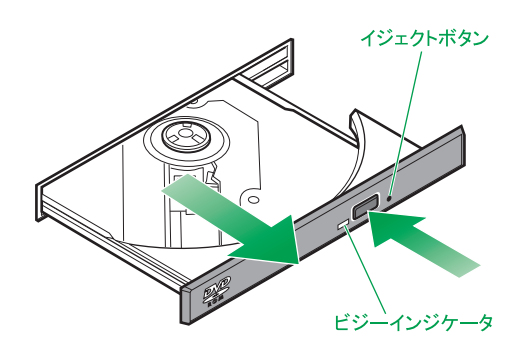

2 ディスクの表側(ラベルが書かれている面)を上(ラックキャビネット搭載時は右)に向け、 トレイにセットします。

トレイにあるラッチにディスクのセンター穴をカチッと音がするまで入れます。

レンズに触れないようご注意ください。  $\bullet\bullet\bullet$ 補足

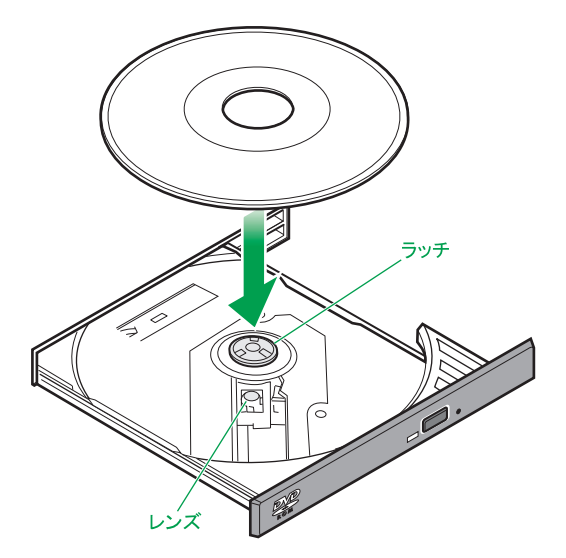

- 3 トレイを押して閉めます。
	- 制限
- トレイを押すときに、イジェクトボタンに触れないでください。トレイが閉まりません。 また、トレイはまっすぐ押してください。斜め方向に押したりすると閉まらないことがあ ります。
- ディスク使用中に振動を与えないでください。データを正しく読めないことがあります。

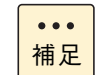

- システム装置の電源を切るときは、ディスクを取り出してからにしてください。ディスク をドライブに入れたまま誤ってシステム装置の電源を切ったときは、再び電源を入れてシ ステム装置を起動してから取り出してください。
- ドライブが壊れてしまい、イジェクトボタンを押してもトレイが出ずにディスクが取り出 せないときは、電源を切ったのち手動イジェクト穴に細いピンなどを差し込んで取り出し てください。 また、手動イジェクト穴を使うときは、ドライブの内部に異物が入らないようにしてくだ さい。

## **(2) ディスクを取り出す**

ディスクの取り出しは、入れる場合と同じ手順で行ってください。

#### **通知**

**システム装置のフロントドア(タワータイプの場合)やラックキャビネットのフロントドア(ラックタイプの 場合)が閉じている状態で、ディスクをオートイジェクトまたはリモートイジェクトしないでください。また、 トレイが引き出された状態でフロントドアを閉めないでください。トレイがフロントドアと干渉して、故障の 原因となるおそれがあります。**

## **2.3.3 ディスクについて**

内蔵 DVD-ROM ドライブは、次のディスクを使用できます。使用するディスクによっては専用ソフトが必要 です。

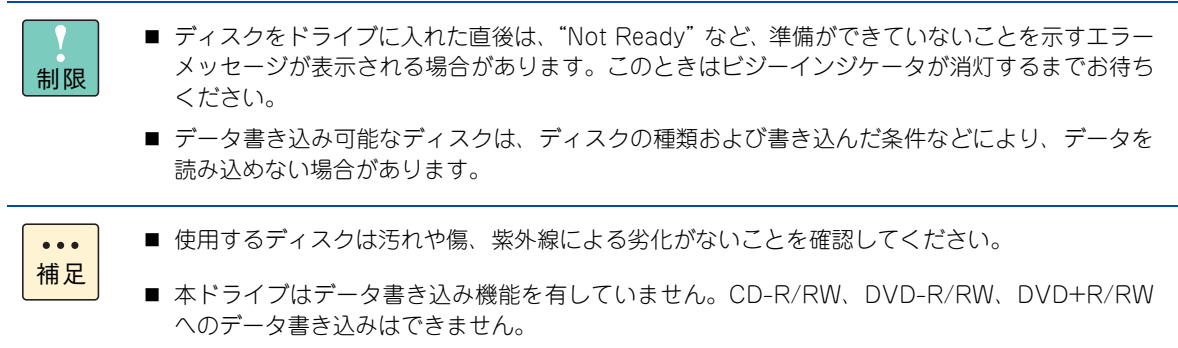

- CD-DA (オーディオ CD)
- CD-ROM (mode1, mode2)
- CD-ROM XA (mode2 の form1、form2)
- CD-R/RW
- **DVD-ROM**
- **DVD-R/RW**
- DVD-Video
- DVD+R/RW

## **2.3.4 取り扱いについて**

## **(1) ドライブの取り扱い**

- ドライブを長くお使いいただくために温度環境は 30 ℃以下の場所での使用をお勧めします。
- 本ドライブの使用中に強い衝撃を与えないでください。
- ディスクを入れたり取り出したりするとき以外に、ドライブのトレイを開けないでください。
- メディアリードエラーが発生したときはクリーニングを行ってください。 →『ユーザーズガイド ~運用編~』
- 本ドライブはデータ書き込み機能を有していません。

## **(2) ディスクの取り扱い**

- ディスクをお手入れするときは、乾いた柔らかい布でディスクの中心から外周に向けて放射状に拭いて ください。このとき、ベンジン、シンナー、水、レコードクリーナー、静電気防止剤、シリコンクロス などで拭かないでください。
- ディスクからゴミや水分を取り除くのにドライヤーは使わないでください。
- ディスクは高温な場所で保管しないでください。
- ディスクを折ったり曲げたりしないでください。
- ディスクに字を書いたり傷を付けないでください。
- ディスクにラベルなどを貼らないでください。
- 小さなお子さまがディスクを傷つけたりしないよう、手の届かないところに保管してください。

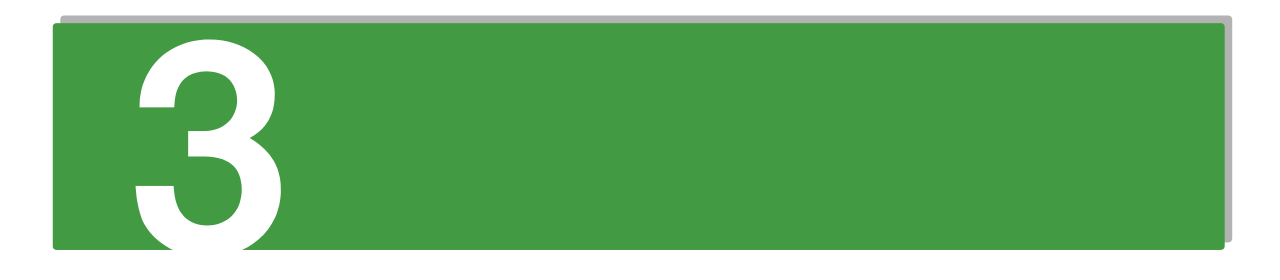

# システム装置の設置・接続

この章では、システム装置の設置と周辺機器の接続について説明します。

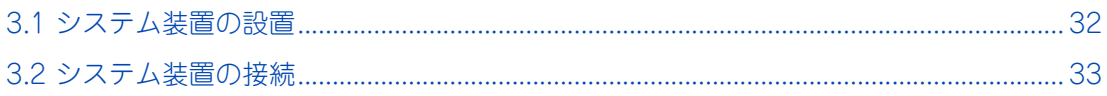

# <span id="page-57-1"></span><span id="page-57-0"></span>**3.1 システム装置の設置**

[「1.2 設置環境」P.4](#page-29-0) を参照して設置場所の環境を確認し、システム装置を設置します。

## **注意**

- **傾いたところや狭い場所など不安定な場所には置かないでください。落ちたり倒れたりして、けがや装置の 故障の原因となります。**
- **装置などの重量物を移動したり持ち上げたりする場合は、2 人以上で扱ってください。腕や腰を痛める原因 となります。**
- **ラックタイプでは、ラックキャビネットへの搭載・取り外しはすべて保守員が行います。搭載・取り外しは 行わないでください。取り付け不備によりシステム装置が落下し、けがをしたり装置の故障の原因となります。**
- ラックタイプは純正品以外のラックマウントキットを使用したり、ラックマウントキットを用いずにラック **キャビネットに収納したりした状態では使用しないでください。システム装置の落下によるけがや装置の故 障の原因となります。**

#### **通知**

**システム装置は正しく設置した状態で使用してください。縦横、上下を逆に設置しないでください。システム 装置が正常に動作しなかったり、故障したりする原因となります。**

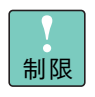

補足

 $\ddot{\bullet}$ 

タワータイプは床もしくは、強度・耐震性が十分で安定したテーブルや台の上に、水平に設置してく ださい。水平にならない場合は、水平になるよう調節してください。 また、ラックキャビネット内には設置しないでください。

- ラックタイプの場合、ラックキャビネットの設置についてはラックキャビネットに添付の『ラッ クキャビネット取扱説明書』を参照してください。 システム装置をラックキャビネットに搭載する必要がある場合は、お買い求め先にご連絡いただ くか保守員をお呼びください。
	- 地震などによる振動で装置の移動、転倒あるいは窓などからの飛び出しが発生し、重大な事故へ と発展するおそれがあります。これを防ぐため、地震・振動対策を保守会社や専門業者にご相談 いただき、実施してください。
	- ねずみなどによるコンピュータシステムの被害として次のようなものがあります。これを防ぐた め、ねずみ対策を専門業者にご相談いただき、実施してください。
		- ・ ケーブル類の被覆の破損断線
		- ・ 機器内部の部品の腐食、接触不良、汚損

# システム装置の設置・接続 ステム装置の設置・ 接続

# <span id="page-58-1"></span><span id="page-58-0"></span>**3.2 システム装置の接続**

ここでは、システム装置に周辺機器を接続する方法を説明します。

## **警告**

**周辺機器や内蔵オプションを増設・接続するときは、特に指示がない限りすべての電源プラグをコンセントか ら抜き、すべてのケーブル類を装置から抜いてください。感電や装置の故障の原因となります。**

**また、マニュアルの説明にしたがい、マニュアルで使用できることが明記された周辺機器・内蔵オプション・ ケーブル・電源コードを使用してください。**

**それ以外のものを使用すると、接続仕様の違いにより周辺機器・内蔵オプションや装置の故障、発煙、発火や 火災の原因となります。**

#### **通知**

オプションの USB メモリー (FK802G/FK804G) をシステム装置前面の USB コネクタ (フロント) に接続 **したままの状態でシステム装置のフロントドア(タワータイプの場合)またはラックキャビネットのフロント ドア(ラックタイプの場合)を閉めないでください。フロントドアと干渉して、故障の原因となるおそれがあ ります。**

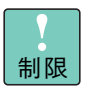

■ セットアップを正常に行うために基本的なデバイスのみを接続します。その他のオプションデバ イスは接続しないでください。これらのオプションデバイスの接続は、OS のセットアップが終 了したあとに行います。→『外付けデバイスのマニュアル』

- ネットワークインタフェースコネクタへの LAN ケーブル接続は次のとおり取り扱ってください。 取り扱いを誤ると、ネットワークインタフェースコネクタが破損したり、LAN ケーブルが破損・ 断線したりするおそれがあります。
	- ・ LAN ケーブルは RJ45/ISO8877 準拠のコネクタを使用したものをお使いください。
	- ・ LAN ケーブルはネットワークインタフェースコネクタに負荷がかからないようにルーティン グしてください。
	- ・ LAN ケーブルを抜くときは、ケーブル側コネクタのフックを押しながらまっすぐ抜いてくださ  $\cup$

 $\ddot{\bullet}$ 補足

ラックタイプではケーブルの接続は基本的に保守員が行いますが、作業される場合はタワータイプと 同様に接続を行ってください。なお、作業時は『ラックキャビネット取扱説明書』もご参照ください。

## **3.2.1 ディスプレイ・キーボード・マウス**

#### **通知**

**キーボード、マウスはシステム装置の添付品(タワータイプのみ)かサポートしているオプション品を使用し てください。その他のものを使用した場合、正常に動作しなかったり故障したりすることがあります。**

ディスプレイはシステム装置背面のディスプレイインタフェースコネクタにディスプレイインタフェース ケーブルを接続し、キーボード・マウスはシステム装置背面の USB コネクタ(リア)に接続します。その後、 ディスプレイの電源プラグをコンセントに接続します。ラックタイプではラックキャビネット内のコンセント ボックスユニットまたは無停電電源装置(UPS)に接続してください。

- コンセントはアース付きの接地型 2 極のものをお使いください。
	- ラックタイプの場合、電源コード長が足らない場合が多いため、商用電源のコンセントに直接接 続しないでください。
		- 電源コードがアース線付きの2極の場合は、アース線をアース端子に取り付けたあとに電源プラグ をコンセントに接続します。
- システム装置の構成を変更すると、Windows は最初の起動時に新ドライバの読み込みおよび新  $\bullet \bullet \bullet$ サービスの設定を行います。この間は USB ドライバが読み込まれないため、キーボードおよびマ 補足 ウスの入力が一時的にできません。 システム装置の構成を変更した場合は、最初の Windows 起動時 1 ~ 2 分ほど待ってからキー ボードおよびマウス入力を行ってください。
	- コンソール切替ユニット (AT7045A/AT7085A) を使用する場合、システム装置に添付される キーボード・マウスは使用できません。PS/2 キーボードマウスセット (SKM7001) が別途必要 となります。

**タワータイプ**

制限

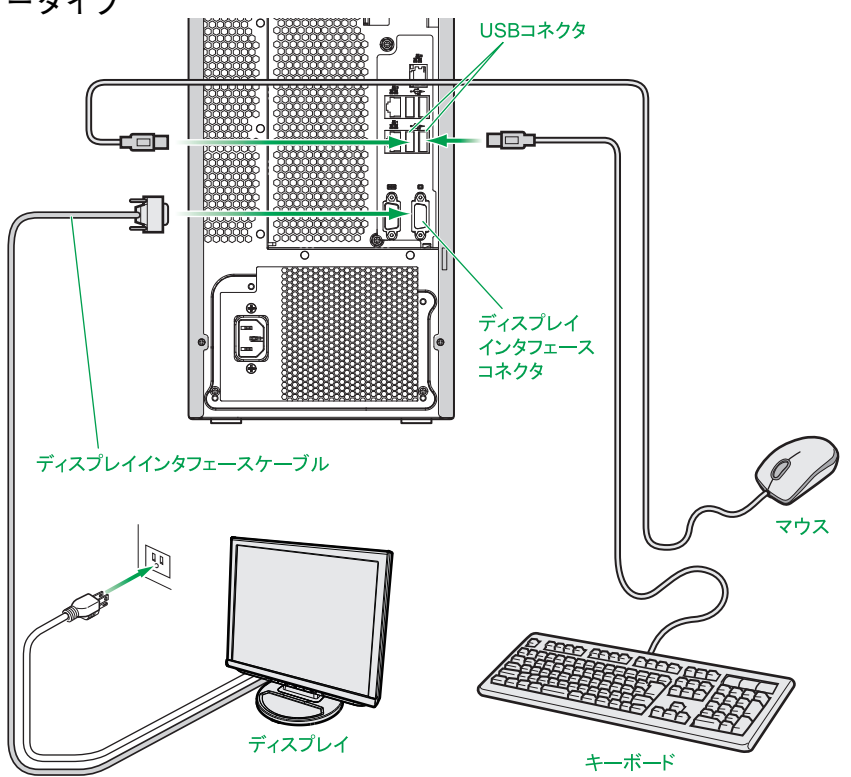

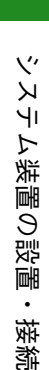

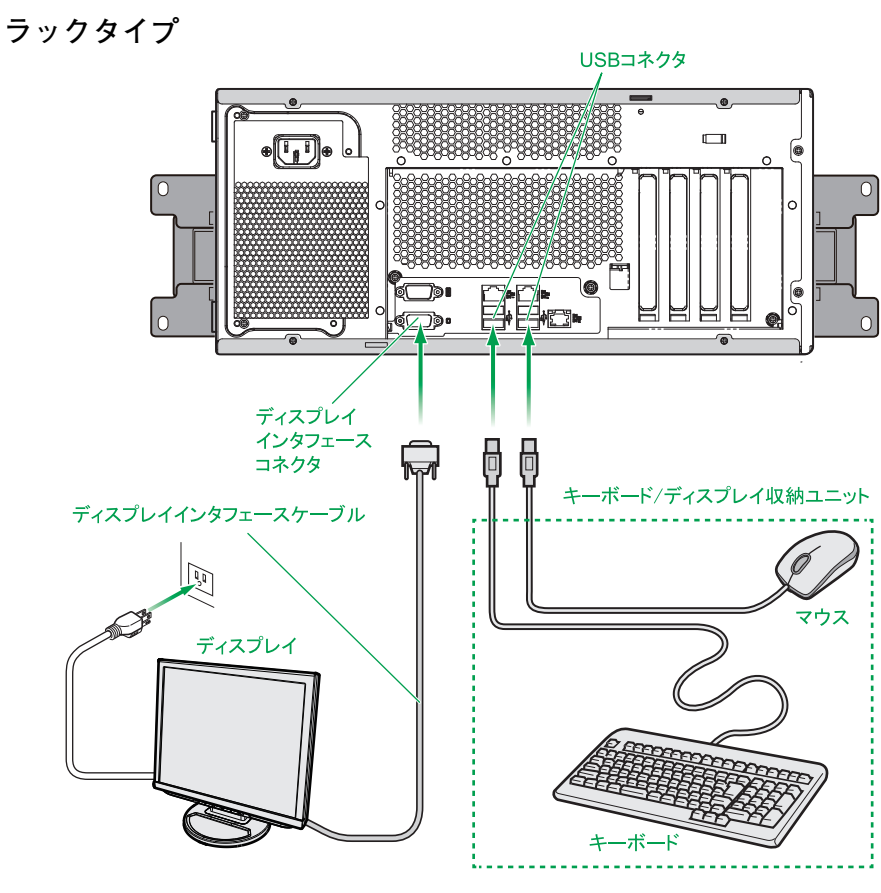

コンソール切替ユニットまたはコンソール切替ユニットを搭載・内蔵しているディスプレイ/キーボードユ ニットを接続する場合、システム装置背面のディスプレイインタフェースコネクタおよび USB コネクタ(リ ア)に USB KB /マウス/ CRT ケーブル(LUB7113A)を接続したあと、ディスプレイやディスプレイ/ キーボードユニット、コンソール切替ユニットの電源プラグをコンセントに接続します。ラックタイプでは ラックキャビネット内のコンセントボックスユニットまたは無停電電源装置(UPS)に接続してください。

 $\ddot{\bullet}$ 補足 ■ コンソール切替ユニットやディスプレイ/キーボードユニットの接続については、それぞれに添 付のマニュアルをご参照ください。

■ コンソール切替ユニット (AT7045A/AT7085A) を使用する場合、システム装置に添付される キーボード·マウスは使用できません。PS/2 キーボードマウスセット (SKM7001) が別途必要 となります。

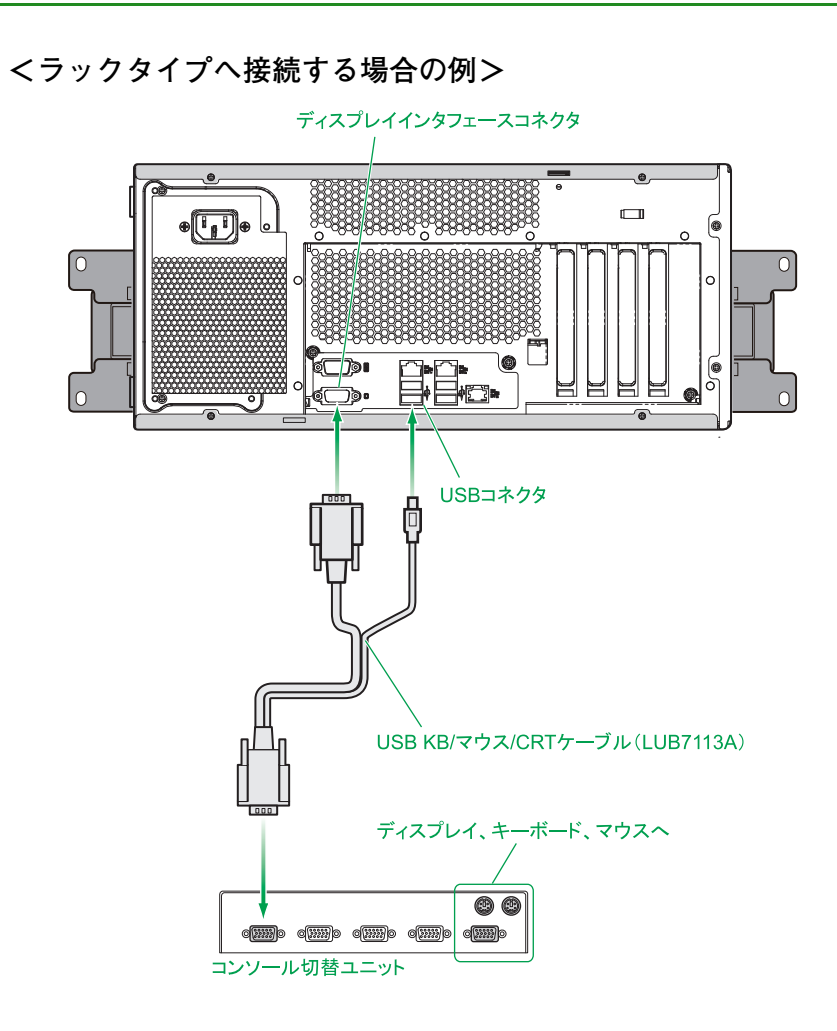

## **3.2.2 電源コード**

システム装置の電源コネクタに電源コードを接続します。コンセントはアース付きの接地型 2 極の AC100V が必要です。ラックタイプではラックキャビネット内のコンセントボックスユニットまたは無停電電源装置 (UPS)に接続してください。

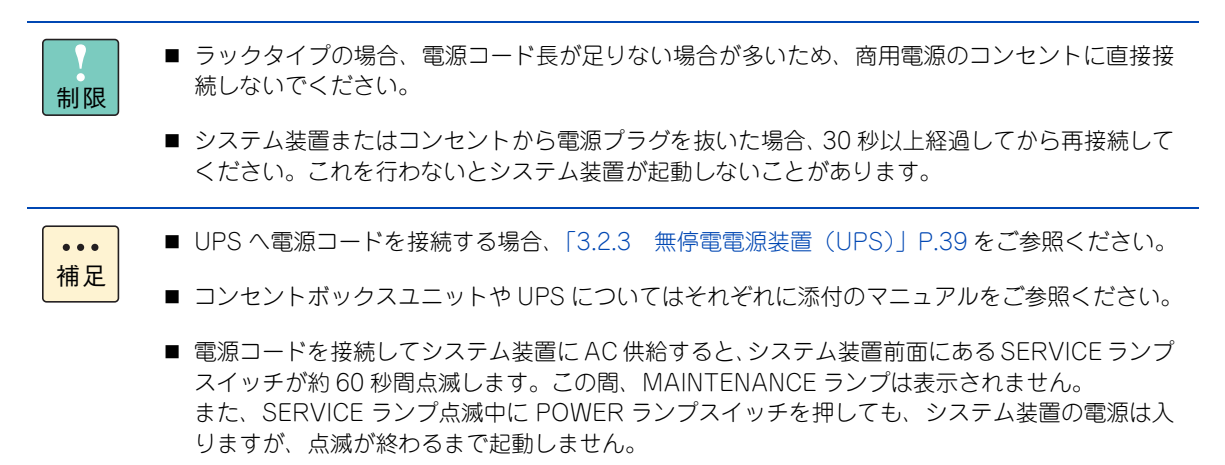

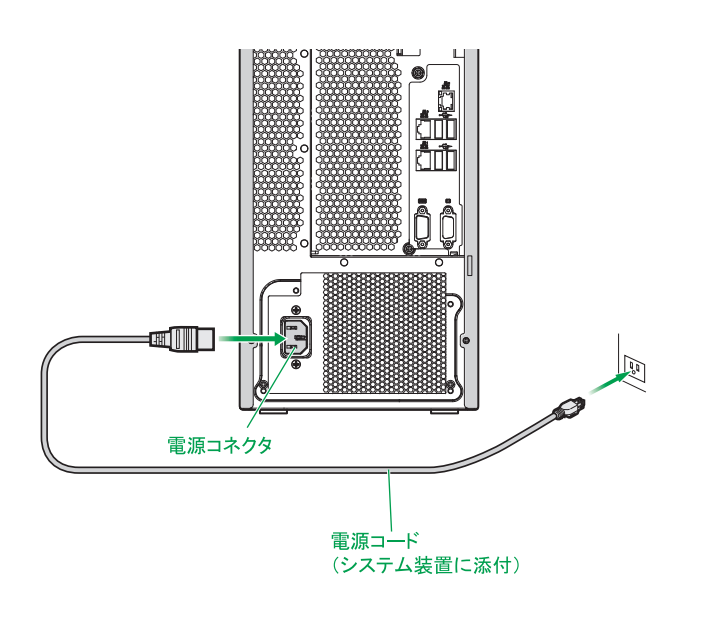

電源コードをシステム装置に接続したあと、脱落防止のため、電源コードを電源ユニットに取り付けられてい るケーブルクランプで固定します。ケーブルクランプは電源コードを固定したあと、電源プラグの方向に押し 込みます。

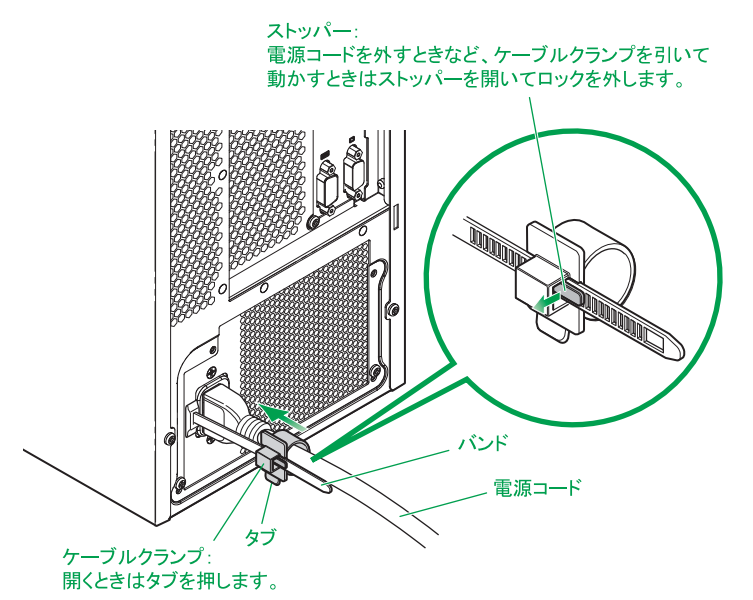

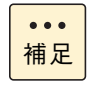

ラックタイプにおいて、システム装置をラックキャビネットに搭載し、電源コードを接続して出荷す る場合、電源コードはケーブルクランプですでに固定されています。電源コードを添付して出荷する 場合、電源コードは固定されていないため、上記のとおり固定してください。

## <span id="page-64-0"></span>**3.2.3 無停電電源装置(UPS)**

無停電電源装置(UPS)は、停電やブレーカ断などによってシステム装置への電源供給が停止された場合に電 源を供給する装置です。

UPS は使用する OS に対応したものをお使いください。また、UPS のハードウェア設定については UPS 添 付のマニュアルをご参照ください。

- 制限 ■ UPS を使用している場合でも、停電などによりシャットダウンしたあと、復電してもシステム装 置は自動で起動しません。 自動で起動させるには別途 UPS 管理ソフトが必要になります。詳細についてはお買い求め先にお 問い合わせください。 また、これにあわせてセットアップメニューの設定を変更する必要があります。「Chipset」- 「PCH-IO Configuration」-「Restore AC Power Loss」を「Last State」から「Power On」 に設定してください。 ■ UPS 管理ソフトを使用していない場合や自動で起動させない場合は、「Last State」のままご使 用ください。
- $\bullet \bullet \bullet$ 補足
- セットアップメニューにおいて、UPS を接続するインタフェースを使用できるように設定する必 要があります。詳しくは『ユーザーズガイド ~ BIOS 編~』をご参照ください。
- Network Management Card(BUA702/BUA702A/BUA703/BUA703A) と UPS 管理ソフト 「PowerChute Network Shutdown」を使用し、このオプションに適合する UPS を管理する場 合、シリアルインタフェースではなく LAN で接続します。詳しくは各オプション添付マニュアル をご参照ください。

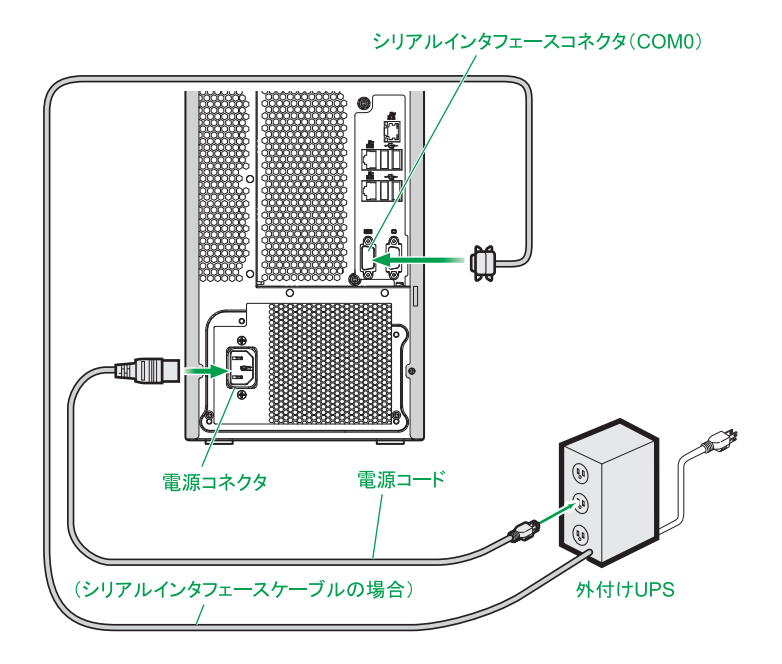

## **3.2.4 LAN ケーブル**

システム装置を LAN や WAN などのネットワークに接続するために、システム装置背面にあるネットワーク インタフェースコネクタとスイッチング HUB を LAN ケーブルで接続します。

ネットワークインタフェースコネクタは 2 つあります。

があります。

- ネットワークインタフェースコネクタ1:オンボード LAN1 に接続
- ネットワークインタフェースコネクタ2:オンボード LAN2 に接続

システム装置のオンボード LAN コントローラは、1000BASE-T/100BASE-TX/10BASE-T に対応していま す。使用する LAN ケーブルはエンハンスドカテゴリー 5 以上のものをお勧めします。

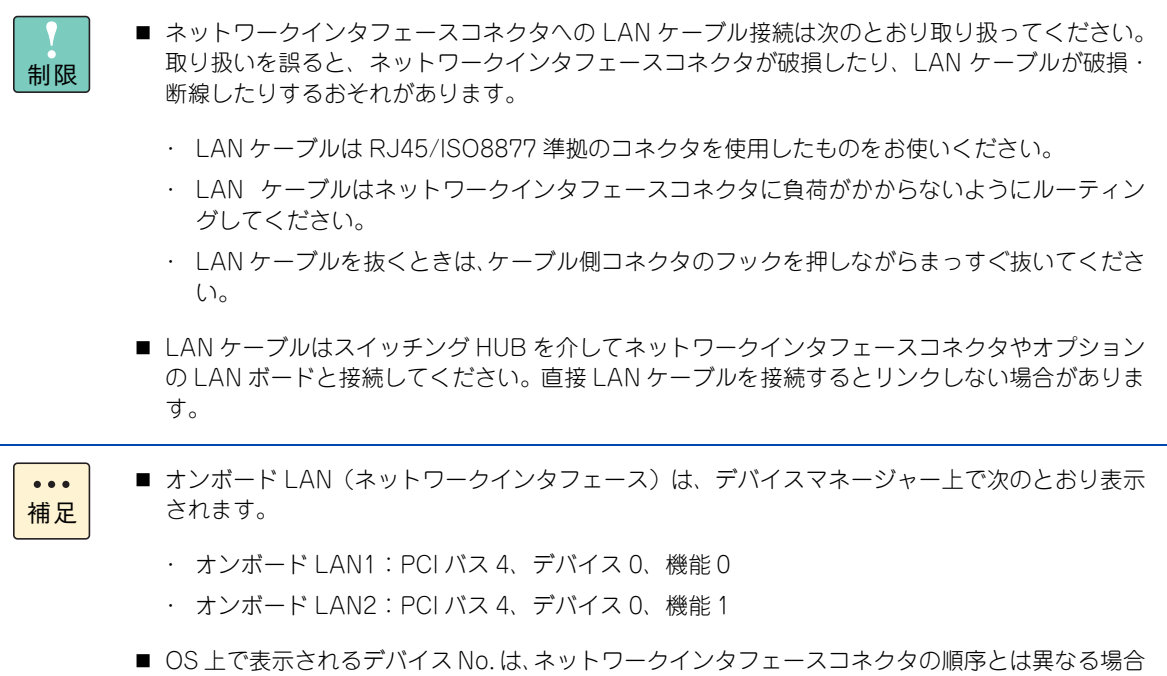

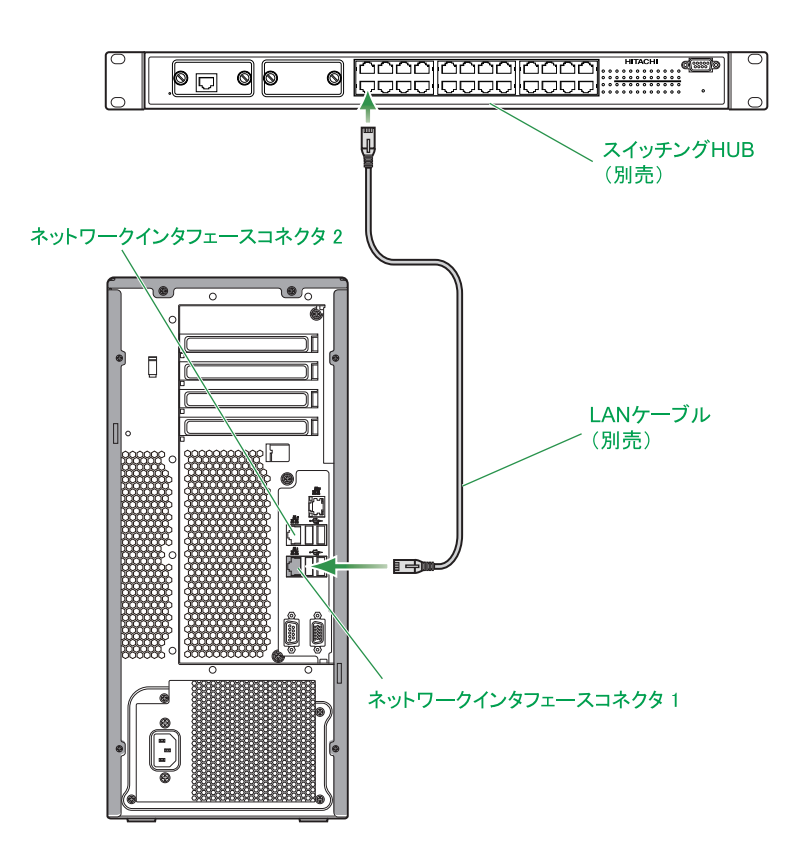

## **3.2.5 その他外付けオプションデバイス**

基本的な周辺機器であるディスプレイ、キーボード、マウス以外の外付けオプションデバイスをシステム装置 に接続する場合は、それぞれの外付けオプションデバイスに添付されるマニュアルをご参照ください。

主な外付けオプションデバイスとして次のものがあります。

- 「バックアップ用テープデバイス」 LTO ライブラリ装置、テープエンクロージャ 2 装置 など
- スイッチング HUB
- コンソール切替ユニット

 $-$  MEMO  $-$ 

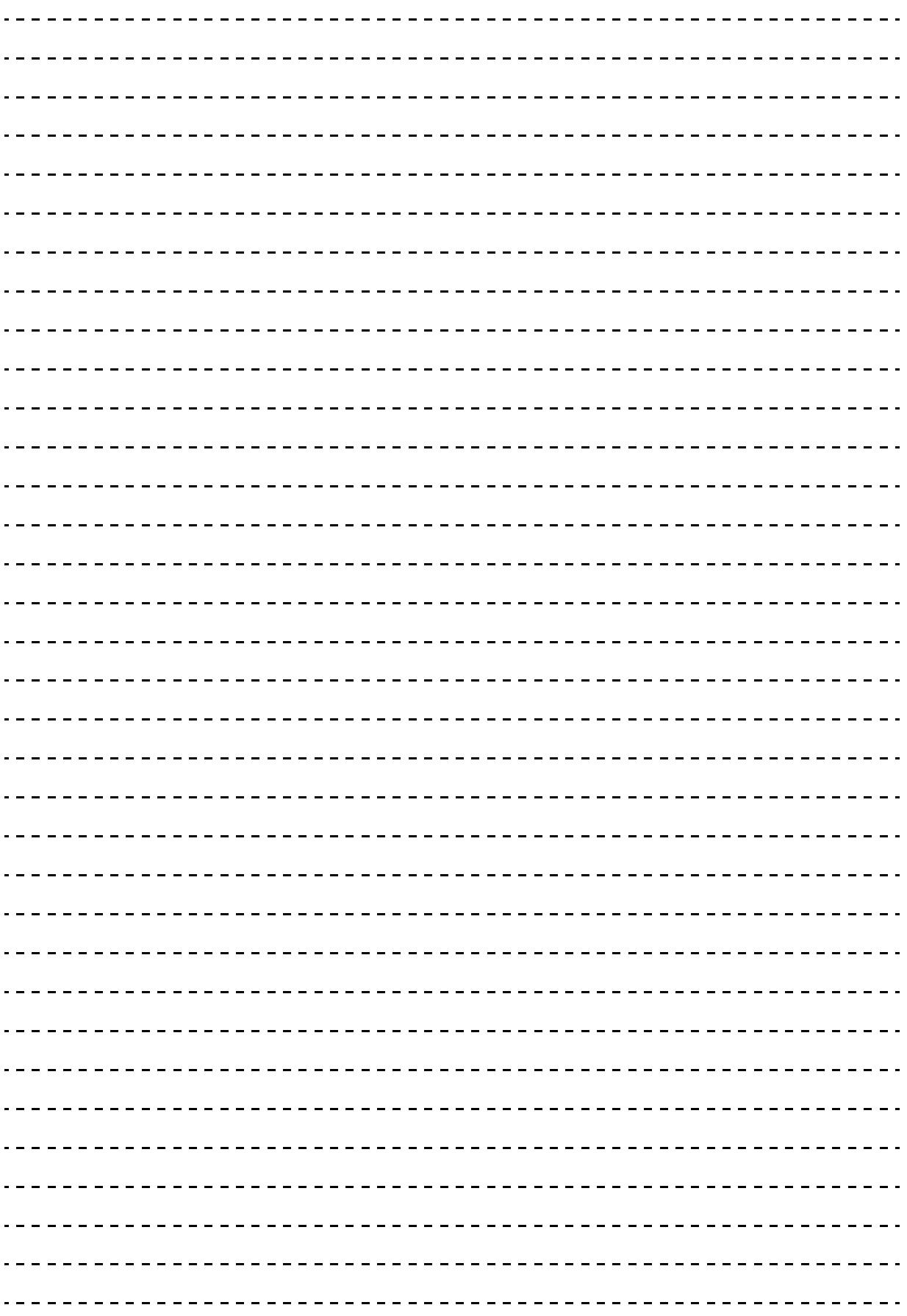

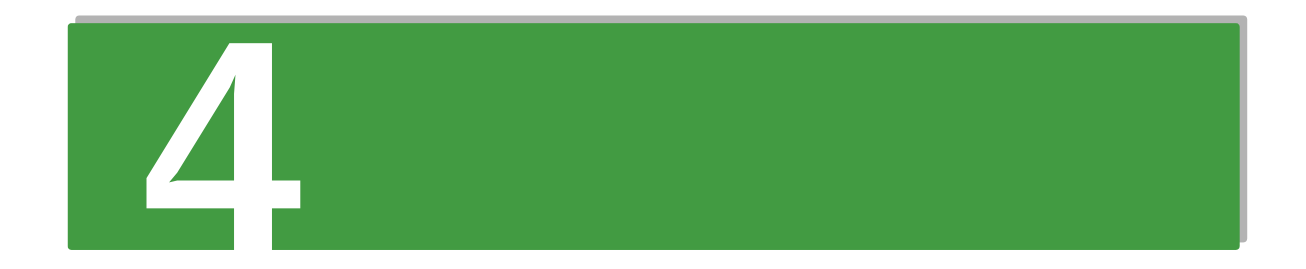

# 電源の操作

この章では、システム装置の電源操作を説明します。

## 電源の操作 電源の操作

# <span id="page-69-1"></span>**4.1 電源を入れる / 切る**

ここでは、システム装置の電源の入れかた・切りかたについて説明します。

#### **通知**

**電源操作は決められた手順にしたがって行ってください。決められた手順にしたがわずに電源を入れたり切った りすると、装置の故障やデータの消失の原因となります。**

## <span id="page-69-0"></span>**4.1.1 電源を入れる**

ここでは、電源を入れる手順について説明します。

電源を入れる前に、コンセントやコンセントボックスユニット、UPS に AC100V が給電されていることをご 確認ください。

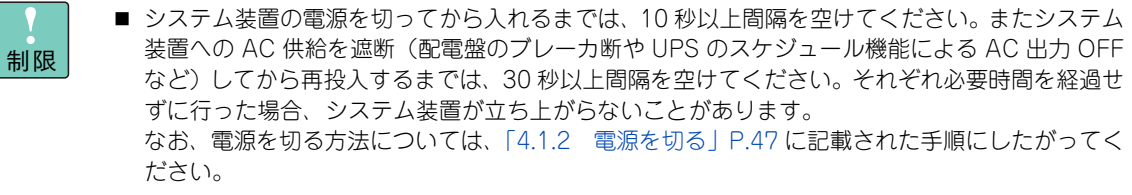

- 電源を入れてから切るまでは 10 秒以上の間隔を空け、POST のメモリーチェックが始まったあと は、OS が起動するまで電源を切らないでください。次回システム装置が立ち上がらないことが あります。
- 内蔵 RDX (UR5100) を搭載している場合、内蔵 RDX にカートリッジを挿入した状態でシステム 装置の電源を入れたり再起動したりすると、OS が起動しない場合があります。システム装置の 電源を入れるときや再起動するときはカートリッジを挿入せず、OS が起動してから挿入してく ださい。また、システム装置の電源を切る前にカートリッジを取り出すようにしてください。
- $\bullet\bullet\bullet$ 補足
- コンセントボックスユニットや UPS についてはそれぞれに添付のマニュアルをご参照ください。
- 電源コードを接続してシステム装置に AC 供給すると、システム装置前面にある SERVICE ランプ スイッチが約 60 秒間点滅します。この間、MAINTENANCE ランプは表示されません。 また、SERVICE ランプ点滅中に POWER ランプスイッチを押しても、システム装置の電源は入 りますが、点滅が終わるまで起動しません。

#### 1 ディスプレイなどの周辺機器の電源を入れます。

周辺機器によっては、システム装置よりもあとに電源を入れる必要がある場合があります。詳 しくは周辺機器に添付されるマニュアルをご参照ください。 なお、OS のインストール時や、プレインストールモデル/インストール代行サービス付モデ ルで はじめて電源を入れる場合は、外付けの SAS デバイスの電源は入れないでください。イ ンストール先が正しく認識されません。

 $\ddot{\bullet}$ 補足

制限

ラックタイプの場合は、ラックキャビネットに添付される『ラックキャビネット取扱説明書』 もご参照ください。

#### 2 システム装置前面の操作パネルにある POWER ランプスイッチを押します。

タワータイプにおいてフロントドアキット(AU7692)を取り付けている場合、ドアキー(フロントド アキットに付属)をフロントドアのドアロックに差し込み、右に 90 度回してフロントドアを開きます。 ラックタイプの場合、『ラックキャビネット取扱説明書』にしたがいラックキャビネットのフロントドア を開きます。

補足 タワータイプにおいて、工場出荷時にフロントドアキット(AU7692)が取り付けられて いる場合、ドアキーはシステム装置背面のクランプに添付されます。

■ POWER ランプスイッチは入・切の状態を記憶しています。OS の設定および管理ソフトに より、UPS を使用しているときに停電などが発生した場合、電源復旧時すぐにシステム装 置を起動することができます。

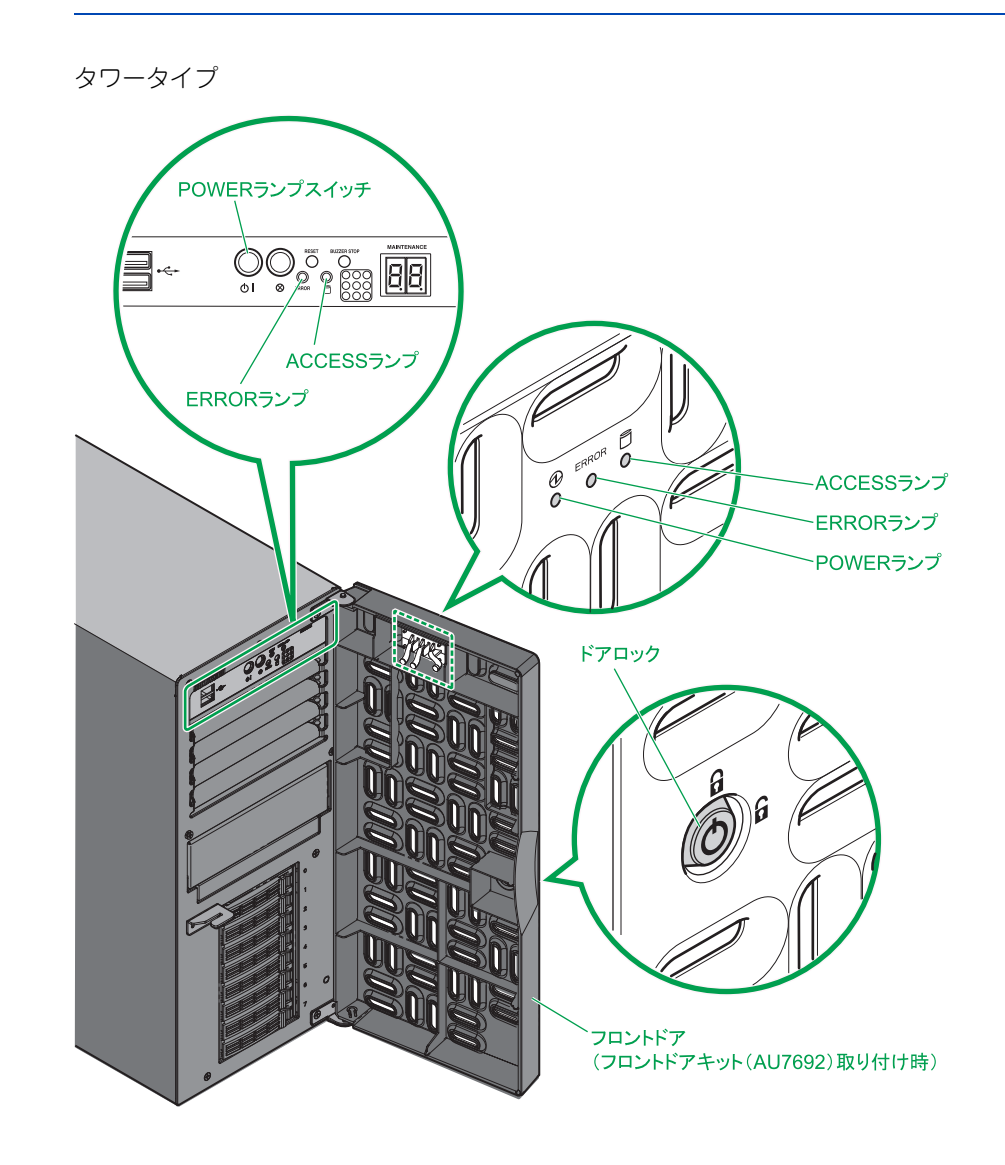

ラックタイプ

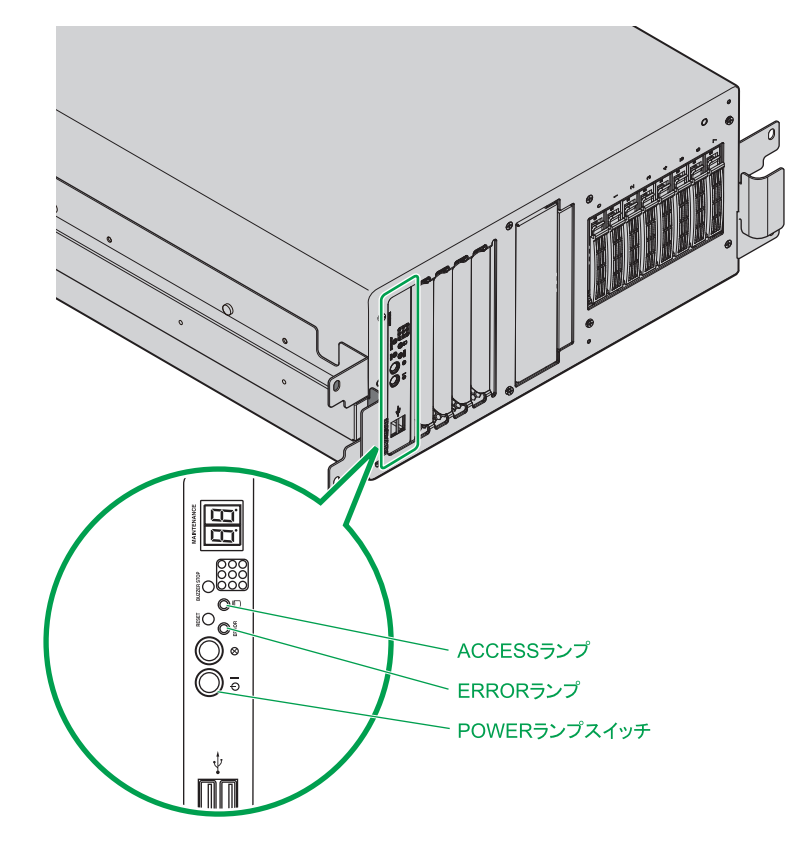

### 3 システム装置の電源が入ります。

システム装置前面の POWER ランプスイッチが緑色に点灯します。

プレインストールモデル/インストール代行サービス付モデルでは、はじめて電源を入れるとOSのセッ トアップが開始されます。『ユーザーズガイド ~ Windows セットアップ編~』を参照し、セットアッ プを行ってください。

OS がインストールされている場合は OS が立ち上がります。

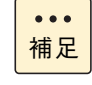

■ システム装置の構成を変更すると、Windows は最初の起動時に新ドライバの読み込みおよ び新サービスの設定を行います。この間は USB ドライバが読み込まれないため、キーボー ドおよびマウスの入力が一時的にできません。 システム装置の構成を変更した場合は、最初の Windows 起動時 1 ~ 2 分ほど待ってから キーボードおよびマウス入力を行ってください。

■ システム装置に搭載されるメモリーボードの容量によっては、初期画面が表示されるまで に数分時間がかかることがあります。
# 電源の操作 電源の操作

## <span id="page-72-0"></span>**4.1.2 電源を切る**

ここでは、電源を切る手順について説明します。

なお、セットアップの手順として、ここで電源を切る必要はありません。電源の操作は、セットアップ終了後、 必要に応じて行ってください。

 $\bullet\bullet\bullet$ 補足

プレインストールモデル/インストール代行サービス付モデルのセットアップでは、通常、セット アップが終了するまで電源を操作することはありません。

**(1) 電源を切る**

### **通知 ■ 電源を切る前に、すべてのアプリケーションの処理が終了していることと、接続されているデバイスや周辺 機器にアクセスがない(停止している)ことをご確認ください。 動作中に電源を切ると、装置の故障やデータの消失の原因となります。 ■ シャットダウン処理を行う必要がある OS をお使いの場合、シャットダウン処理が終了してから電源を切っ てください。データを消失するおそれがあります。 なお、OSにより電源を切る手順が異なりますので、OSに添付されるマニュアルもあわせてご参照ください。**

- 1 システム装置に接続されている周辺機器のアクセスがないことを確認します。
- 2 システム装置の ACCESS ランプが消灯していることを確認し、POWER ランプスイッチを押 します。

システム装置の電源が切れます。

制限 周辺機器によっては、システム装置よりも前に電源を切る必要がある場合があります。詳しく は周辺機器に添付されるマニュアルをご参照ください。

- 補足 ■ OSがシャットダウンしたあと、自動で電源が切れる場合はPOWERスイッチを押す必要は ありません。
	- POWER ランプスイッチを押しても電源が切れないときは、キャッシュ保護が働いていま す。この場合、しばらくすると電源は切れます。
- 3 周辺機器の電源を切ります。

 $\bullet\bullet\bullet$ 

# 電源の操作 電源の操作

## <span id="page-73-0"></span>**(2) 強制的に電源を切る**

OS が正常に作動しなくなったときなど、POWER ランプスイッチを押しても電源が切れないことがあります。 この場合、POWER ランプスイッチを 4 秒以上押し続けると電源を切ることができます。セットアップ後にお いて通常の方法で電源が切れない場合以外は行わないでください。

強制的に電源を切ったあと、OS やアプリケーションが正常に動作しなくなったり、保存データの安全性に問 題が生じたりすることがあります。このような場合、OS やアプリケーションの再セットアップや、バックアッ プデータからの復旧を行ってください。

## **(3) アプリケーションの終了とリセット**

アプリケーションの処理中にシステム装置が動かなくなった場合は、OS のアプリケーションを強制終了させ たり、OS を強制的に再起動(リセット)すると、正常に動作する場合があります。詳しくは OS に添付され るマニュアルをご参照ください。

なお、アプリケーションの強制終了やリセットを行ったあと、OS やアプリケーションが正常に動作しなくなっ たり、保存データの安全性に問題が生じたりすることがあります。このような場合、OS やアプリケーション の再セットアップや、バックアップデータからの復旧を行ってください。

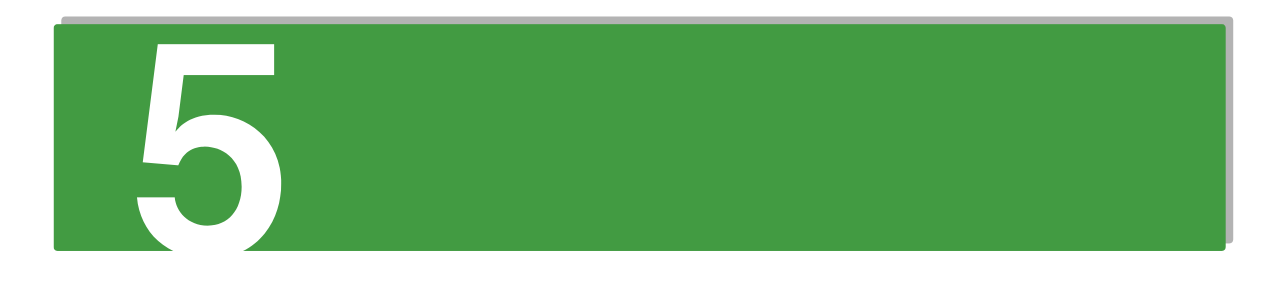

仕様

この章では、システム装置の仕様についてを説明します。

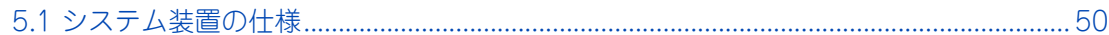

# <span id="page-75-0"></span>**5.1 システム装置の仕様**

# **5.1.1 TS10 AL2/GL2 モデル**

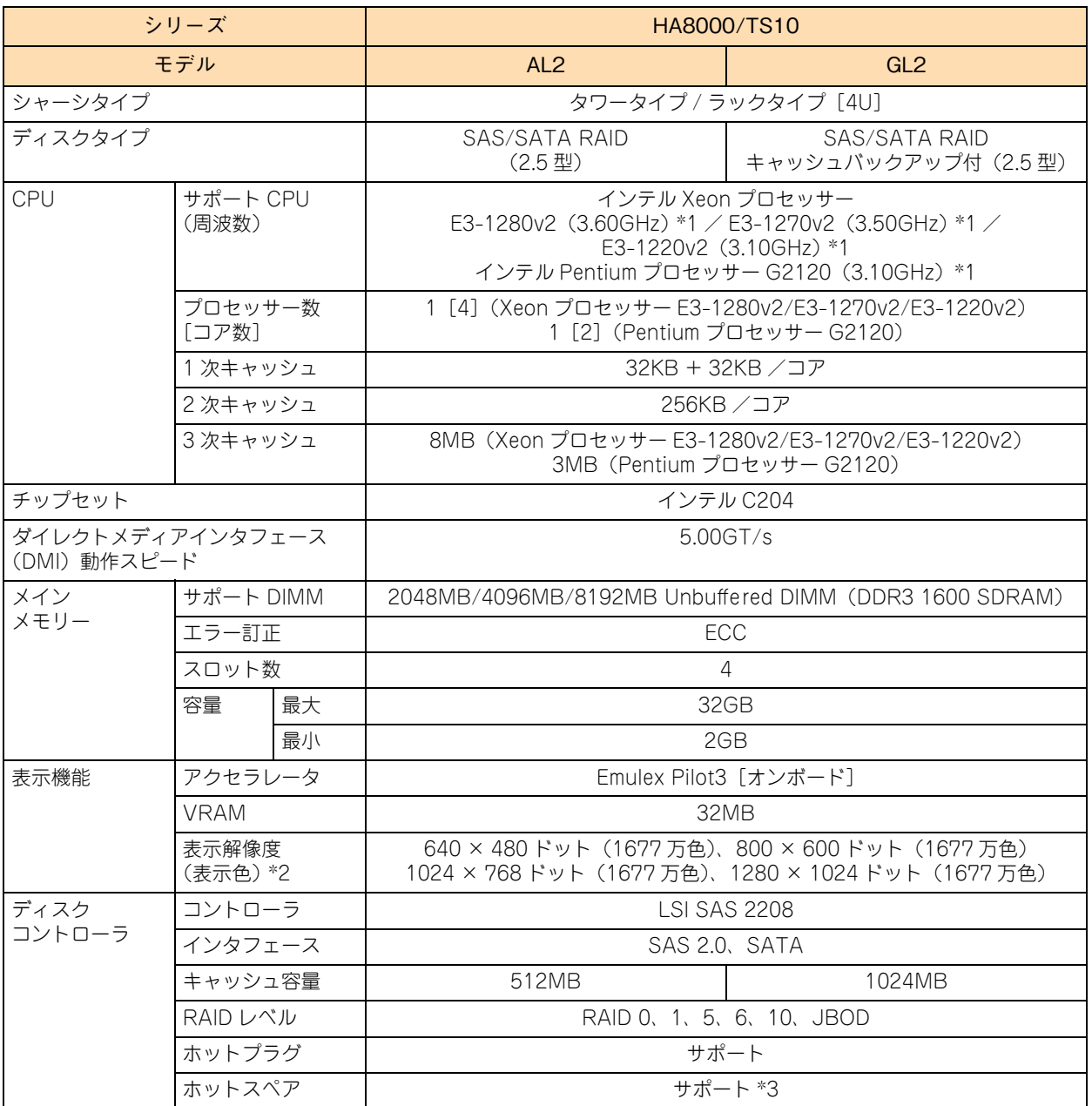

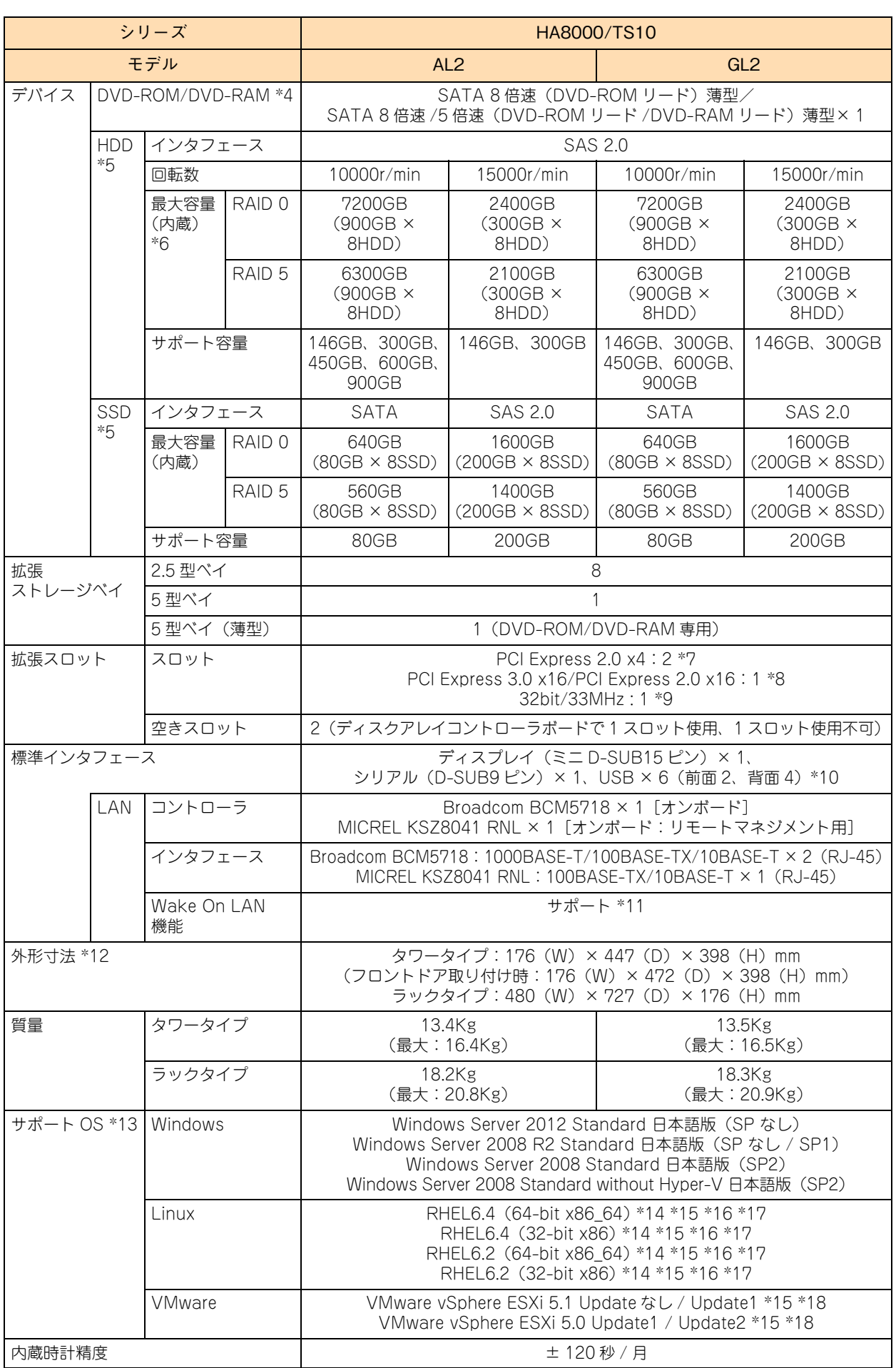

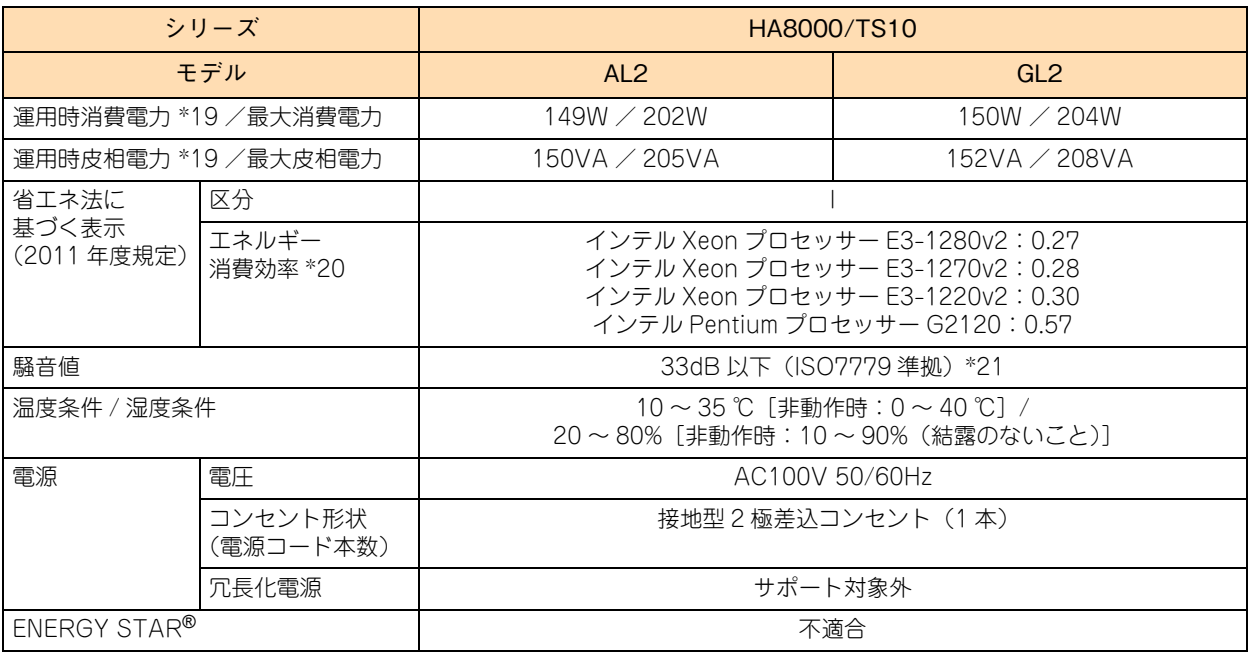

- \*1: 次の機能に対応しています。 Intel Hyper-Threading Technology(Xeon プロセッサー E3-1220v2、Pentium プロセッサーG2120 を除く) / Intel Virtualization Technology / Intel 64 / NX(Execute Disable Bit)/ Enhanced Intel SpeedStep Technology / Intel Turbo Boost Technology(Pentium プロセッサー G2120 を除く)
- \*2: 使用するディスプレイや OS の制限などにより、実際に設定できる解像度、表示色が異なります。
- \*3: ディスクアレイの構成により、ホットスペア用のハードディスクが搭載できない場合があります。
- \*4: DVD-ROM ドライブと DVD-RAM ドライブは択一です。
- \*5: ハードディスクの容量表記は、1G バイト= 109 バイトとして計算した容量です。
- \*6: システム BIOS では、OS ブート対象の論理ドライブは MBR(Master Boot Record)のパーティションテーブルのみサポートしてお ります。MBR が認識可能な最大容量は 2TB(2199GB)です。 TS10 AL2/GL2 モデルにおいて、ディスクアレイは 2TB を超える容量を設定できますが、OS をインストールする論理ドライブの容 量は 2TB を超えないように設定してください。超えてしまった場合、OS からパーティションが作成できなくなります。RAID 管理 ツールや RAID BIOS からディスクアレイや論理ドライブを構築しなおしてください。
- \*7: スロット形状は PCI Express x8 ですが、PCI Express x4 で動作します。
- \*8: インテル Xeon プロセッサー E3-1280v2/E3-1270v2/E3-1220v2 を搭載している場合は、PCI Express 3.0 で、インテル Pentium プロセッサー G2120 を搭載している場合は、PCI Express 2.0 で動作します。
- \*9: サポートしておりません。
- \*10: サポートしていない USB 機器を接続した場合、システム装置の動作に影響をおよぼすおそれがあります。なお、仕様は USB2.0 です。
- \*11: サポート OS 環境で、『JP1/ServerConductor』が必要になります。また、リモートマネジメント用インタフェースにおいてはサポー トしておりません。
- \*12: システム装置前面の USB コネクタキャップ、装置背面のクランプおよび電源ユニットのケーブルクランプは含まれません。
- \*13: 日本語版のみサポートしています。
- \*14: Linux OS に関しては動作確認情報を公開するものであり、すべての動作を保証するものではありません。動作確認情報は次の URL で ご確認いただけます。 <http://www.hitachi.co.jp/linux/>
- \*15:「日立サポート 360」の OS サポートサービス契約を前提としてサポートします。
- \*16: RAID 追加機能のうち「MegaRAID Recovery 機能」使用時はサポートしておりません。
- \*17: カーネルバージョンは RHEL6.4 の場合「2.6.32-358.6.2.el6」を、RHEL6.2 の場合「2.6.32-220.4.2.el6」をサポートします。
- \*18: RAID 追加機能使用時はサポートしておりません。また、インテル Pentium プロセッサー G2120 使用時もサポートしておりません。
- \*19: 通常運用時の目安です。
- \*20: エネルギー消費効率とは、省エネ法で定める測定方法により測定した消費電力を、省エネ法で定める複合論理性能(GTOPS)で除し たものです。
- \*21: 設置環境や設置場所により、騒音が大きいと感じられることがありますので、一般事務室に設置する場合には、環境や場所に十分ご注 意の上、導入してください。

# **5.1.2 TS10 BL2/HL2 モデル**

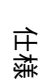

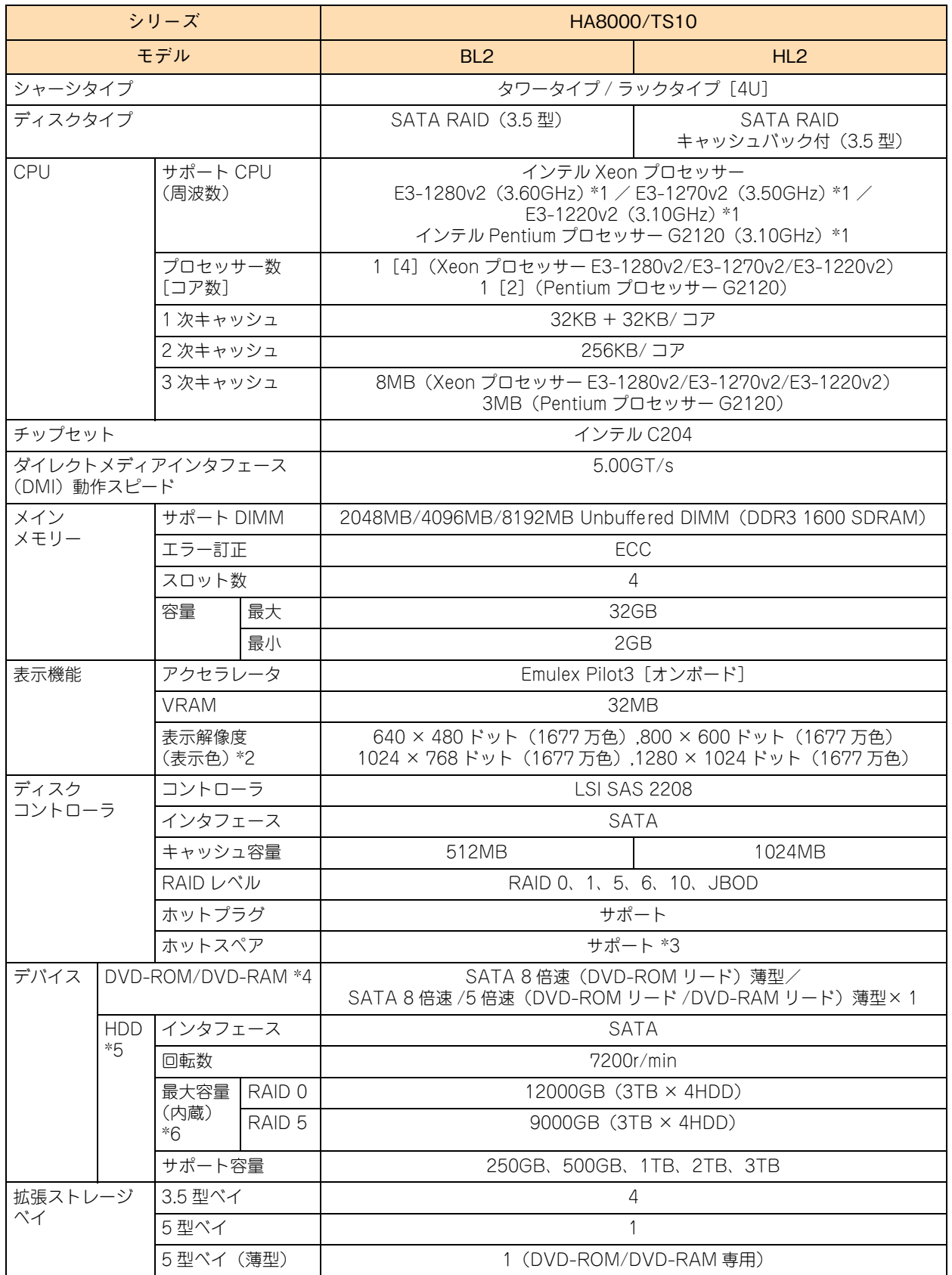

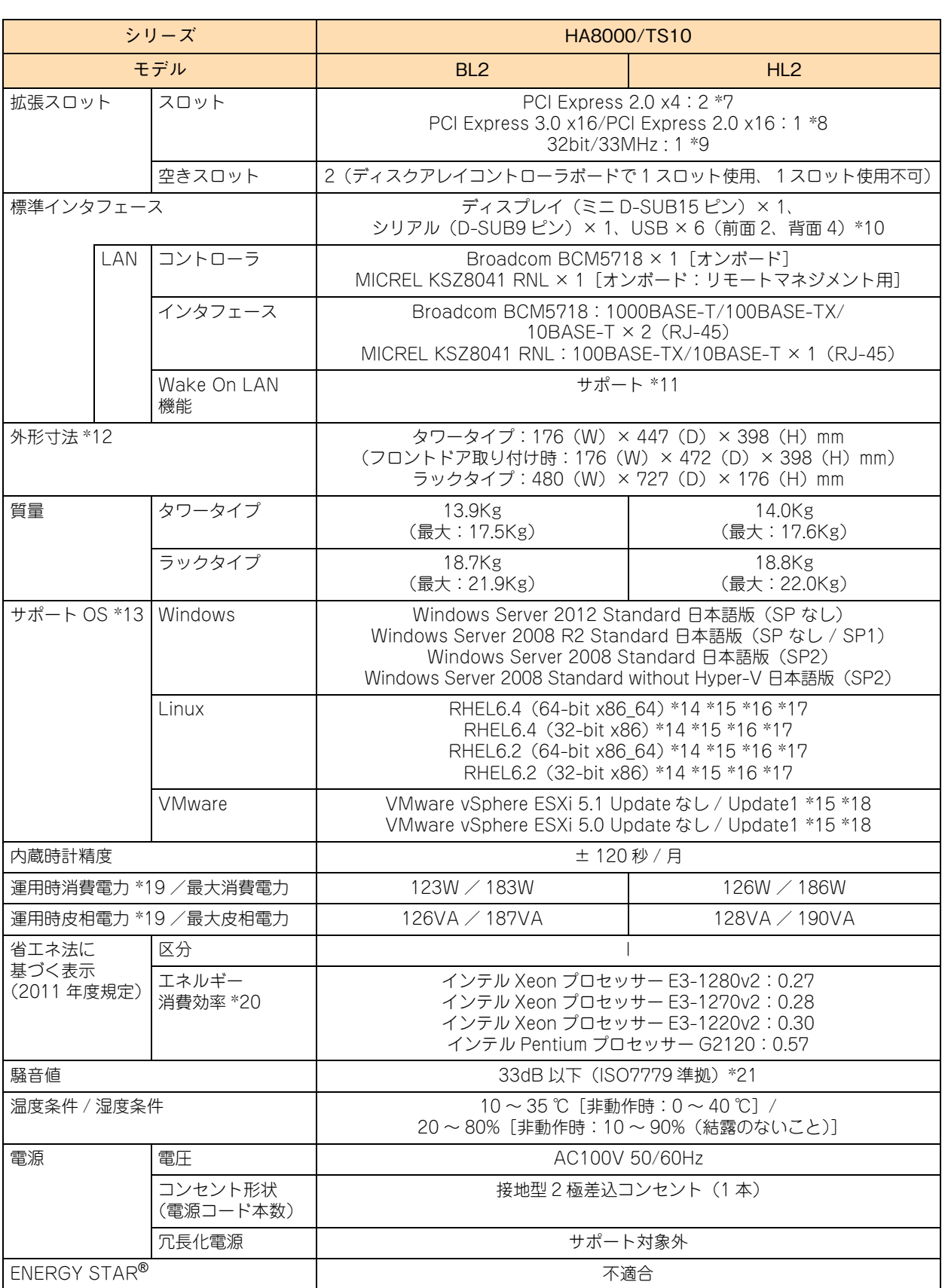

\*1: 次の機能に対応しています。

Intel Hyper-Threading Technology (Xeon プロセッサー E3-1220v2、Pentium プロセッサー G2120 を除く) / Intel Virtualization Technology /NX(Execute Disable Bit)/ Intel 64 / Enhanced Intel SpeedStep Technology / Intel Turbo Boost Technology(Pentium プロセッサー G2120 を除く)

\*2: 使用するディスプレイや OS の制限などにより、実際に設定できる解像度、表示色が異なります。

\*3: ディスクアレイの構成により、ホットスペア用のハードディスクが搭載できない場合があります。

\*4: DVD-ROM ドライブと DVD-RAM ドライブは択一です。

- \*5: ハードディスクの容量表記は、1G バイト= 109 バイトとして計算した容量です。
- \*6: システム BIOS では、OS ブート対象の論理ドライブは MBR(Master Boot Record)のパーティションテーブルのみサポートしてお ります。MBR が認識可能な最大容量は 2TB(2199GB)です。 TS10 BL2/HL2 モデルにおいて、ディスクアレイは 2TB を超える容量を設定できますが、OS をインストールする論理ドライブの容
	- 量は 2TB を超えないように設定してください。超えてしまった場合、OS からパーティションが作成できなくなります。RAID 管理 ツールや RAID BIOS からディスクアレイや論理ドライブを構築しなおしてください。
- \*7: スロット形状は PCI Express x8 ですが、PCI Express x4 で動作します。
- \*8: インテル Xeon プロセッサー E3-1280v2/E3-1270v2/E3-1220v2 を搭載している場合は、PCI Express 3.0 で、インテル Pentium プロセッサー G2120 を搭載している場合は、PCI Express 2.0 で動作します。
- \*9: サポートしておりません。
- \*10: サポートしていない USB 機器を接続した場合、システム装置の動作に影響をおよぼすおそれがあります。なお、仕様は USB2.0 です。
- \*11: サポート OS 環境で、『JP1/ServerConductor』が必要になります。また、リモートマネジメント用インタフェースにおいてはサポー トしておりません。
- \*12: システム装置前面の USB コネクタキャップ、装置背面のクランプおよび電源ユニットのケーブルクランプは含まれません。
- \*13: 日本語版のみサポートしています。
- \*14: Linux OS に関しては動作確認情報を公開するものであり、すべての動作を保証するものではありません。動作確認情報は次の URL で ご確認いただけます。 <http://www.hitachi.co.jp/linux/>
- \*15:「日立サポート 360」の OS サポートサービス契約を前提としてサポートします。
- \*16: RAID 追加機能のうち「MegaRAID Recovery 機能」使用時はサポートしておりません。
- \*17: カーネルバージョンは RHEL6.4 の場合「2.6.32-358.6.2.el6」を、RHEL6.2 の場合「2.6.32-220.4.2.el6」をサポートします。
- \*18: RAID 追加機能使用時はサポートしておりません。また、インテル Pentium プロセッサー G2120 搭載時もサポートしておりません。
- \*19: 通常運用時の目安です。
- \*20: エネルギー消費効率とは、省エネ法で定める測定方法により測定した消費電力を、省エネ法で定める複合論理性能(GTOPS)で除し たものです。
- \*21: 設置環境や設置場所により、騒音が大きいと感じられることがありますので、一般事務室に設置する場合には、環境や場所に十分ご注 意の上、導入してください。

# **5.1.3 TS10 CL2/DL2 モデル**

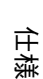

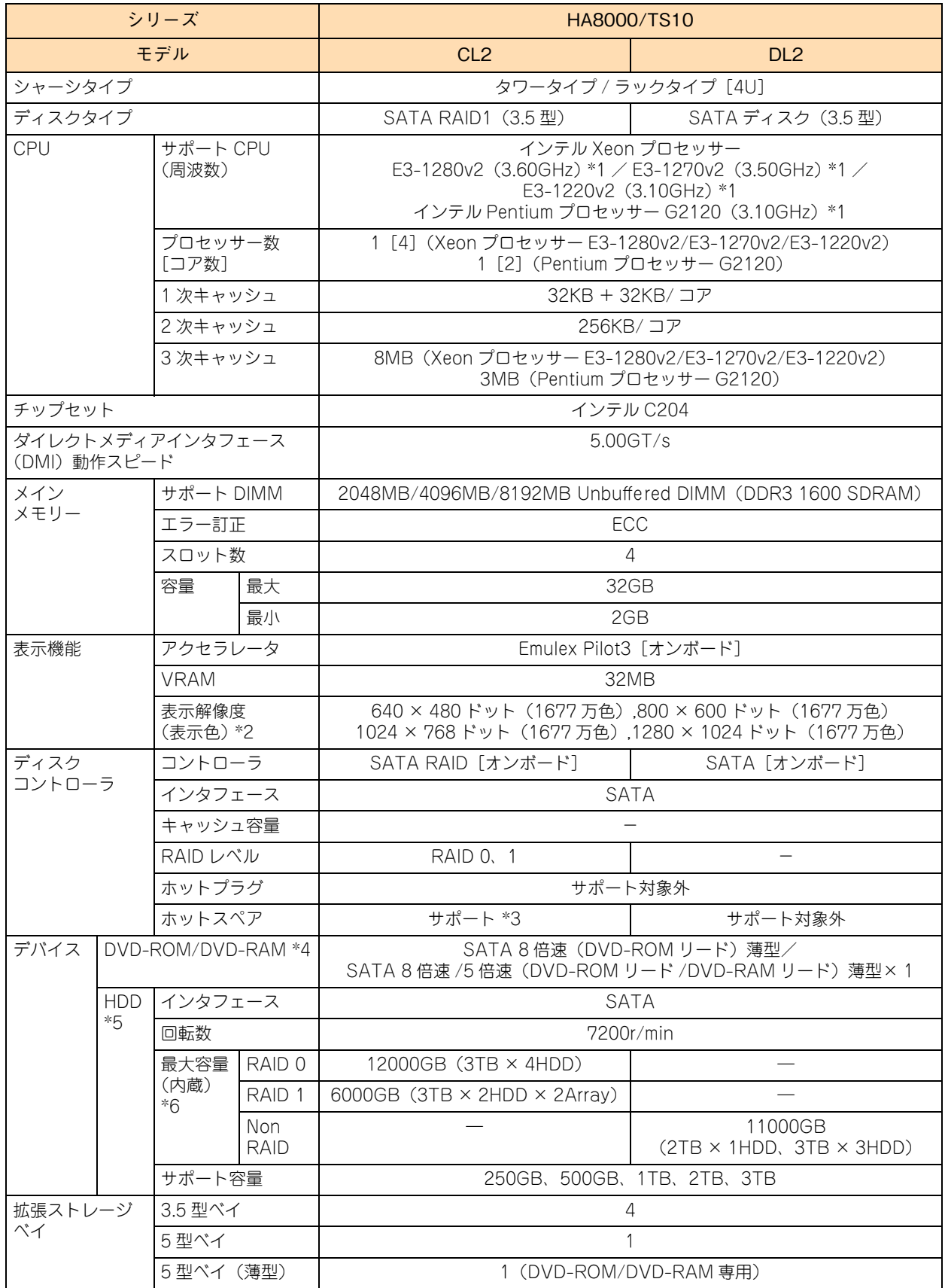

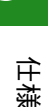

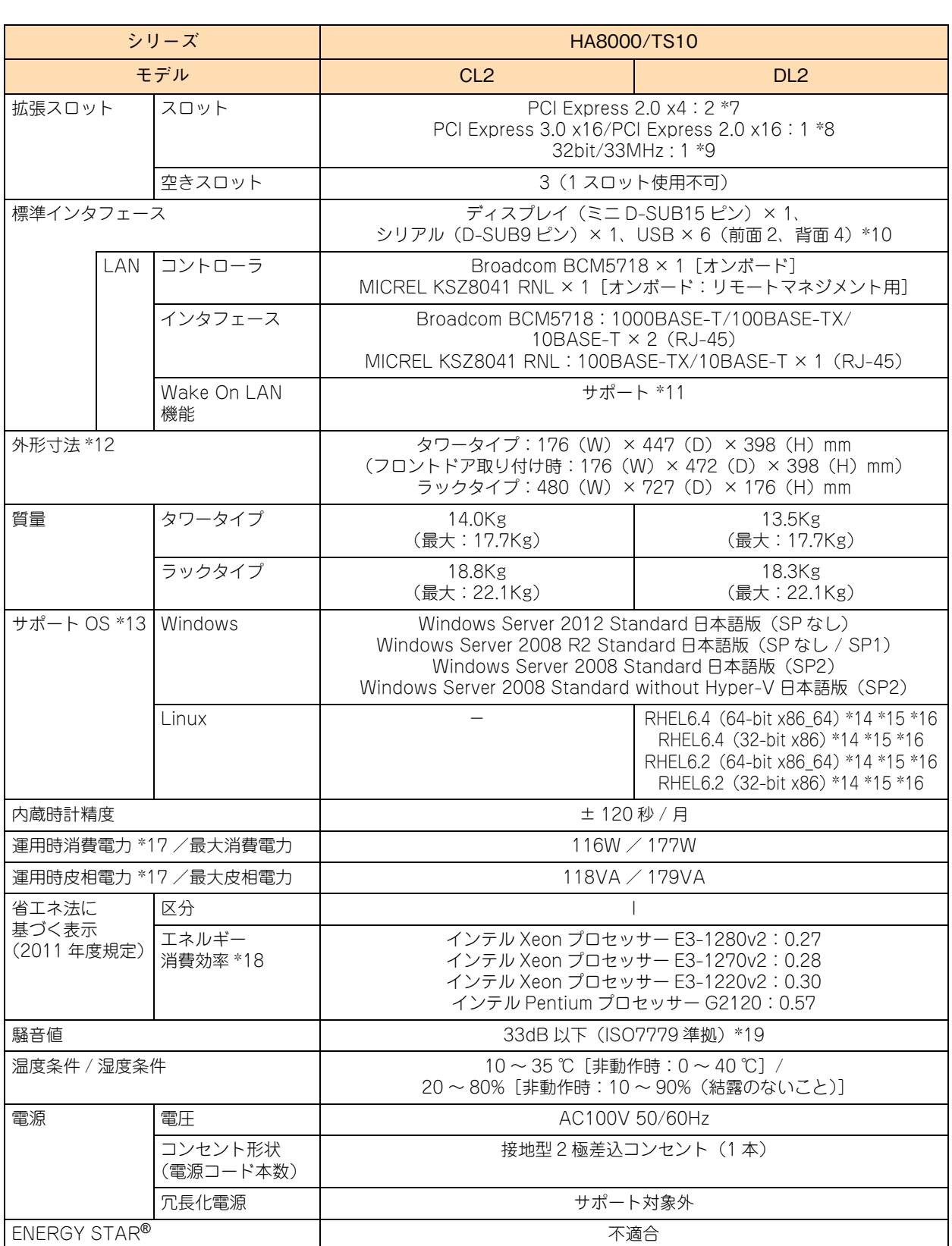

\*1: 次の機能に対応しています。

Intel Hyper-Threading Technology(Xeon プロセッサー E3-1220v2、Pentium プロセッサー G2120 を除く) / Intel Virtualization Technology /NX(Execute Disable Bit)/ Intel 64 / Enhanced Intel SpeedStep Technology / Intel Turbo Boost Technology(Pentium プロセッサー G2120 を除く)

\*2: 使用するディスプレイや OS の制限などにより、実際に設定できる解像度、表示色が異なります。

\*3: ディスクアレイの構成により、ホットスペア用のハードディスクが搭載できない場合があります。

\*4: DVD-ROM ドライブと DVD-RAM ドライブは択一です。

\*5: ハードディスクの容量表記は、1G バイト= 10<sup>9</sup> バイトとして計算した容量です。

- \*6: システム BIOS では、OS ブート対象の論理ドライブは MBR(Master Boot Record)のパーティションテーブルのみサポートしてお ります。MBR が認識可能な最大容量は 2TB(2199GB)です。 TS10 CL2 モデルにおいて、ディスクアレイは 2TB を超える容量を設定できますが、OS をインストールする論理ドライブの容量は
- 2TB を超えないように設定してください。超えてしまった場合、OS からパーティションが作成できなくなります。RAID 管理ツール や RAID BIOS からディスクアレイや論理ドライブを構築しなおしてください。
- \*7: スロット形状は PCI Express x8 ですが、PCI Express x4 で動作します。
- \*8: インテル Xeon プロセッサー E3-1280v2/E3-1270v2/E3-1220v2 を搭載している場合は、PCI Express 3.0 で、インテル Pentium プロセッサー G2120 を搭載している場合は、PCI Express 2.0 で動作します。
- \*9: サポートしておりません。
- \*10: サポートしていない USB 機器を接続した場合、システム装置の動作に影響をおよぼすおそれがあります。なお、仕様は USB2.0 です。
- \*11: サポート OS 環境で、『JP1/ServerConductor』が必要になります。また、リモートマネジメント用インタフェースにおいてはサポー トしておりません。
- \*12: システム装置前面の USB コネクタキャップ、装置背面のクランプおよび電源ユニットのケーブルクランプは含まれません。
- \*13: 日本語版のみサポートしています。
- \*14: Linux OS に関しては動作確認情報を公開するものであり、すべての動作を保証するものではありません。動作確認情報は次の URL で ご確認いただけます。 <http://www.hitachi.co.jp/linux/>
- \*15:「日立サポート 360」の OS サポートサービス契約を前提としてサポートします。
- \*16: カーネルバージョンは RHEL6.4 の場合「2.6.32-358.6.2.el6」を、RHEL6.2 の場合「2.6.32-220.4.2.el6」をサポートします。
- \*17: 通常運用時の目安です。
- \*18: エネルギー消費効率とは、省エネ法で定める測定方法により測定した消費電力を、省エネ法で定める複合論理性能(GTOPS)で除し たものです。
- \*19: 設置環境や設置場所により、騒音が大きいと感じられることがありますので、一般事務室に設置する場合には、環境や場所に十分ご注 意の上、導入してください。

# **5.1.4 TS10 EL2/FL2 モデル**

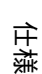

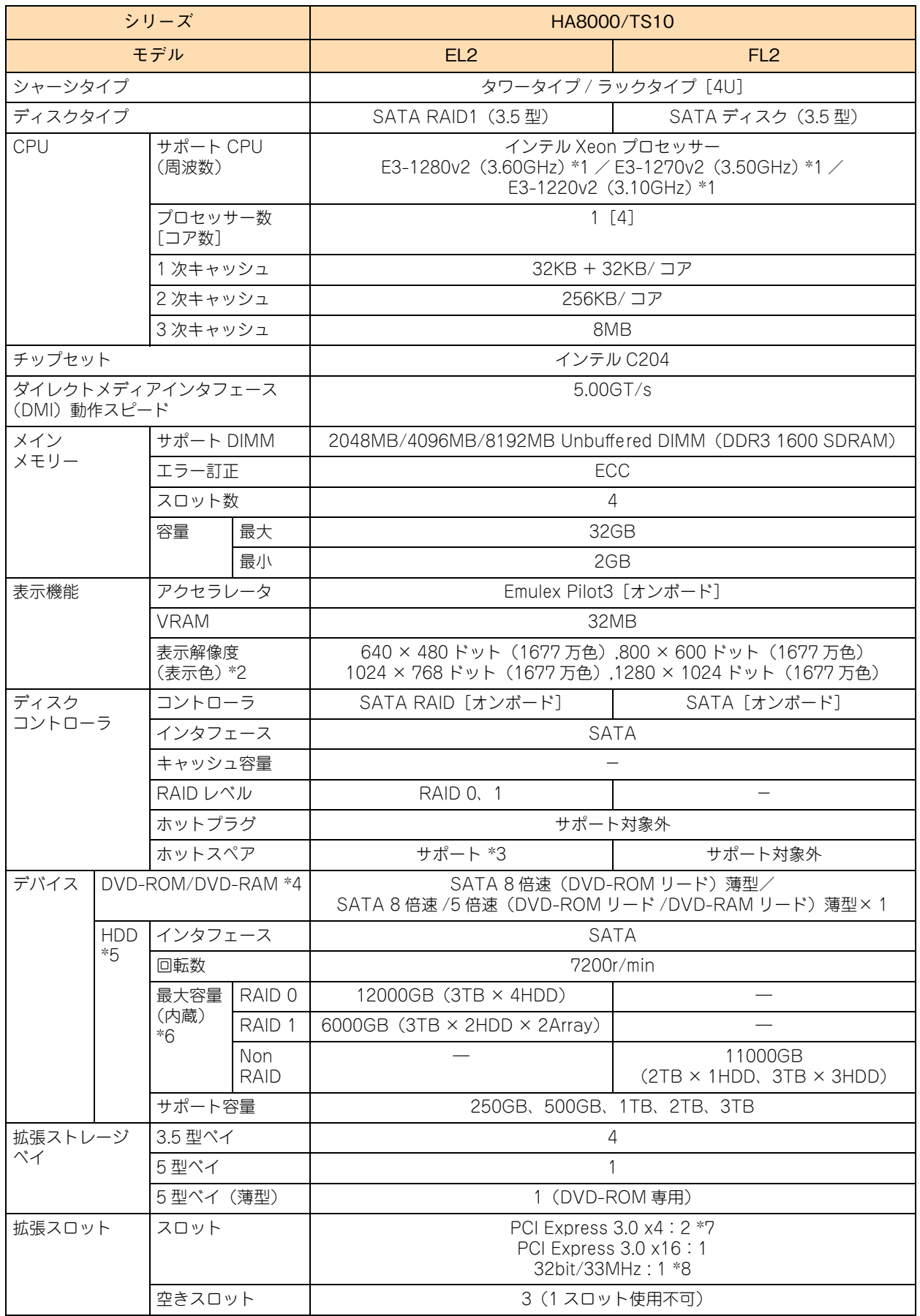

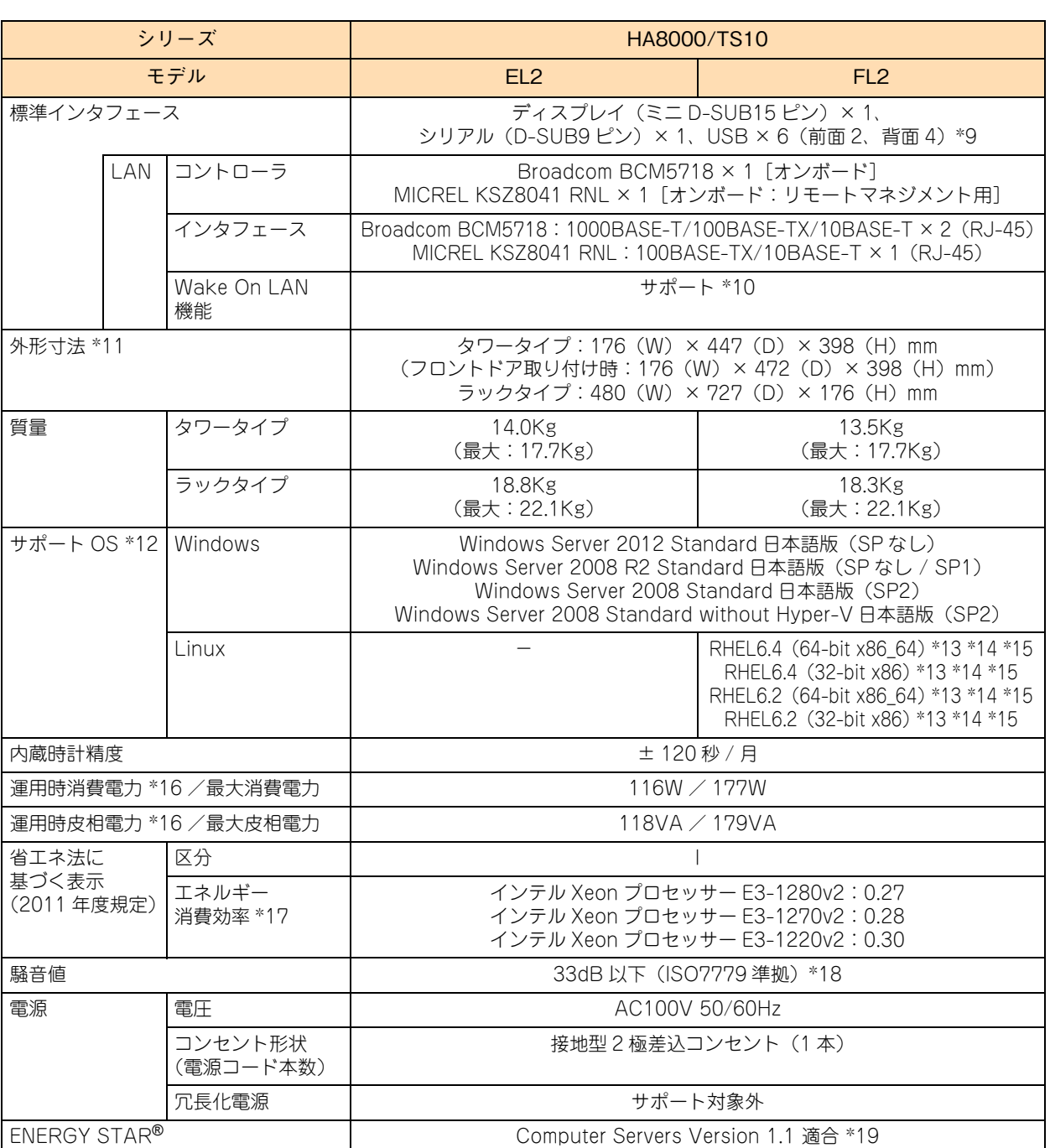

\*1: 次の機能に対応しています。 Intel Hyper-Threading Technology(Xeon プロセッサー E3-1220v2) / Intel Virtualization Technology / Intel 64 / NX(Execute Disable Bit)/ Enhanced Intel SpeedStep Technology / Intel Turbo Boost Technology

- \*2: 使用するディスプレイや OS の制限などにより、実際に設定できる解像度、表示色が異なります。
- \*3: ディスクアレイの構成により、ホットスペア用のハードディスクが搭載できない場合があります。
- \*4: DVD-ROM ドライブと DVD-RAM ドライブは択一です。
- \*5: ハードディスクの容量表記は、1G バイト= 109 バイトとして計算した容量です。
- \*6: システム BIOS では、OS ブート対象の論理ドライブは MBR(Master Boot Record)のパーティションテーブルのみサポートしてお ります。MBR が認識可能な最大容量は 2TB(2199GB)です。 TS10 EL2 モデルにおいて、ディスクアレイは 2TB を超える容量を設定できますが、OS をインストールする論理ドライブの容量は 2TB を超えないように設定してください。超えてしまった場合、OS からパーティションが作成できなくなります。RAID 管理ツール や RAID BIOS からディスクアレイや論理ドライブを構築しなおしてください。
- \*7: スロット形状は PCI Express x8 ですが、PCI Express x4 で動作します。

- \*9: サポートしていない USB 機器を接続した場合、システム装置の動作に影響をおよぼすおそれがあります。なお、仕様は USB2.0 です。
- \*10: サポート OS 環境で、『JP1/ServerConductor』が必要になります。また、リモートマネジメント用インタフェースにおいてはサポー トしておりません。

<sup>\*8:</sup> サポートしておりません。

- \*11: システム装置前面の USB コネクタキャップ、装置背面のクランプおよび電源ユニットのケーブルクランプは含まれません。
- \*12: 日本語版のみサポートしています。
- \*13: Linux OS に関しては動作確認情報を公開するものであり、すべての動作を保証するものではありません。動作確認情報は次の URL で ご確認いただけます。 <http://www.hitachi.co.jp/linux/>
- \*14:「日立サポート 360」の OS サポートサービス契約を前提としてサポートします。
- \*15: カーネルバージョンは RHEL6.4 の場合「2.6.32-358.6.2.el6」を、RHEL6.2 の場合「2.6.32-220.4.2.el6」をサポートします。
- \*16: 通常運用時の目安です。
- \*17: エネルギー消費効率とは、省エネ法で定める測定方法により測定した消費電力を、省エネ法で定める複合論理性能 (GTOPS) で除した ものです。
- \*18: 設置環境や設置場所により、騒音が大きいと感じられることがありますので、一般事務室に設置する場合には、環境や場所に十分ご注 意の上、導入してください。
- \*19: ENERGY STAR for Computer Servers Version 1.1 基準は、弊社が推奨する BIOS 設定および、サポートするデバイス、OS でのみ 適合します。

 $-$  MEMO  $-$ 

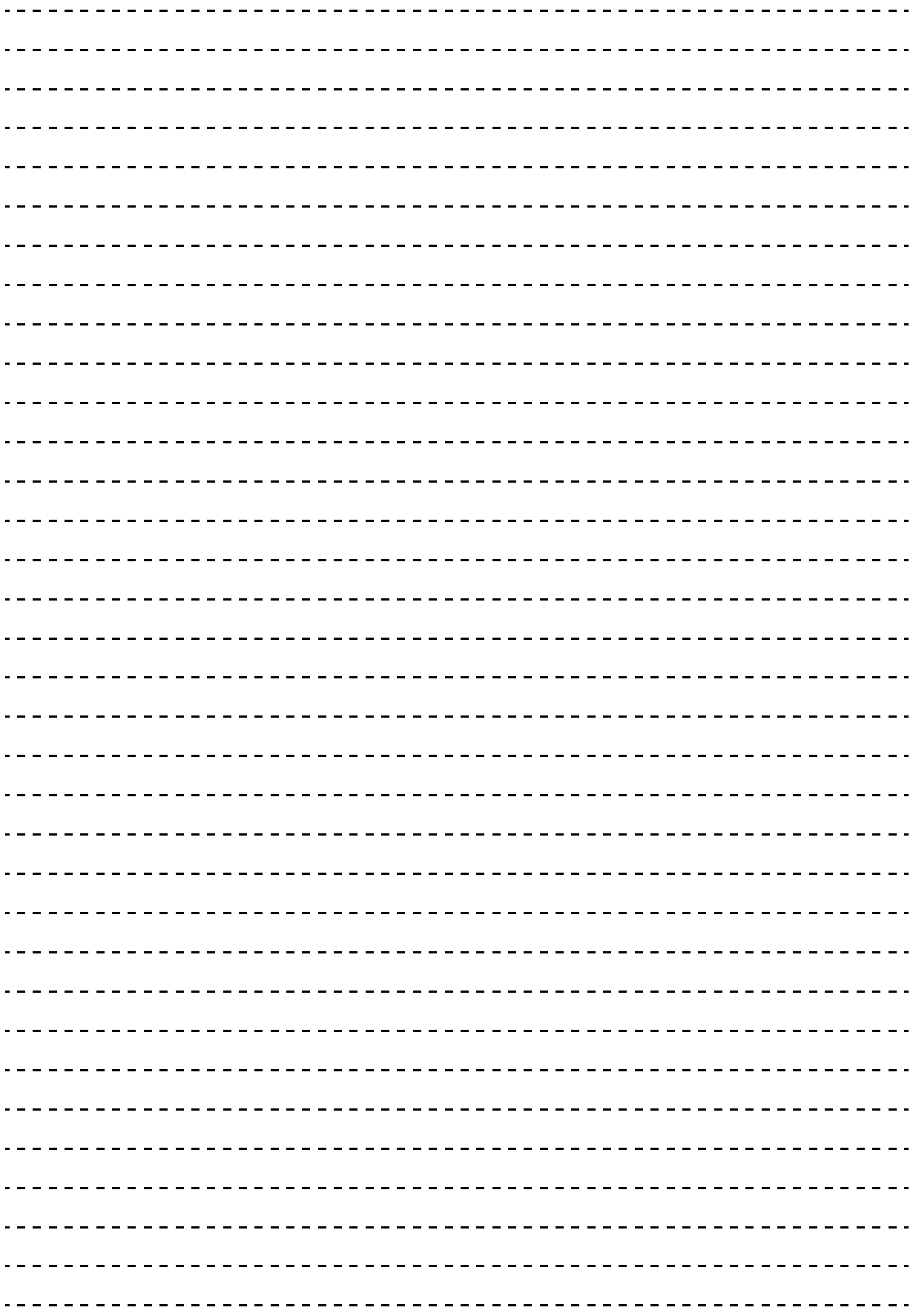

<u>a sa mga salawang mga sangang ng mga sangang ng mga sangang ng mga sangang ng mga sangang ng mga sangang ng mga</u>

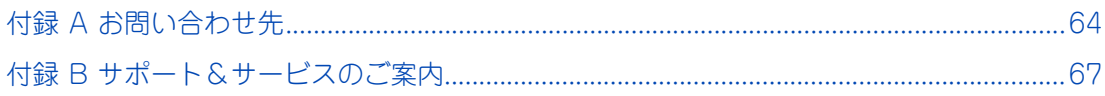

Ξ

# <span id="page-89-0"></span>**付録 A お問い合わせ先**

ここでは、ご質問や不具合の内容に応じたお問い合わせ先をご案内しています。

## **付録 A.1 最新情報・Q&A・ダウンロードは**

HA8000 ホームページ」で、製品情報や重要なお知らせ、技術情報、ダウンロードなどの最新情報を提供して います。

#### ホームページアドレス: <http://www.hitachi.co.jp/ha8000/>

次の「HA8000 ホームページ」のサイト情報は 2013 年 5 月現在の情報です。

#### **マニュアル**

最新版のマニュアルを掲載しています。

サイトトップにある [マニュアル] アイコンをクリックしてください。または、[ダウンロード] タブを クリックした「ダウンロード」ページにある[製品添付マニュアル]をクリックしてください。

#### **▶ダウンロード**

最新のドライバやユーティリティ、BIOS、ファームウェア アップデートプログラムなどを提供してい ます。

サイトトップにある[ドライバ・ユーティリティ新着情報]をクリックしてください。または、[ダウン ロード]タブをクリックした「ダウンロード」ページにある [ドライバ・ユーティリティ新着情報]お よび[ドライバ・ユーティリティの検索]をクリックしてください。

各アップデートプログラムの適用についてはお客様責任にて実施していただきますが、システム装置を 安全にお使いいただくためにも、[ドライバ・ユーティリティ新着情報]は定期的にアクセスして、最新 のドライバやユーティリティ、BIOS、ファームウェアへ更新いただくことをお勧めします。

なお、『Hitachi Server Navigator』を適用することにより、最新版のファームウェアおよびドライバの 有無を確認し、ダウンロードおよびアップデートを実施することが可能です。

使いかたの詳細は『ユーザーズガイド』CD-ROM に格納される『Hitachi Server Navigator ユーザー ズガイド』をご参照ください。

また、お客様による BIOS、ファームウェア アップデート作業が困難な場合は、有償でアップデート作 業を代行するサービスをご提供いたします。詳細はお買い求め先にお問い合わせください。

#### ▶製品に関する重要なお知らせ

製品の使用における重要なお知らせを掲載しています。 サイトトップまたは、「サポート」タブをクリックした「サポート」ページにある「製品に関する重要な お知らせ] をクリックしてください。

#### **▶ハードウェア情報**

製品の仕様や特徴などの情報を提供しています。必要に応じてご利用ください。 [製品]タブをクリックした「製品」ページにある [タワーサーバ] [ラックサーバ] [オプション機器] を クリックしてください。

付録

**ソフトウェア情報**

HA8000 シリーズのサポート OS や管理ソフトウェアに関連する情報を提供しています。必要に応じて ご利用ください。

「製品」タブをクリックした「製品」ページにある「ソフトウェア]をクリックしてください。

**サポートサービス**

HA8000 シリーズを安心してご利用いただくための、ハードウェアおよびソフトウェアのサポートサー ビス情報を掲載しています。必要に応じてご利用ください。 [サポート]タブをクリックした「サポート」ページにある[サポートサービス]をクリックしてください。

**よくあるご質問**

<span id="page-90-1"></span>よくあるご質問とその回答を掲載しています。お問い合わせいただく前に一度ご確認ください。 [サポート] タブをクリックした「サポート」ページにある「よくあるご質問]をクリックしてください。

## **付録 A.2 操作や使いこなしについて**

本製品のハードウェアの機能や操作方法に関するお問い合わせは、HCA センタ(HITAC カスタマ・アンサ・ センタ)でご回答いたしますので、次のフリーダイヤルにおかけください。受付担当がお問い合わせ内容を承 り、専門エンジニアが折り返し電話でお答えするコールバック方式をとらせていただきます。

<span id="page-90-0"></span>**HCA センタ(HITAC カスタマ・アンサ・センタ)** 00120-2580-91

受付時間

9:00 ~ 12:00 / 13:00 ~ 17:00 (土・日・祝日、年末年始、夏季休暇など弊社指定休日を除く)

#### ▶ お願い

- お問い合わせになる際に次の内容をメモし、お伝えください。お問い合わせ内容の確認をスムーズに行 うため、ご協力をお願いいたします。 形名 (TYPE) /製造番号 (S/N) /インストール OS 「形名」および「製造番号」は、システム装置前面に貼り付けられている機器ラベルにてご確認ください。
- 質問内容を FAX でお送りいただくこともありますので、ご協力をお願いいたします。
- HITAC カスタマ・アンサ・センタでお答えできるのは、本製品のハードウェアの機能や操作方法などで す。ハードウェアに関する技術支援や、OS や各言語によるユーザープログラムの技術支援は除きます。 ハードウェアや OS の技術的なお問い合わせについては有償サポートサービスにて承ります。 → 「付録 B.2 技術支援サービスについて」 P.68
- 明らかにハードウェア障害と思われる場合は、販売会社または保守会社にご連絡ください。

## **付録 A.3 ハードウェア障害について**

システム装置の深刻なエラーが発生したときは、お買い求め先の販売会社または、ご契約の保守会社にご連絡 ください。ご連絡先はご購入時にお控えになった連絡先をご参照ください。なお、日立コールセンタでもハー ドウェア障害に関するお問い合わせを承っております。

<span id="page-91-1"></span>またご連絡いただくときは、『ユーザーズガイド ~運用編~』「付録 C エラーが発生したときは」をご参照 ください。トラブルの早期解決に役立ちます。

## **付録 A.4 欠品・初期不良・故障について**

本製品の納入時の欠品や初期不良および修理に関するお問い合わせは日立コールセンタにご連絡ください。

<span id="page-91-2"></span>**日立コールセンタ** Et 0120-921-789

受付時間 9:00 ~ 18:00(土・日・祝日、年末年始、夏季休暇など弊社指定休日を除く)

- ▶ お願い
	- お電話の際には、製品同梱の保証書をご用意ください。
	- Web によるお問い合わせは次へお願いします。 [https://e-biz.hitachi.co.jp/cgi-shell/qa/rep\\_form.pl?TXT\\_MACTYPE=1](https://e-biz.hitachi.co.jp/cgi-shell/qa/rep_form.pl?TXT_MACTYPE=1)

## <span id="page-91-0"></span>**付録 A.5 技術的なお問い合わせ先について**

本製品のハードウェア、OS、ソフトウェアに関する次の技術的なお問い合わせには、有償サポートサービス 「日立サポート 360」のご契約が必要です。

- インストール、セットアップなどの操作手順や設定方法
- 本製品で発生した障害の原因切り分けおよび対策、回避策について有償サポートサービスご契約時に送 付される、サービス利用ガイドをご参照いただき、日立ソリューションサポートセンタにお問い合わせ ください。
- <span id="page-91-3"></span>**▶日立ソリューションサポートセンタ**

有償サポートサービスの詳細[は「付録 B.2 技術支援サービスについて」P.68](#page-93-0) をご参照ください。 ● フリーダイヤル:ご契約時に送付されるサービス利用ガイドをご参照ください。<br>● 受付時間: ど契約の内容にしたがいます。 ご契約の内容にしたがいます。

なお、ハードウェア障害の修理はハードウェア保守サービスで対応します。詳細[は「付録 B.1 ハードウェア](#page-92-1) [保守サービスについて」P.67](#page-92-1) をご参照ください。

# <span id="page-92-0"></span>**付録 B サポート&サービスのご案内**

システム装置を最良の状態でお使いいただくためのサポートサービスについて説明します。

## <span id="page-92-1"></span>**付録 B.1 ハードウェア保守サービスについて**

### <span id="page-92-5"></span>**無償保証について**

システム装置をご購入いただいた日から 1 年間は、無償保守を行います。 保証書は紛失しないよう、大切に保管してください。

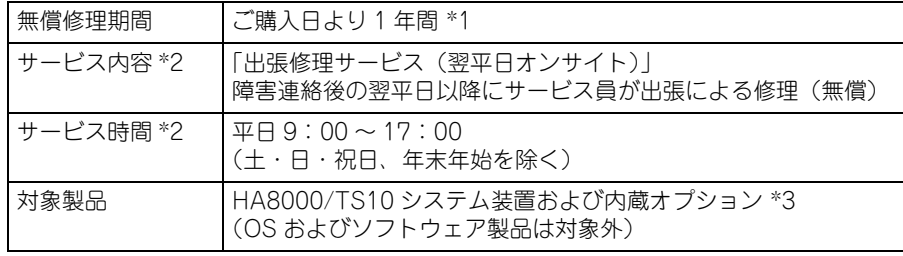

\*1 使用期間により寿命となる有寿命部品は交換をお勧めします。

\*2 交通事情・天候や地理条件(島嶼や山間部、遠隔地)などにより、上記日時は変更となる場合があります。

\*3 HA8000 専用外付けオプションに関しては、無償修理期間はご購入日より 1 年間となります。ただし、ディスプレイ装置など 個々に保証書が添付されている弊社標準オプションについては、その保証書に記載されている保証期間が適用されます。 HA8000 専用内蔵オプションに関しては、当該オプションが内蔵されているシステム装置本体の無償修理期間が適用されます。

無償修理期間後の保守サービスや、無償修理期間中でも「維持保守サービス(当日オンサイト)」など別の保 守サービスをお受けになる際は、お買い求め先または保守会社にご相談ください。

また、「おまかせ安心モデル」をご購入いただいた場合はサービス内容がアップグレードされます。詳細につ いてはシステム装置に添付される『おまかせ安心サポート & サービスのご案内』をご参照ください。

### **保守サービスの種類**

<span id="page-92-3"></span>■ 契約保守

あらかじめお客様とお買い求め先の間で「保守契約」を結び、本製品にトラブルが発生した場合に保守 サービスを行います。

<span id="page-92-4"></span>■ パーコール保守

何らかの事情で、上記の保守契約を結んでいないお客様からの修理依頼を受け、保守サービスを行います。

## <span id="page-92-2"></span>**保守サービス期間について**

保守サービス期間は、本製品の納入時より 5 年間です。

### <span id="page-93-5"></span>**保守作業時の注意事項**

システム装置の障害などによる保守作業において部品交換が発生した場合、交換した部品や BIOS、ファーム ウェアは基本的に最新のバージョンが適用されます。また、必要に応じて交換していない部品の BIOS、ファー ムウェアも最新のバージョンに更新することがあります。保守作業前と異なる場合があることをあらかじめご 了承ください。

### <span id="page-93-4"></span>□ 製品保証について

<span id="page-93-3"></span>■ 保証規定

<span id="page-93-2"></span>保証規定は保証書の裏面に記載されておりますので、よくお読みください。

- 保証期間 保証期間は保証書に記載されておりますのでご参照ください。
- 有寿命部品の扱いについて システム装置には、使用しているうちに劣化・消耗する有寿命部品があります。 寿命に達した有寿命部品はシステム装置の故障やデータの消失などの原因となりますので、早期に交換 することをお勧めします。詳細は『ユーザーズガイド ~運用編~』「付録 A お手入れと交換品」をご 参照ください。

## <span id="page-93-1"></span><span id="page-93-0"></span>**付録 B.2 技術支援サービスについて**

ハードウェアや OS、ソフトウェアの技術的なお問い合わせについては、「技術支援サービス」による有償サ ポートとなります。

#### **総合サポートサービス「日立サポート 360」**

ハードウェアと Windows や Linux など OS を一体化したサポートサービスをご提供いたします。詳細は次の URL で紹介しています。

■ ホームページアドレス <http://www.hitachi.co.jp/soft/symphony/>

インストールや運用時のお問い合わせや問題解決など、システムの円滑な運用のためにサービスのご契約をお 勧めします。

#### **HA8000 問題切分支援・情報提供サービス**

ハードウェアとソフトウェアの問題切り分け支援により、システム管理者の負担を軽減します。 詳細は次の URL で紹介しています。

■ ホームページアドレス <http://www.hitachi.co.jp/soft/HA8000/>

運用時の問題解決をスムーズに行うためにサービスのご契約をお勧めします。 なお、本サービスには OS の技術支援サービスは含まれません。OS の技術支援サービスを必要とされる場合 は「日立サポート 360」のご契約をお勧めします。

# **索引**

### **A**

ACCESS ラン[プ 22](#page-47-0) Adobe Reader [xxii](#page-21-0)

### **B**

BUZZER STOP スイッ[チ 21](#page-46-0)

### **D**

DVD-ROM イジェクトボタ[ン 26](#page-51-0) 入れ[る 27](#page-52-0) 手動イジェクト[穴 26](#page-51-1) 種[類 29](#page-54-0) 取り扱[い 29](#page-54-1) 取り出[す 28](#page-53-0) トレイカバ[ー 26](#page-51-2) ビジーインジケー[タ 26](#page-51-3)

## **E**

ERROR ラン[プ 21](#page-46-1)

### **H**

HDD ステータスラン[プ 19](#page-44-0) Hitachi RAID Navigato[r 10](#page-35-0) Hitachi Server Navigato[r 9](#page-34-0)

#### **I**

IT Report Utilit[y 11](#page-36-0)

### **J**

JP1/ServerConducto[r 9](#page-34-1)

### **L**

LAN ケーブル 接[続 40](#page-65-0) Log Monito[r 10](#page-35-1)

#### **M**

MAINTENANCE ランプ [22](#page-47-1) MegaRAID Storage Manage[r 10](#page-35-2)

#### **P**

POWER ランプスイッチ [20](#page-45-0)

 **R** RESET スイッ[チ 21](#page-46-2)

#### **S**

SERVICE ランプスイッ[チ 20](#page-45-1)

### **U**

UPS 接続 [39](#page-64-0) USB コネクタ [20,](#page-45-2) [24](#page-49-0)

#### ■ あ

安全にお使いいただくために 一般的な安全上の注意事項 [x](#page-9-0) 警告ラベルについて [xvi](#page-15-0) 装置の損害を防ぐための注意 [xii](#page-11-0) 本マニュアル内の警告表示 [xiv](#page-13-0) 安全に関する注意事項 [ix](#page-8-0)

#### ■ い

入れる DVD-ROM [27](#page-52-0)

#### ■ お

お問い合わせ先 HCA センタ(HITAC カスタマ・アンサ・センタ[\) 65](#page-90-0) 技術的なお問い合わ[せ 66](#page-91-0) 欠[品 66](#page-91-1) 故[障 66](#page-91-1) 初期不[良 66](#page-91-1) 操作や使いこな[し 65](#page-90-1) 日立コールセン[タ 66](#page-91-2) 日立ソリューションサポートセン[タ 66](#page-91-3)

#### ■ **か**

拡張ストレージベイ [19](#page-44-1) 拡張ストレージベイ(5 型 薄型[\) 19](#page-44-2) 拡張スロット(PCI[\) 25](#page-50-0)

#### ■ き

キーボード 接[続 34](#page-59-0) 技術支援サービス [68](#page-93-1) 規制・対策 高調波電流規格:JIS C 61000-3-2 適合品 [iii](#page-2-0) 雑音耐[力 iv](#page-3-0) 電源の瞬時電圧低下対[策 iii](#page-2-1) 電波障害自主規[制 iii](#page-2-2) 輸出規[制 iv](#page-3-1)

#### ■ け

警告ラベル [xvi](#page-15-0) 欠品 [66](#page-91-1)

#### **こ**

コンセント [8](#page-33-0)

#### ■ し

システム情報採取ツール [11](#page-36-1) システム装置 使用環[境 6](#page-31-0) 信頼[性 iii](#page-2-3) 接[続 33](#page-58-0) 設[置 32](#page-57-0) 設置環[境 4](#page-29-0) 取り扱[い 6](#page-31-1) 周辺機器 使用環[境 6](#page-31-0) 取り扱[い 6](#page-31-1)

重要なお知ら[せ iii](#page-2-4) 種類 DVD-ROM [29](#page-54-0) 使用環境 システム装置 [6](#page-31-0) 周辺機器 [6](#page-31-0) 商標 [ii](#page-1-0) 初期不良 [66](#page-91-1) シリアルインタフェースコネクタ(COM0[\) 23](#page-48-0)

#### ■ せ

製品保証 保証期間 [68](#page-93-2) 保証規定 [68](#page-93-3) 接続 LAN ケーブ[ル 40](#page-65-0) UPS [39](#page-64-0) キーボード [34](#page-59-0) ディスプレイ [34](#page-59-1) 電源コード [37](#page-62-0) マウス [34](#page-59-2) 無停電電源装置 [39](#page-64-0) 設置環境 [4](#page-29-0)

#### **て**

ディスプレイ 接続 [34](#page-59-1) ディスプレイインタフェースコネク[タ 24](#page-49-1) 電源 入れる [44](#page-69-0) 強制的に電源を切る [48](#page-73-0) 切る [47](#page-72-0) 電源コード 接続 [37](#page-62-0) 電源コネクタ [23](#page-48-1) 電子マニュアル 使う前の準備 [xxii](#page-21-1) 開く/閉じる [xxii](#page-21-2)

#### ■ と

取り扱い DVD-ROM [29](#page-54-1) システム装置 [6](#page-31-1) 周辺機器 [6](#page-31-1) 取り出す DVD-ROM [28](#page-53-0)

## 索引

#### **ね**

ネットワークインタフェースコネクタ [23](#page-48-2)

#### ■ は

廃棄・譲渡時のデータ消去 [v](#page-4-0) 版権 [ii](#page-1-1)

#### ■ ふ

付属ソフトウェア IT Report Utility [11](#page-36-0) システム情報採取ツー[ル 11](#page-36-1) Hitachi RAID Navigato[r 10](#page-35-0) Hitachi Server Navigato[r 9](#page-34-0) JP1/ServerConductor [9](#page-34-1) Log Monito[r 10](#page-35-1) MegaRAID Storage Manager [10](#page-35-2)

#### ■ ほ

保守サービス 期[間 67](#page-92-2) 契約保[守 67](#page-92-3) 製品保[証 68](#page-93-4) 注意事[項 68](#page-93-5) パーコール保[守 67](#page-92-4) 無償保[証 67](#page-92-5)

#### ■ ま

マウス 接[続 34](#page-59-2) マニュアル 構[成 xvii](#page-16-0) マニュアルの表記 オペレーティングシステムの略[称 vii](#page-6-0) システム装[置 vi](#page-5-0) マネジメントインタフェースコネクタ [24](#page-49-2)

#### ■ む

無停電電源装置 接[続 39](#page-64-0)

## 日立アドバンストサーバ HA8000 シリーズ ユーザーズガイド ~導入編~

**HA8000/TS10 AL2/BL2/CL2/DL2/EL2/FL2/GL2/HL2**

**2012 年 11 月~モデル**

初 版 2012 年 11 月 第 2 版 2013 年 6 月

無断転載を禁止します。

# @株式会社 日立製作所 ITプラットフォーム事業本部

〒259-1392 神奈川県秦野市堀山下1番地

<http://www.hitachi.co.jp>

T10BL21100-2